#### **Oracle Tuxedo Application Runtime for CICS**

Reference Guide 11*g* Release 1 (11.1.1.2)

July 2011

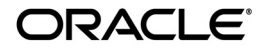

Oracle Tuxedo Application Runtime for CICS Reference Guide, 11*g* Release 1 (11.1.1.2)

Copyright © 2011, Oracle and/or its affiliates. All rights reserved.

This software and related documentation are provided under a license agreement containing restrictions on use and disclosure and are protected by intellectual property laws. Except as expressly permitted in your license agreement or allowed by law, you may not use, copy, reproduce, translate, broadcast, modify, license, transmit, distribute, exhibit, perform, publish, or display any part, in any form, or by any means. Reverse engineering, disassembly, or decompilation of this software, unless required by law for interoperability, is prohibited.

The information contained herein is subject to change without notice and is not warranted to be error-free. If you find any errors, please report them to us in writing.

If this software or related documentation is delivered to the U.S. Government or anyone licensing it on behalf of the U.S. Government, the following notice is applicable:

U.S. GOVERNMENT RIGHTS Programs, software, databases, and related documentation and technical data delivered to U.S. Government customers are "commercial computer software" or "commercial technical data" pursuant to the applicable Federal Acquisition Regulation and agency-specific supplemental regulations. As such, the use, duplication, disclosure, modification, and adaptation shall be subject to the restrictions and license terms set forth in the applicable Government contract, and, to the extent applicable by the terms of the Government contract, the additional rights set forth in FAR 52.227-19, Commercial Computer Software License (December 2007). Oracle USA, Inc., 500 Oracle Parkway, Redwood City, CA 94065.

This software is developed for general use in a variety of information management applications. It is not developed or intended for use in any inherently dangerous applications, including applications which may create a risk of personal injury. If you use this software in dangerous applications, then you shall be responsible to take all appropriate fail-safe, backup, redundancy, and other measures to ensure the safe use of this software. Oracle Corporation and its affiliates disclaim any liability for any damages caused by use of this software in dangerous applications.

Oracle is a registered trademark of Oracle Corporation and/or its affiliates. Other names may be trademarks of their respective owners.

This software and documentation may provide access to or information on content, products and services from third parties. Oracle Corporation and its affiliates are not responsible for and expressly disclaim all warranties of any kind with respect to third-party content, products, and services. Oracle Corporation and its affiliates will not be responsible for any loss, costs, or damages incurred due to your access to or use of third-party content, products, or services.

# **Contents**

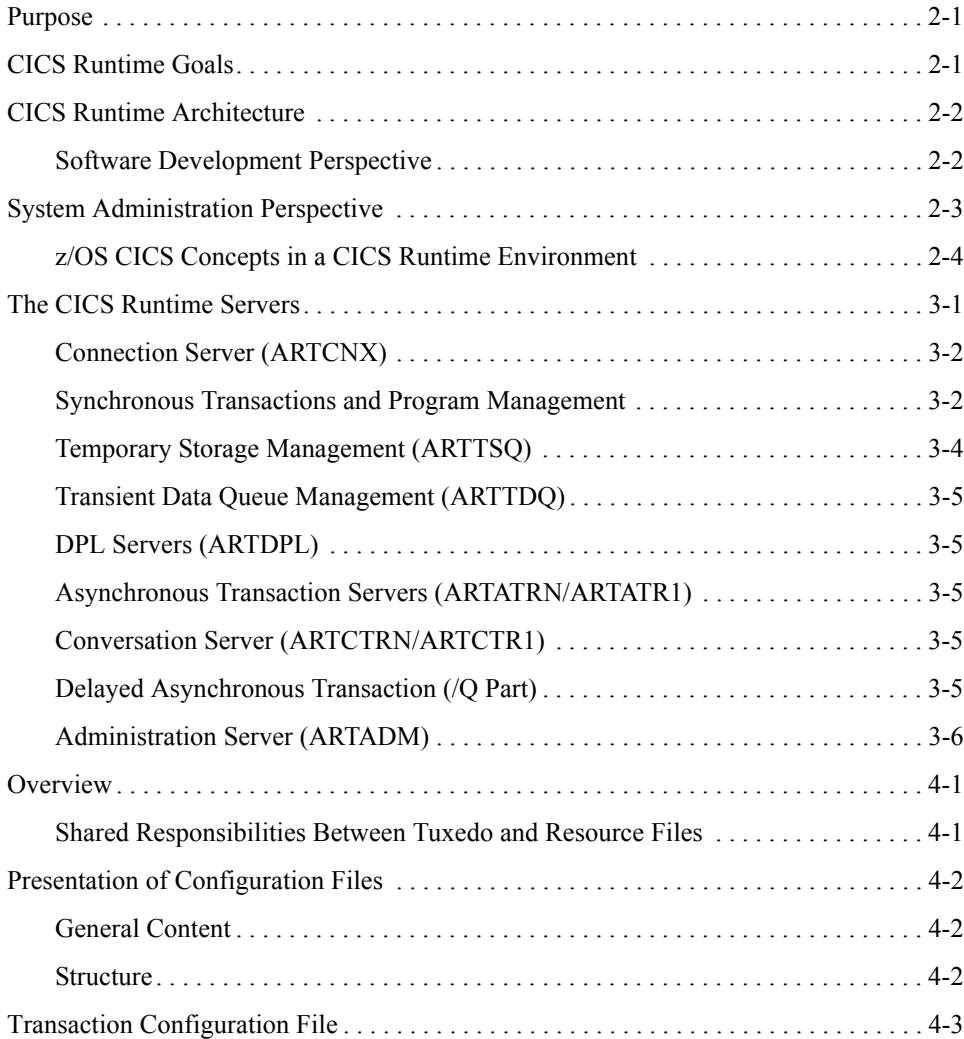

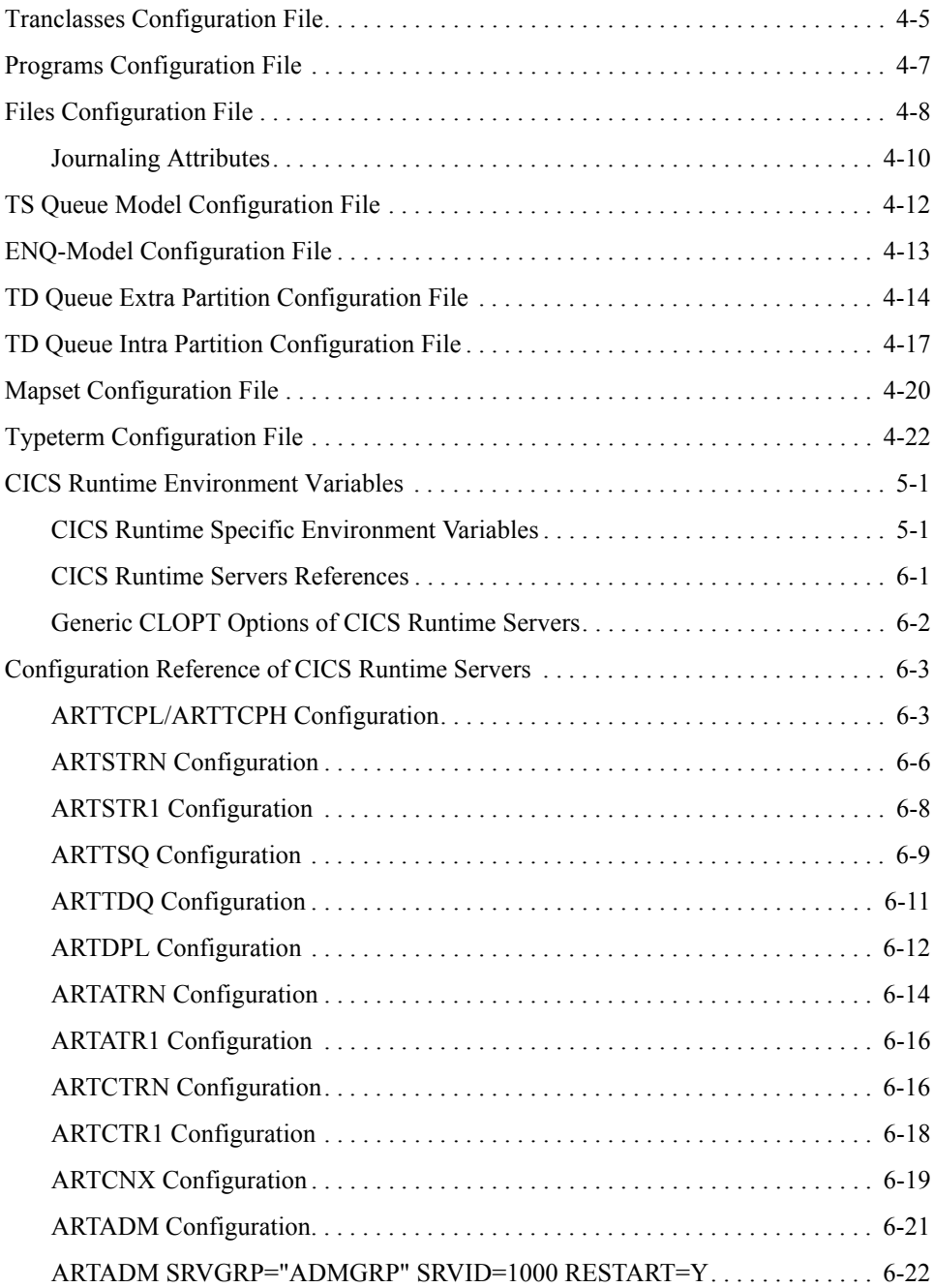

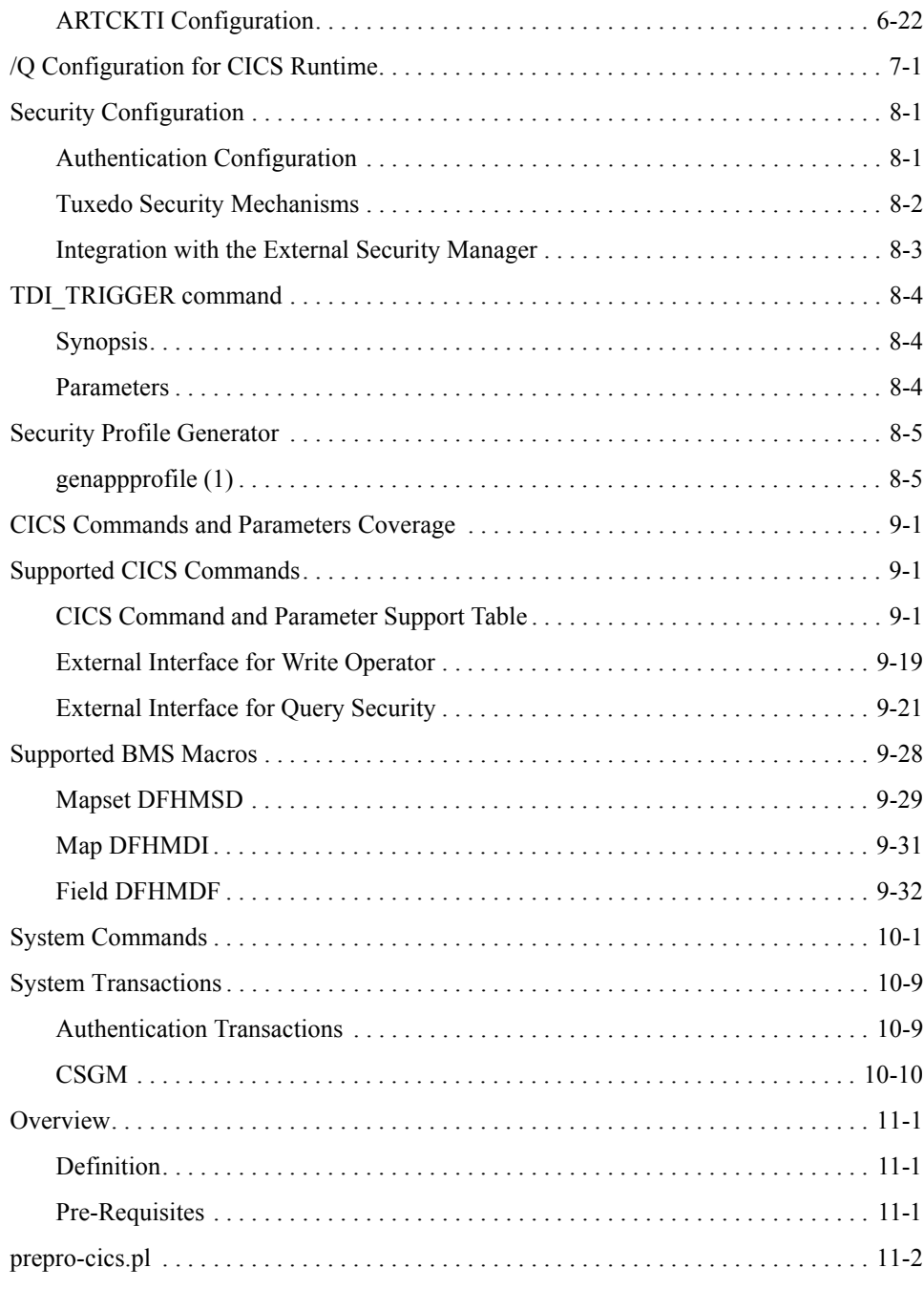

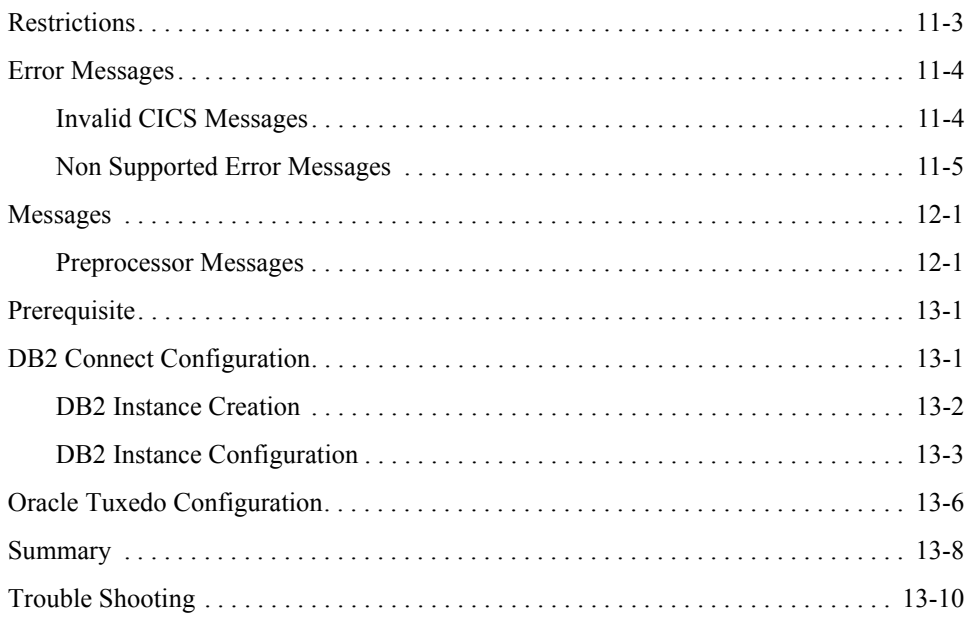

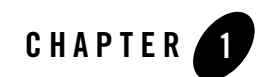

# Introduction

The purpose of this document is to document the Oracle Tuxedo Application Runtime for CICS configuration, describing the configuration files, the environment variables and the server configuration including CLOPT options.

In addition this document includes information about the Oracle Tuxedo Application Runtime for CICS Preprocessor. Although the CICS Runtime Preprocessor is not a Runtime tool, it is used on an ongoing basis on the target platform when compiling COBOL programs for use with CICS Runtime.

The document includes the following chapters:

- [CICS Runtime Concepts](#page-8-2)
- [CICS Runtime Servers](#page-14-1)
- [CICS Runtime Configuration Files](#page-20-2)
- [Environment Variables](#page-44-2)
- [Server Configuration](#page-48-1)
- [/Q Configuration for CICS Runtime](#page-72-1)
- [Security Configuration](#page-78-2)
- [CICS Commands and Parameters Coverage](#page-84-3)
- Other Configurations
- [CICS Runtime Preprocessor](#page-128-3)

Introduction

• [CICS Runtime Messages](#page-134-2)

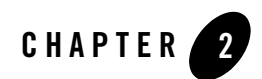

# <span id="page-8-2"></span>CICS Runtime Concepts

#### <span id="page-8-0"></span>**Purpose**

There are different approaches to migrating CICS applications to a UNIX/Linux environment. The purpose of this section is to give an understanding not only of what CICS Runtime is and what it does, but also what it is not and what it does not do. Particularly the aim is to explain that CICS Runtime is not an emulation of the CICS application environment on a UNIX/Linux system. CICS Runtime keeps the application logic contained in the COBOL programs but is totally compatible with the Tuxedo client/server architecture for the execution of that logic. CICS Runtime provides a middleware between the CICS coding in the programs and the Tuxedo OLTP system, UNIX\Linux OS and Oracle database responsible for executing transactions and providing persistence

# <span id="page-8-1"></span>**CICS Runtime Goals**

The first aim of CICS Runtime is to preserve the considerable investment already made in CICS applications by allowing migrated programs to run unchanged (except for a syntactic adaptation) by using an API emulation runtime on top of native Tuxedo features. This means the impact of migration is limited on:

- 3270 screens and BMS management; there is no impact on application end-users.
- EXEC CICS calls; there is no impact on developers.

At the same time, CICS Runtime is run entirely on a robust production environment based on Tuxedo that protects and guarantees application functionality.

In fact, CICS Runtime gives customers the benefits of Tuxedo distributed architecture without impacting application APIs. It allows the key strengths of Tuxedo to be leveraged and allows routes to the future including SOA to be opened.

## <span id="page-9-0"></span>**CICS Runtime Architecture**

#### <span id="page-9-1"></span>**Software Development Perspective**

The following diagram shows the software bricks used to create the application environment on the migration source and target platforms.

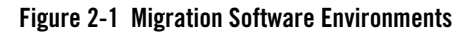

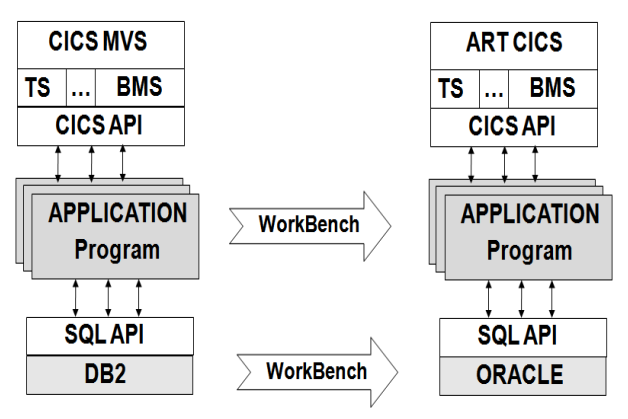

Except for the top and bottom bricks, there is little else that changes for the software developer.

#### **Programmatic Interface**

CICS Runtime offers a library of CICS API reproducing the functionality of the z/OS CICS API and offering equivalent services to the migrated CICS applications, and in addition it offers BMS capabilities with support for 3270 screens.

In a CICS application on a z/OS platform all interactions with resources are done thru the EXEC CICS API (with the exception of DB2).

The CICS Preprocessor (on Z/OS) transforms these EXEC CICS into calls to the CICS library.

On the target platform, the same philosophy is used; an CICS Runtime Preprocessor (an CICS Runtime compile-time tool) transforms these EXEC CICS into calls to the CICS Runtime library.

For the software developer, there is little that changes. The CICS Runtime preprocessor automatically changes the CICS API that is called. There are some limitations in the command that can be used; these are described in [CICS Commands and Parameters Coverage](#page-84-3).

# <span id="page-10-0"></span>**System Administration Perspective**

For a software administrator, there is little that remains the same. There are the same applications to be executed and end-users still access applications using the same 3270 terminals. Apart from that, everything else is different and relies on a native Tuxedo architecture to manage transactions with the aid of CICS Runtime to provide an API between the COBOL programs and Tuxedo.

#### **Figure 2-2 CICS Runtime Architecture**

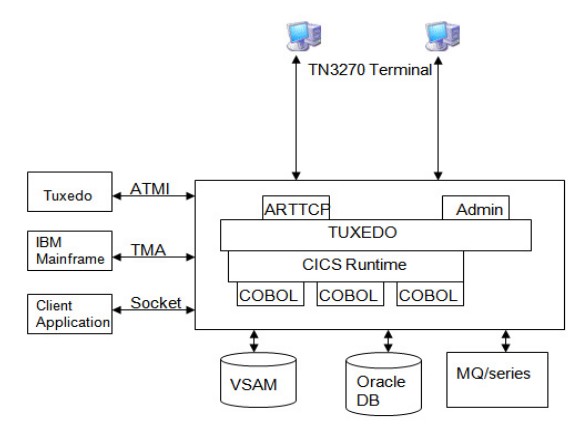

CICS Runtime provides the run-time support to allow converted CICS applications to run in a robust production ready environment based on TUXEDO /T, while offering applications functionally equivalent behavior.

In term of deployment, the system is distributable on one or multiple machines in a single TUXEDO domain, or several domains communicating through a TUXEDO domain.

In term of administration, the administration is native TUXEDO, with all tuxedo administration tools being normally usable, plus a few administration tables for CICS only concepts, like terminal definitions, and Transaction - First Program table.

#### <span id="page-11-0"></span>**z/OS CICS Concepts in a CICS Runtime Environment**

Developers and administrators used to working in a z/OS CICS environment naturally want to know how concepts familiar on the source platform are implemented on the target platform.

[Table](#page-11-1) 2-1 gives an overview of how the source platform notions have an equivalent on the target platform.

| z/OS CICS                        | <b>CICS Runtime</b>                                               |
|----------------------------------|-------------------------------------------------------------------|
| <b>CICS</b> Session              | <b>TUXEDO Session</b>                                             |
| Transaction                      | Tuxedo Service                                                    |
| <b>Transaction First Program</b> | Program associated with service                                   |
| L.U.W.                           | Transaction                                                       |
| SYNCPOINT [ROLLBACK]             | tpcommit() / tpabort()                                            |
| <b>COBOL</b> Program             | COBOL Program                                                     |
| <b>CALL "SUBPGMX"</b>            | <b>CALL "SUBPGMX"</b>                                             |
| <b>EXEC CICS LINK local</b>      | Local call with memory stacking and isolation<br>(same isolation) |
| DPL (Distributed Program Link)   | Tpcall to a tuxedo service                                        |
| Conversational programs          | tpconnect()/tpsend()/tpreceive()                                  |
| Pseudo-Conversational            | Request/Response tpcall() / tpreply()                             |
| COMMAREA (state info/context)    | (Tuxedo is stateless, context passed through buffers)             |

<span id="page-11-1"></span>**Table 2-1 Source Platform Notions**

#### **Administrative Tasks**

Most of this guide describes how to administer resources for CICS application running with CICS Runtime on a Tuxedo system. CICS Runtime uses Tuxedo natively with the addition of a few extra resource files and servers.

This provides all the robust characteristics of Tuxedo including:

• Load balancing, priority management, Dynamic routing,

- Supervision, automatic restart of servers,
- Transparent distribution on multiple machines,
- Server migration from one machine to another,
- The distribution of the load of a new machine is very simple.
	- Declare the machine in the UBBCONFIG
	- Launch a few servers offering transactions on this machine

CICS Runtime Concepts

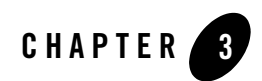

# <span id="page-14-1"></span>CICS Runtime Servers

# <span id="page-14-0"></span>**The CICS Runtime Servers**

This section describes the different servers and the role they play in the overall handling of transactions. The configuration of the servers is described in [Server Configuration](#page-48-1).

#### **3270 Terminals and User Session Management (ARTTCPL/ARTTCPH)**

#### **Description**

The role of these servers is to accept and manage user connections made thru a 3270 terminal emulator and manage the resulting user session and related 3270 inputs and outputs until the end of the user session.

Functionally, this role resembles the one played by the Terminal Owning Region in a CICS MRO configuration.

These 3270 user session management tasks are managed by a couple of server types: ARTTCPL and ARTTCPH, where the final 'L' stands for listener and the final 'H' stands for handler.

• ARTTCPL — Performs the role of a listener server. ARTTCPL listens to a public address – the address to which users wanting to connect to this application with a 3270 emulator will connect – then for each incoming connection request, it transmits this connection to one of its handler processes.

 $\bullet$  ARTTCPH — Each handler process manages multiple connections including terminal I/O, user authentication, and calling the requested transactions on behalf of the user.

It is the role of the ARTTCPL to launch and manage the requested number of handler processes (ARTTCPH).

Each time a user requests a transaction, ARTTCPH transmits (via tpconnect) this transaction request to the transaction server.

This functionality resembles that provided by T.O.R. in a CICS MRO configuration when it routes a transaction to an A.O.R (Application owning Region).

## <span id="page-15-0"></span>**Connection Server (ARTCNX)**

This server offers technical services needed by terminal handlers during user connection and disconnection phases.

The technical services are offered using internal message oriented services like connect and disconnect:

- connect performs various initialization tasks such as attributing the user Session ID and Terminal\_ID.
- $\bullet$  disconnect manages final tasks during disconnection.

The connection server also provides a few classical CICS transactions:

- CESN: the Sign oN transaction
- CESF: the Sign of Ftransaction
- CSGM: the Good Morning transaction (default Good Morning transaction)

See "Authentication Transactions" in Other Configurations for more information.

#### <span id="page-15-1"></span>**Synchronous Transactions and Program Management**

#### **Description**

The task of these servers (ARTSTRN and ARTSTR1) is to offer application transactions and process the corresponding programs.

This server provides a similar functionality to that provided by an Application Owning Region in a CICS MRO configuration. ARTSTRN/ARTSTR1 servers present application transactions as Tuxedo services and when receiving a transaction request execute the corresponding programs.

Theses servers are conversational in order to be able to manage true conversational CICS transactions.

#### **Processing**

- 1. When starting, a ARTSTRN/ARTSTR1 server publishes one service per transaction it offers.
- 2. When a user transmits a transaction request, the ARTTCPH performs a tpconnect to the corresponding transaction (service).
- 3. One ARTSTRN/ARTSTR1 server offering this service receives the request with the associated commarea and screen, then processes the transaction.
- 4. Then:
	- In the case of a normal pseudo-conversational CICS transaction; on the RETURN {TRANSID} the server replies to the client, finishing the conversation by a tpreturn() returning the new 3270 screen, and the commarea.

#### **Non Concurrent Synchronous Transaction Servers (MAXACTIVE = 1 (ARTSTR1))**

- $\bullet$  On CICS:
	- Transactions that are defined as belonging to a transaction class are subject to scheduling constraints before they are allowed to execute.
	- If transactions belonging to an active transaction class are already running, any new transactions are queued.
	- The MAXACTIVE attribute is used to specify the maximum number of transactions that you want to run.
	- By putting your transactions into transaction classes, you can control how CICS dispatches tasks.
- In CICS Runtime:
	- The scheduling of transactions and the affectations of resources to group of transactions is performed differently. The number of servers offering transactions determines the scheduling of transactions, and the relative amount of resources affected to a group of transactions.
	- The special case of MAXACTIVE 1:
- This case is very specific, because it impacts the functional characteristics of the application.
- It ensures that two transactions of the same class will never execute concurrently. It defines a mutually exclusive behavior that is preserved on the target platform to guarantee correct behavior of the application.

The transactions belonging to a tranclass with a maxactive =1, will not be offered by ARTSTRN servers, because several such servers can automatically be started to manage parallel processing.

Instead, a dedicated type of server—ARTSTR1—is allocated to this role. An ARTSTR1 server publishes the transactions belonging to one TRANCLASS with  $MAXACTIVE = 1$ , guaranteeing that two transactions of the same tranclass with maxactive =1, will not execute concurrently. In Tuxedo terms, guaranteeing than two such transactions are not published by two different servers.

To summarize the differences:

- ARTSTR1: Publishes only once transactions belonging to a MAXACTIVE 1 tranclass.
- $\bullet$  ARTSTRN: Publish as many times as needed, transactions with MAXACTIVE >1.

#### <span id="page-17-0"></span>**Temporary Storage Management (ARTTSQ)**

#### **Description**

The role of the ARTTSQ servers is to centralise the management the TS Queue operations which are requested by applications. These tasks are managed by ARTTSQ servers.

Depending on the workload expected on the TS queue, a single server or many ARTTSQ servers are configured.

ARTTSQ servers publish technical services:

- TSQUEUE to service operations on queues not matching any TS Queue Model.
- ${MODEL}$   $TSQUEUE$  to service operations on queues matching a specific model, one such service must be published using one ARTTSQ server for each model.

In a simple configuration, a single ARTTSQ server will treat all the TS operations, offering the TSQUEUE service, and all {MODEL}\_TSQUEUE services.

In a more complex configuration, one ARTTSQ server may offer the TSQUEUE and some {MODEL}\_TSQUEUE services, while other ARTTSQ servers will each offer different {MODEL}\_TSQUEUE services.

## <span id="page-18-0"></span>**Transient Data Queue Management (ARTTDQ)**

#### **Description**

The role of the ARTTDQ servers is to centralise the management the TD Queue operations which are requested by applications. These tasks are managed by one ARTTDQ server.

A single ARTTDQ server publishes one service per declared queue in the configuration file.and will treat all the CICS TD operations, offering the  $TD$  queue service for each queue.

# <span id="page-18-1"></span>**DPL Servers (ARTDPL)**

In complex configurations an application may need to make distributed program calls. In this case another kind of server is needed to manage DPL. These tasks are managed by ARTDPL servers.

ARTDPL servers publish programs that are callable by EXEC CICS LINK as services, and manage the execution of these services.

### <span id="page-18-2"></span>**Asynchronous Transaction Servers (ARTATRN/ARTATR1)**

An application may request an asynchronous transaction launch using 'EXEC CICS START TRANSID' requests. In this case the request needs to be treated asynchronously by another server. These tasks are managed by ARTATRN/ARTATR1 servers.

These servers publish transactions callable by EXEC CICS START TRANSID as services named ASYNC\_{Transaction\_Name}, and manage execution of these services.

### <span id="page-18-3"></span>**Conversation Server (ARTCTRN/ARTCTR1)**

An application may request an a conversation launch using 'EXEC CICS CONVERSE' requests. In this case the request needs to be treated by another server. These tasks are managed by ARTCTRN/ARTCTR1 servers.

These servers publish transactions callable by EXEC CICS CONVERSE as services named {SysId}\_{Transaction\_Name}, and manage execution of these services.

## <span id="page-18-4"></span>**Delayed Asynchronous Transaction (/Q Part)**

Asynchronous transactions are launched using 'EXEC CICS START TRANSID' requests that may also by launched with a delay set to an interval or to a fixed time.

In this case the transaction request is deposited into a Tuxedo /Q Queue, and when the time is ready, the transaction will be automatically invoked.

For this feature to be available, a few extra components must be activated:

- A Tuxedo /Q Queue Space named ASYNC\_QSPACE must be created.
- A Tuxedo /Q Queue named ASYNC\_QUEUE must be created in the queue space.
- A TMQFORWARD server must be configured to receive messages from this queue and invoke the application transaction corresponding to the request.
- **Tip:** TMOFORWARD will always call the same technical transaction called ASYNC\_QUEUE (the name of the queue). This transaction will extract the field CX\_TRANSID, which will contain the name of the real application transaction to call and will perform a TPACALL(NOREPLY, ) of this transaction and tpreturn immediately.

#### <span id="page-19-0"></span>**Administration Server (ARTADM)**

The administration server is responsible for the administration of CICS Runtime.

In a distributed target environment, this server can be configured on each node in order to propagate the configuration. The configuration files only need to be configured on the master node, and the administration servers propagate the configuration files to each slave node.

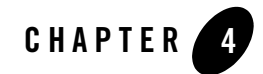

# <span id="page-20-2"></span>CICS Runtime Configuration Files

### <span id="page-20-0"></span>**Overview**

The administration of CICS Runtime is based on Tuxedo native tools with the addition of a limited number of configuration tables for features that are specific to CICS. In CICS configurations, resources are nowadays defined in the CSD when previously they were defined as independent tables. This latter approach is the one used with CICS Runtime.

Each resource configuration table describes a resource of a particular type: transaction, transaction class, program, file, TS Queue model, etc. Each table contains the specific parameters relevant to the resource.

#### <span id="page-20-1"></span>**Shared Responsibilities Between Tuxedo and Resource Files**

A CICS resource like a transaction with all its characteristics (first program, restartable, …) is described in resource configuration files. The Tuxedo configuration elements, like how many servers of which group on which machine will offer this transaction is described in the Tuxedo configuration file UBBCONFIG.

This way the responsibilities are clearly distributed:

- Configuration of the resources guaranties the functional behavior of a CICS application.
- Configuration of the Tuxedo system guaranties optimal performance and robustness in production.

#### **Resource Definition Directory**

All resource configuration files are stored in a common directory indicated by a well known environment variable:  $$$ {KIXCONFIG}.

Each table describing CICS type of information is stored in a file read by servers at start time.

# <span id="page-21-0"></span>**Presentation of Configuration Files**

#### <span id="page-21-1"></span>**General Content**

Each resource configuration table describe a resource type: transaction, transaction class, program, files, TS Queue, …, with all the specific parameters relevant to this resource.

Each resource table contains three columns of parameters:

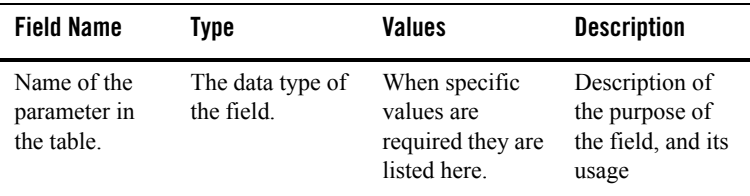

#### <span id="page-21-2"></span>**Structure**

The rest of this section describes in detail each of these configuration files:

- [Transaction Configuration File](#page-22-0)
- [Tranclasses Configuration File](#page-24-0)
- [Programs Configuration File](#page-26-0)
- [Files Configuration File](#page-27-0)
- [TS Queue Model Configuration File](#page-31-0)
- [ENQ-Model Configuration File](#page-32-0)
- [TD Queue Extra Partition Configuration File](#page-33-0)
- [TD Queue Intra Partition Configuration File](#page-36-0)

• [Typeterm Configuration File](#page-41-0)

## <span id="page-22-0"></span>**Transaction Configuration File**

[Table](#page-22-1) 4-1 lists the transactions available to application users, with their characteristics.

The filename is transactions.desc.

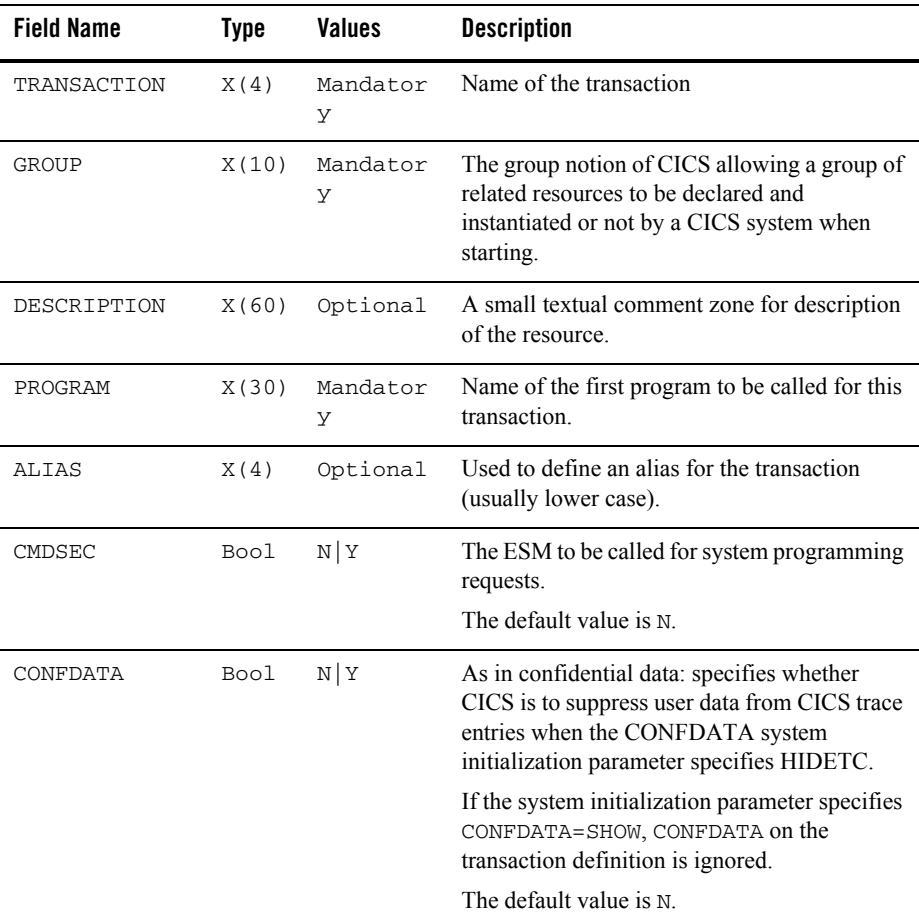

#### <span id="page-22-1"></span>**Table 4-1 Transaction Parameters**

| <b>Field Name</b> | <b>Type</b> | <b>Values</b>              | <b>Description</b>                                                                                                    |
|-------------------|-------------|----------------------------|----------------------------------------------------------------------------------------------------|
| PRIORITY          | 9(3)        | 1<br>n                     | Specifies the transaction priority. This 1-to<br>3-digit decimal value from 0 to 255 is used in<br>establishing the overall transaction processing<br>priority. (Transaction processing priority is<br>equal to the sum of the terminal priority,<br>transaction priority, and operator priority, not<br>exceeding 255.) The higher the number, the<br>higher the priority.<br>The default value is 1. |
| <b>RESSEC</b>     | Bool        | N   Y                      | Specifies whether resource security checking<br>is to be used for resources accessed by this<br>transaction.<br>The default value is N.                                                                                                    |
| RESTART           | Bool        | N   Y                      | Specifies whether the transaction restart<br>facility is to be used to restart those tasks that<br>terminate abnormally and are subsequently<br>backed out by the dynamic transaction backout<br>facility.<br>The default value is N.                                                                                                    |
| <b>STATUS</b>     | X(10)       | ENABLED<br><b>DISABLED</b> | Specifies the transaction status.<br>ENABLED: Allows the transaction to be<br>executed normally.<br>DISABLED: Prevents the transaction<br>being executed.<br>The default value is ENABLED.                                                                                                    |
| TASKDATAKEY       | X(5)        | USER<br>CICS               | Reserved for future use.<br>The default value is USER.                                                                                                    |
| TPNAME            | X(64)       | Optional                   | Specifies the name of the transaction that may<br>be used by an APPC partner, if the 4-character<br>length limitation of the TRANSACTION<br>attribute is too restrictive. This name can be up<br>to 64 characters in length.                                                                                                    |

**Table 4-1 Transaction Parameters**

| <b>Field Name</b> | <b>Type</b>   | Values   | <b>Description</b>                                                                                                    |
|-------------------|---------------|----------|----------------------------------------------------------------------------------------------------|
| TRACE             | Boo1          | Y N      | Specifies whether the activity of this<br>transaction is to be traced.<br>The default value is Y.                                                                                                    |
| TRANCLASS         | X(8)          | Optional | Specifies the name of the transaction class to<br>which the transaction belongs. Transactions<br>belonging to a transaction class are subject to<br>scheduling constraints before they are allowed<br>to execute. |
|                   |               |          | See Tranclasses Configuration File for more<br>information on the usage of this parameter on<br>the target platform.                                                                                              |
|                   |               |          | A Transaction with no tranclass defined will<br>have no other scheduling constraints than the<br>number of servers offering it.                                                                                   |
| TWASIZE           | Short<br>int. | Optional | Specifies the size (in bytes) of the transaction<br>work area to be acquired for this transaction.<br>Specify a 1-to 5-digit decimal value in the<br>range 0 through 32767.<br>The default value is 0.            |

**Table 4-1 Transaction Parameters**

Each transaction is advertised as an Oracle Tuxedo service by CICS Runtime servers, e.g. ARTSTRN, ARTATRN…. You can divide the transactions into different groups and assign the groups to different servers using option "–l", so that each server just advertise its own services.

Note: It is not recommended to define all transactions to one group, as it causes every service to be advertised by every server and results in enormous consumption of Oracle Tuxedo services.

### <span id="page-24-0"></span>**Tranclasses Configuration File**

[Table](#page-25-0) 4-2 lists and defines tranclasses available to regulate parallel transactions activities.

The filename is tranclasses.desc.

| <b>Field Name</b> | Type  | Values          | <b>Description</b>                                                                                                    |
|-------------------|-------|-----------------|----------------------------------------------------------------------------------------------------|
| TRANCLASS         | X(8)  | Mandator        | Name of the transaction class.                                                                                                    |
|                   |       | У               | A tranclass defines a category of<br>transactions, which should not be running<br>in parallel; probably because they use some<br>resources in a non-serializable way. |
| GROUP             | X(10) | Mandator<br>У   | The group notion of CICS allowing a group of<br>related resources to be declared and<br>instantiated or not by a CICS system when<br>starting.                        |
| DESCRIPTION       | X(60) | Optional        | A small textual comment zone for description<br>of the resource.                                                                                                    |
| <b>MAXACTIVE</b>  | short | 999<br>$\Omega$ | Defines the degree of parallelism of<br>execution.                                                                                                    |
|                   |       |                 | The only value for which we do a special<br>processing is value 1, see below for more<br>information.                                                                 |

<span id="page-25-0"></span>**Table 4-2 Transclass Parameters**

#### **Semantic Information**

#### **Native Source CICS Definition**

Transactions that are defined as belonging to a transaction class are subject to scheduling constraints before they are allowed to execute. If transactions belonging to an active transaction class are already running, any new transactions are queued. Use the MAXACTIVE attribute to specify the maximum number of transactions that you want to run. To limit the size of the queue, you can use the PURGETHRESH attribute.

By putting your transactions into transaction classes, you can control how CICS dispatches tasks.

#### **Mapping to Target Platform Concepts**

On Tuxedo, the scheduling of transactions and the affectation of resources to groups of transactions is performed differently; it is the number of servers offering given transactions which

manages the scheduling of transactions, and the relative amount of resources affected to a group of transactions.

#### **The Special Case of MAXACTIVE 1**

This case is very specific, because it impacts the functional characteristics of the application.

It ensures that two transactions of this class will never execute concurrently. It defines a mutually exclusive behavior that is preserved on the target platform to guarantee the correct behavior of the application.

A single server ARTSTR1 will offer the transactions belonging to one TRANCLASS with MAXACTIVE = 1.

## <span id="page-26-0"></span>**Programs Configuration File**

[Table](#page-26-1) 4-3 lists and defines programs available to be referenced either as first program of a transaction, or being invoked by EXEC CICS LINK and XCTL.

The filename is programs.desc.

| <b>Field Name</b> | Type  | Values                | <b>Description</b>                                                                                                    |
|-------------------|-------|-----------------------|----------------------------------------------------------------------------------------------------|
| PROGRAM           | X(30) | Mandator<br>У         | Name of the program.                                                                                                    |
| GROUP             | X(10) | Mandator<br>У         | The group notion of CICS allowing a group<br>of related resources to be declared and<br>instantiated or not by a CICS system when<br>starting. |
| DESCRIPTION       | X(60) | Optional              | A small textual comment zone for<br>description of the resource.                                                                               |
| LANGUAGE          | X(8)  | COBOL<br>$\mathsf{C}$ | The language of the program, required to<br>know how to communicate with it.<br>Current release supports COBOL.                                |
| <b>EXECKEY</b>    | X(4)  |                       | Reserved for future use<br>Concerns memory protection of CICS<br>shared structures.                                                            |

<span id="page-26-1"></span>**Table 4-3 Programs Parameters**

| <b>Field Name</b> | Type  | Values                     | <b>Description</b>                                                                                                    |
|-------------------|-------|----------------------------|----------------------------------------------------------------------------------------------------|
| <b>STATUS</b>     | X(10) | ENABLED<br><b>DISABLED</b> | Specifies the program status.<br>ENABLED: Allows the program to<br>execute normally.<br>DISABLED: Prevents the program<br>٠<br>being executed.     |
| REMOTESYSTEM      | X(4)  | Optional                   | Specifies that the program is not offered<br>locally but in a DPL server.                                                                          |
| REMOTENAME        | X(10) | Optional                   | Specifies for a DPL program the name of<br>the program on the distant site.<br>Useful only if the remote name is different<br>from the local name. |

**Table 4-3 Programs Parameters**

# <span id="page-27-0"></span>**Files Configuration File**

[Table](#page-27-1) 4-4 lists and defines files available to be referenced by the CICS application.

The filename is files.desc.

| <b>Field Name</b> | <b>Type</b> | Values       | <b>Description</b>                                                                                                    |
|-------------------|-------------|--------------|----------------------------------------------------------------------------------------------------|
| FILE              | X(8)        | Mandatory    | Name of the file; logical name of the<br>file used in EXEC CICS related to<br>this file                                                        |
| GROUP             | X(10)       | Mandatory    | The group notion of CICS allowing a<br>group of related resources to be declared<br>and instantiated or not by a CICS system<br>when starting. |
| DESCRIPTION       | X(60)       | Optional     | A small textual comment zone for<br>description of the resource.                                                                               |
| DISPOSITION       | X(5)        | SHARE<br>OLD | Specifies the disposition of this file.<br>(shared or exclusive).                                                                              |

<span id="page-27-1"></span>**Table 4-4 Files Parameters**

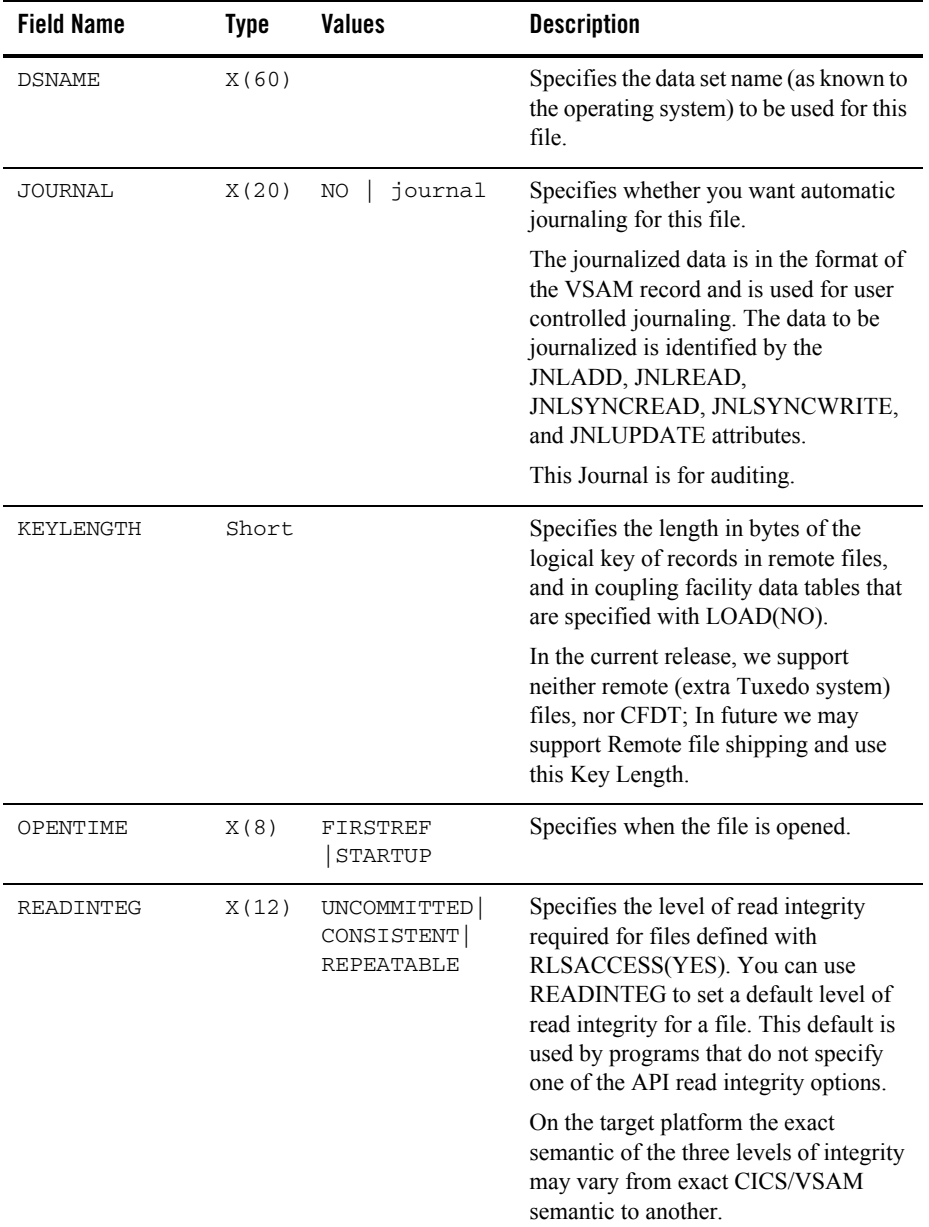

#### **Table 4-4 Files Parameters**

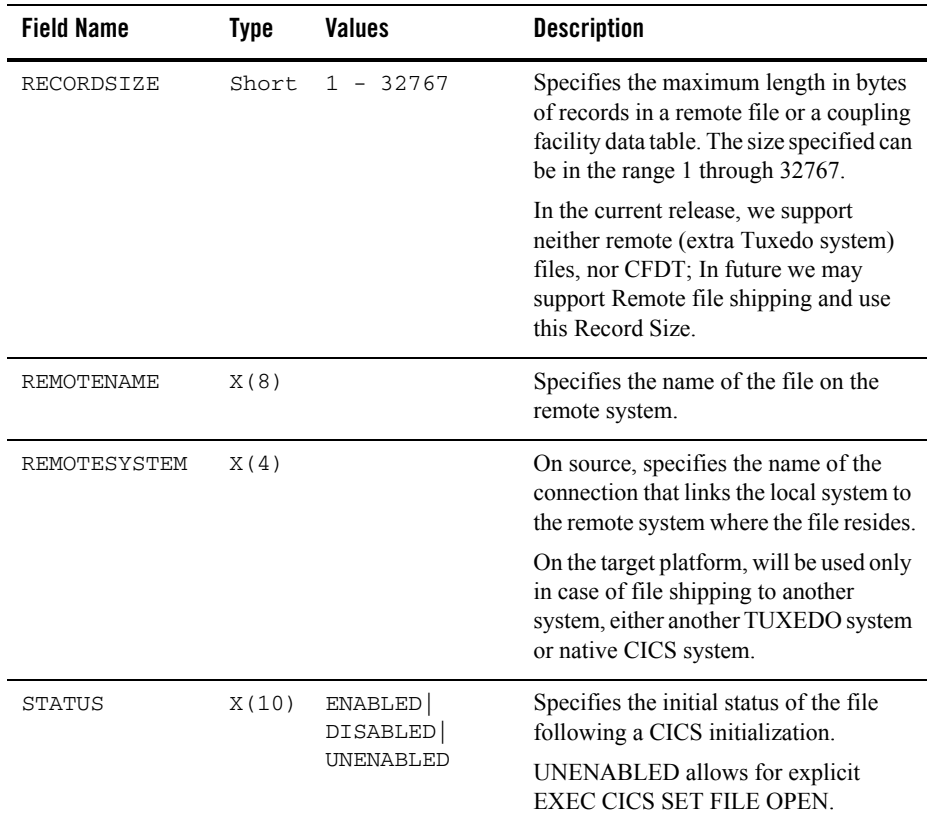

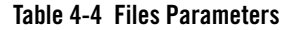

# <span id="page-29-0"></span>**Journaling Attributes**

[Table](#page-30-0) 4-5 lists the journaling attributes.

| <b>Field Name</b> | <b>Type</b> | <b>Values</b>                           | <b>Description</b>                                                                                                    |
|-------------------|-------------|-----------------------------------------|----------------------------------------------------------------------------------------------------|
| JNLADD            | X(6)        | NONE<br><b>BEFORE</b><br>AFTER  <br>ALL | Specifies if you want the add operations<br>recorded on the journal nominated by<br>the JOURNAL attribute.                            |
|                   |             |                                         | On the target platform the semantic is<br>conserved with a simplification: for<br>BEFORE/AFTER/ALL, a single record<br>is logged.     |
| <b>JNLREAD</b>    | X(10)       | NONE<br>UPDATEONLY<br>READONLY          | Specifies the read operations you want<br>recorded on the journal nominated by<br>the JOURNAL attribute.                              |
|                   |             | ALL                                     | Possible values are:                                                                                                    |
|                   |             |                                         | ALL: Journal all read operations.                                                                                                    |
|                   |             |                                         | NONE: Do not journal read<br>operations.                                                                                              |
|                   |             |                                         | READONLY: Journal only READ<br>$\bullet$<br>ONLY operations (not READ<br>UPDATE operations).                                          |
|                   |             |                                         | UPDATEONLY: Journal only<br>$\bullet$<br>READ UPDATE operations (not<br>READ ONLY operations).                                        |
| JNLSYNCREAD       | Bool        | N   Y                                   | Specifies whether you want the<br>automatic journaling records, written<br>for READ operations to the journal, to<br>be synchronous.  |
| JNLSYNCWRITE      | Boo1        | $Y \mid N$                              | Specifies whether you want the<br>automatic journaling records, written<br>for WRITE operations to the journal, to<br>be synchronous. |
| JNLUPDATE         | Bool        | N   Y                                   | Specifies whether you want REWRITE<br>and DELETE operations recorded on<br>the journal.                                               |

<span id="page-30-0"></span>**Table 4-5 Journaling Attributes**

# <span id="page-31-0"></span>**TS Queue Model Configuration File**

[Table](#page-31-1) 4-6 lists and defines theTS Queue models available to be referenced by the CICS application.

The filename is tsqmodel.desc

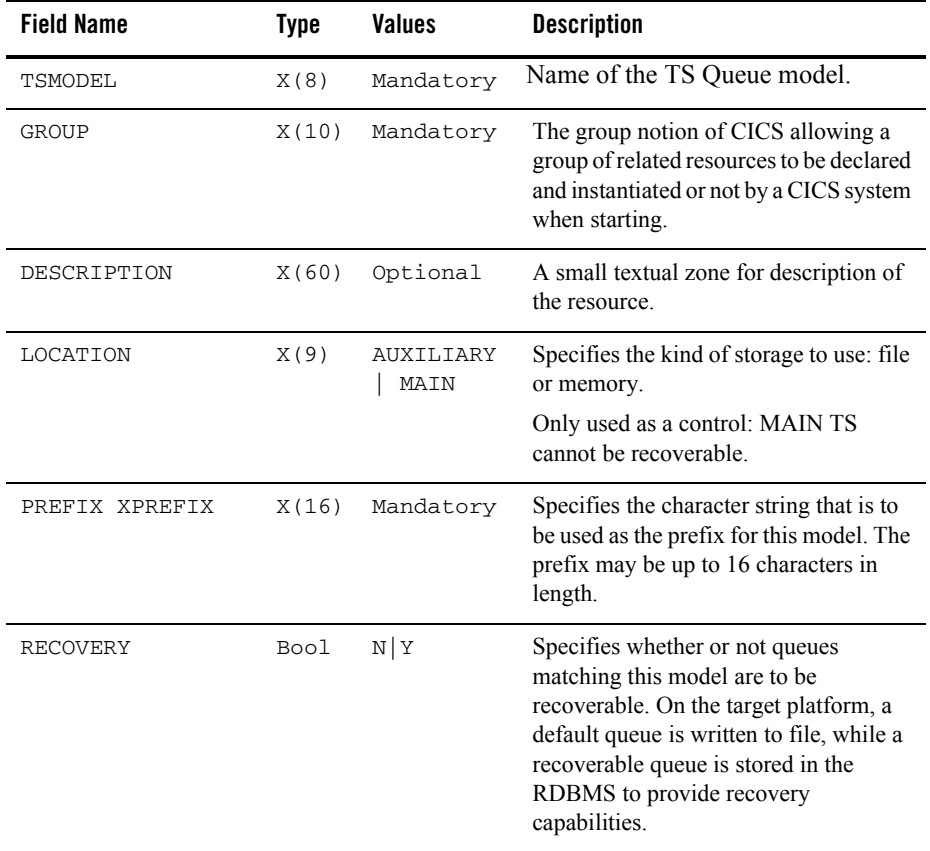

#### <span id="page-31-1"></span>**Table 4-6 TS Queue Parameters**

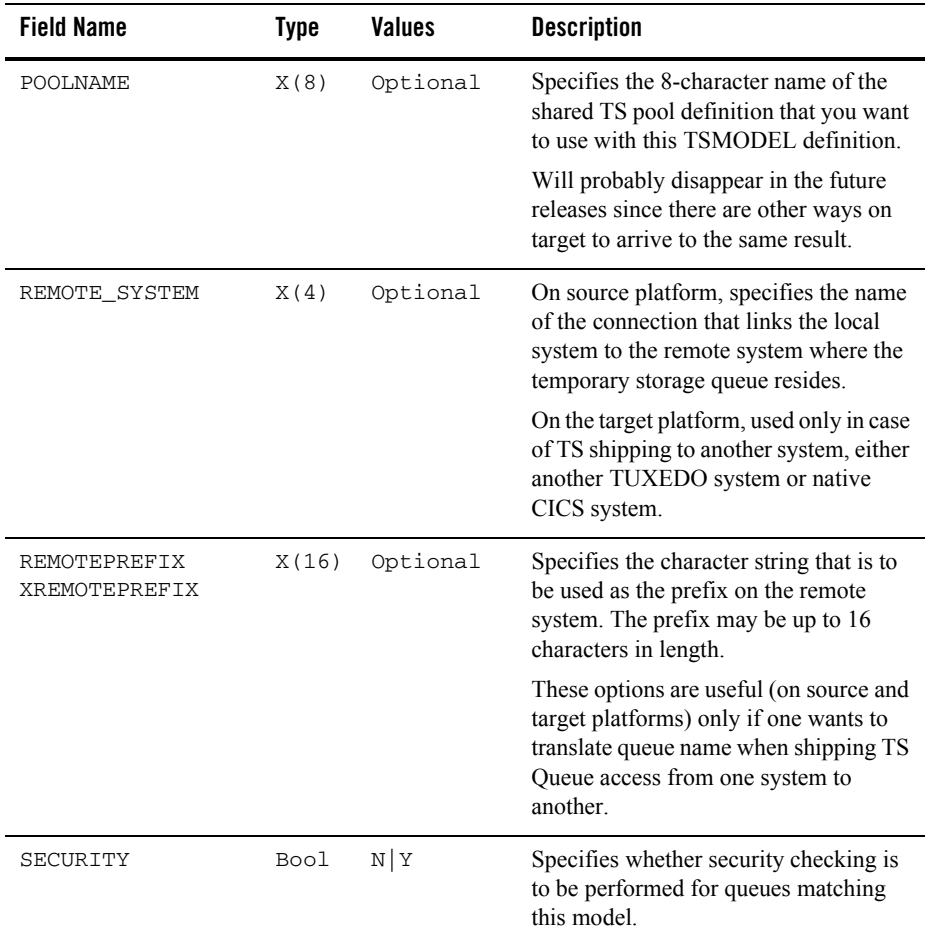

#### **Table 4-6 TS Queue Parameters**

## <span id="page-32-0"></span>**ENQ-Model Configuration File**

[Table](#page-33-1) 4-7 lists and defines ENQ Models available to be referenced by the CICS application.

The filename is engmodel.desc.

| <b>Field Name</b> | <b>Type</b> | <b>Values</b> | <b>Description</b>                                                                                                    |
|-------------------|-------------|---------------|----------------------------------------------------------------------------------------------------|
| ENQMODEL          | X(8)        | Mandator<br>У | Name of the ENQ model.                                                                                                    |
| GROUP             | X(10)       | Mandator<br>У | The group notion of CICS allowing a group of<br>related resources to be declared and instantiated<br>or not by a CICS system when starting. |
| DESCRIPTION       | X(60)       | Optional      | A small textual zone for description of the<br>resource.                                                                                    |
| <b>ENQNAME</b>    | X(255       | Mandator<br>У | Specifies the 1 to 255-character resource name.                                                                                             |
| <b>ENOSCOPE</b>   | X(4)        | Optional      | If omitted or specified as blanks, matching<br>enqueue models will have a local scope, else they<br>will have a global scope                |
| STATUS            | boo1        | ΕI<br>D       | $E =$ Enabled<br>$D = Disabled$                                                                                                    |

<span id="page-33-1"></span>**Table 4-7 ENQ Model Parameters**

### <span id="page-33-0"></span>**TD Queue Extra Partition Configuration File**

[Table](#page-33-2) 4-8 lists and defines extra partitions TD queues available to the CICS application.

The filename is tdqextra.desc.

| <b>Field Name</b> | Type  | Values        | <b>Description</b>                                                                                                    |
|-------------------|-------|---------------|----------------------------------------------------------------------------------------------------|
| TDOUEUE           | X(4)  | Mandator<br>У | Specifies the 1-to 4-character name of a transient<br>data queue.                                                                           |
| GROUP             | X(10) | Mandator<br>У | The group notion of CICS allowing a group of<br>related resources to be declared and instantiated<br>or not by a CICS system when starting. |
| DESCRIPTION       | X(60) | Optional      | A small textual zone for description of the<br>resource.                                                                                    |

<span id="page-33-2"></span>**Table 4-8 TD Queue Parameters**

| <b>Field Name</b> | <b>Type</b> | <b>Values</b> | <b>Description</b>                                                                                                    |
|-------------------|-------------|---------------|----------------------------------------------------------------------------------------------------|
| <b>DDNAME</b>     | X(8)        | Mandator<br>У | Specifies a 1-to 8-character value that may refer<br>to a data set defined in the startup JCL.                                                                                                    |
| DISPOSITION       | X(3)        | Optional      | Specifies the disposition of the data set.<br>MOD: ART-CICS first assumes that the data<br>set exists. For an existing sequential data set,<br>MOD causes the read/write mechanism to be<br>positioned after the last record in the data set.<br>The read/write mechanism is positioned after<br>the last record each time the data set is opened<br>for output. If ART-CICS cannot find volume<br>information for the data set:<br>On the DD statement.<br>A data set allocated dynamically in this way<br>is deleted when the queue is closed, and all<br>records are lost. For a new data set, MOD<br>causes the read/write mechanism to be<br>positioned at the beginning of the data set.<br>OLD: The data set existed before this job<br>٠<br>step.<br>SHR: The data set existed before this job step<br>$\bullet$<br>and can be read by other concurrent jobs. |
| ERRORPTION        | X(1)        | I<br>S        | <b>UNSUPPORTED</b><br>Specifies the action to be taken if an I/O error<br>occurs. This can be one of the following:<br>$I = IGNORE:$ The block that caused the error<br>is accepted.<br>$S = SKIP$ : The block that caused the error is<br>٠<br>skipped.                                                                                                    |

**Table 4-8 TD Queue Parameters**

| <b>Field Name</b> | <b>Type</b>  | <b>Values</b> | <b>Description</b>                                                                                                    |
|-------------------|--------------|---------------|----------------------------------------------------------------------------------------------------|
| OPENTIME          | X(1)         | D<br>I        | <b>UNSUPPORTED</b>                                                                                                    |
|                   |              |               | Specifies the initial status of the data set. The<br>initial status can be one of the following:                                                                                                    |
|                   |              |               | $D = DEFERRED$ : The data set remains closed<br>until you indicate that you want to open it by<br>using the CEMT INQUIRE SET TDQUEUE<br>command.                                                                                                    |
|                   |              |               | $I = INITIAL$ : The data set is to be opened<br>$\bullet$<br>at install time. However, if the DSNAME<br>attribute is not specified, and the data set<br>name is not specified in the DD statement in<br>the startup JCL, the transient data queue is<br>allocated to JES during CICS startup. |
| RECORDFORMAT      | X(1)         | F<br>V        | Specifies the record format of the data set.                                                                                                    |
|                   |              |               | $F =$ FIXED: Fixed records. If you specify<br>RECORDFORMAT FIXED, you must also<br>specify a block format.                                                                                                    |
|                   |              |               | V= VARIABLE: Variable records. If you<br>specify RECORDFORMAT VARIABLE<br>you must also specify a block format.                                                                                                    |
| PRINTCONTROL      | X(1)         | A             | <b>UNSUPPORTED</b>                                                                                                    |
|                   |              |               | Specifies the control characters to be used. There<br>is no default. If you allow RECORDFORMAT to<br>default to blank, you cannot specify anything in<br>the PRINTCONTROL field. The control<br>characters that can be used are:                                                              |
|                   |              |               | A= ASA: ASA control characters.                                                                                                    |
|                   |              |               | blank: No control characters are to be used.                                                                                                    |
| RECORDSIZE        | 9(4)<br>COMP | Optional      | Specifies the record length in bytes, in the range<br>0 through 32767.                                                                                                    |
| TYPEFILE          | X(6)         | Optional      | Specifies the type of data set the queue is to be<br>associated with:                                                                                                    |
|                   |              |               | INPUT: An input data set.                                                                                                    |
|                   |              |               | OUTPUT: An output data set.                                                                                                    |

**Table 4-8 TD Queue Parameters**
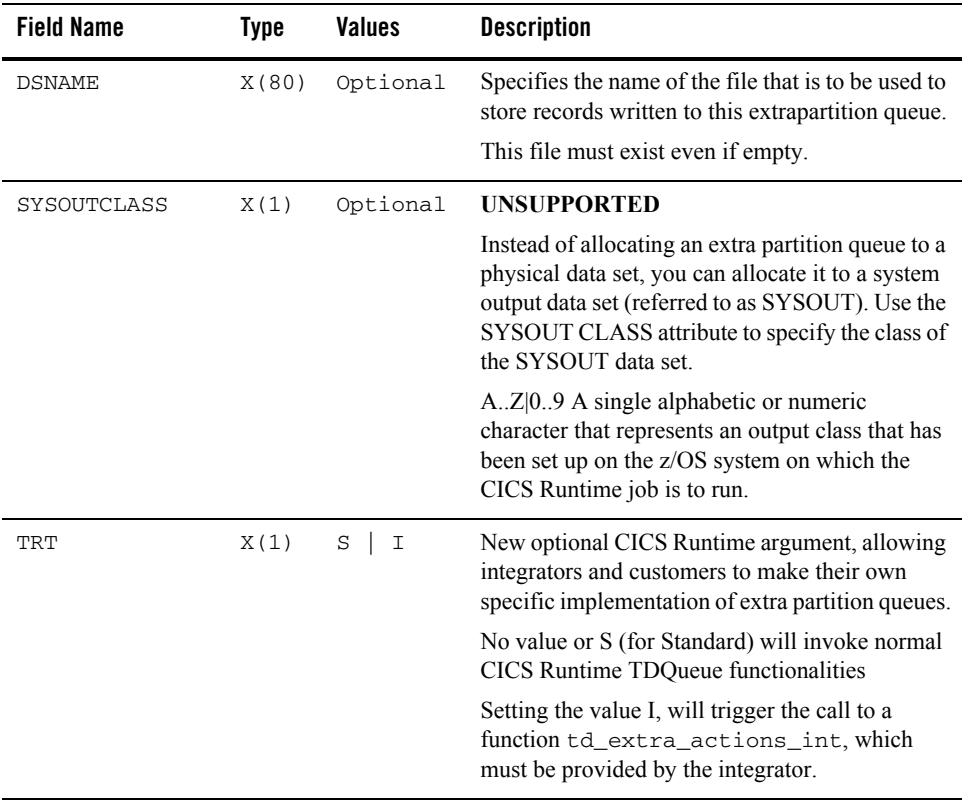

#### **Table 4-8 TD Queue Parameters**

# **TD Queue Intra Partition Configuration File**

[Table](#page-37-0) 4-9 lists and defines intra partitions TD queues available to the CICS application.

The filename is tdqintra.desc.

| <b>Field Name</b> | <b>Type</b> | <b>Values</b> | <b>Description</b>                                                                                                    |
|-------------------|-------------|---------------|----------------------------------------------------------------------------------------------------|
| TDQUEUE           | X(4)        | Mandator<br>У | Specifies the 1-to 4-character name of a transient<br>data queue.                                                                                                    |
| GROUP             | X(10)       | Mandator<br>У | The group notion of CICS allowing a group of<br>related resources to be declared and instantiated<br>or not by a CICS system when starting.                                                                                                    |
| DESCRIPTION       | X(60)       | Optional      | A small textual zone for description of the<br>resource.                                                                                                    |
| RECOVSTATUS       | X(8)        | NO<br>LOGICAL | Specifies if the queue is logically recoverable or<br>not.                                                                                                    |
|                   |             |               | If a queue is logically recoverable, its elements<br>will be written to tuxedo $\overline{Q}$ in the context of the<br>transaction and will be rolled back with the rest of<br>the transaction in case of a rollback.                                                                                                    |
|                   |             |               | If the queue is non-recoverable, then each<br>enqueue in the $\overline{Q}$ queue will be permanent and<br>not rolled back in case of a rollback or abort.                                                                                                    |
| TRANSID           | X(4)        | Optional      | Specifies the name of the transaction that is to be<br>automatically initiated when the trigger level is<br>reached. Transactions are initiated in this way to<br>read records from the queue. If the TRANSID<br>attribute is not specified (or if<br>TRIGGERLEVEL(0) is specified), you must use<br>another method to schedule transactions to read<br>records from transient data queues. |

<span id="page-37-0"></span>**Table 4-9 TD Queue Parameters**

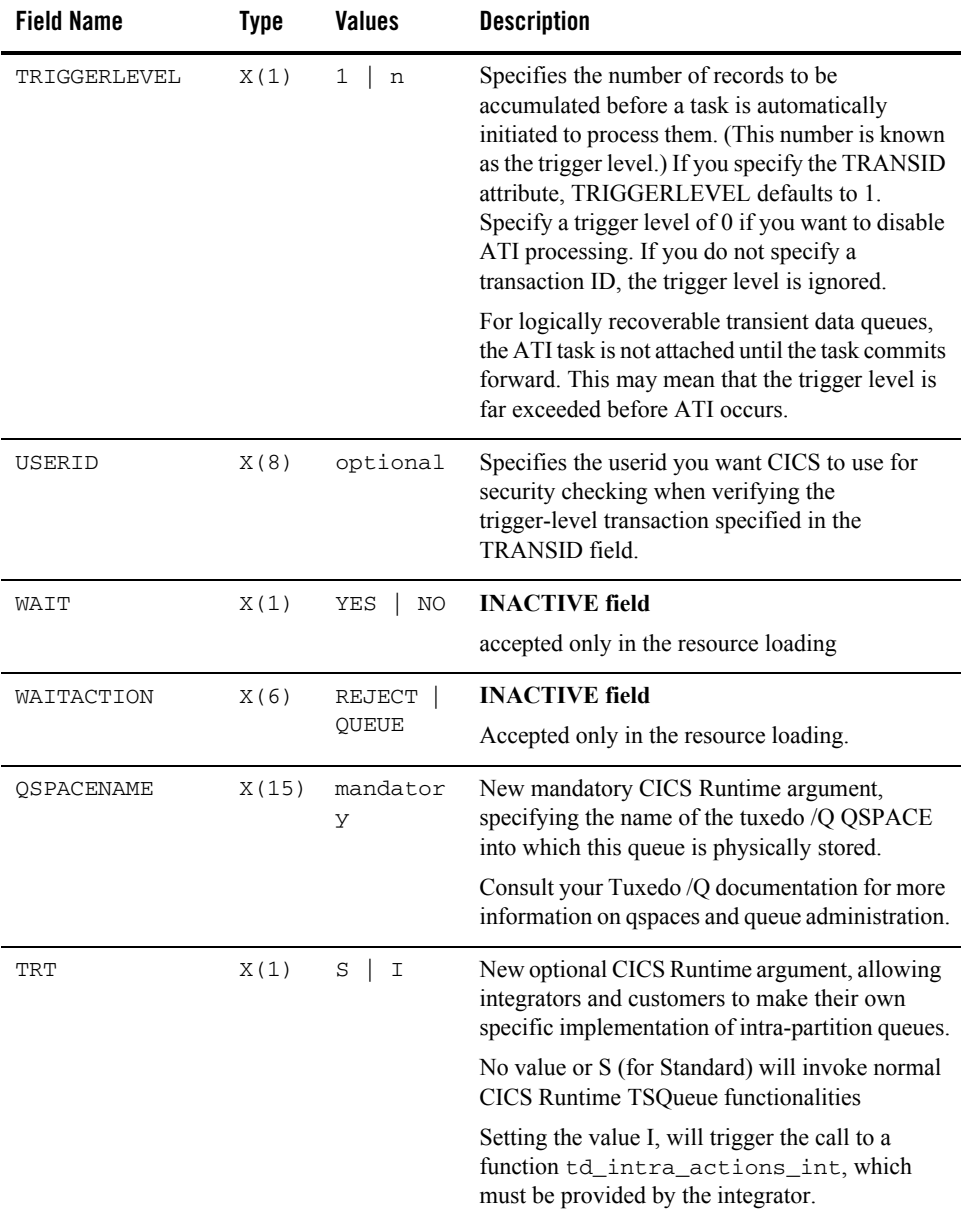

#### **Table 4-9 TD Queue Parameters**

CICS Runtime Configuration Files

# **Mapset Configuration File**

Table 4-10 lists and defines mapsets available to be referenced by the CICS application. For more information, see [tcxmapgen\(1\)](#page-125-0) in System Commands and Transactions.

The filename is mapsets.desc.

The format of a MAPSET definition is:

```
[mapset]
   <field_name_1>=<field_value_1>
  <field_name_2>=<field_value_2>
  … …
   <field_name_n>=<field_value_n>
For example,
```

```
[mapset]
name=ABANNER
filename=abanner.mpdef
```
#### **Table 4-10 Mapset Parameters**

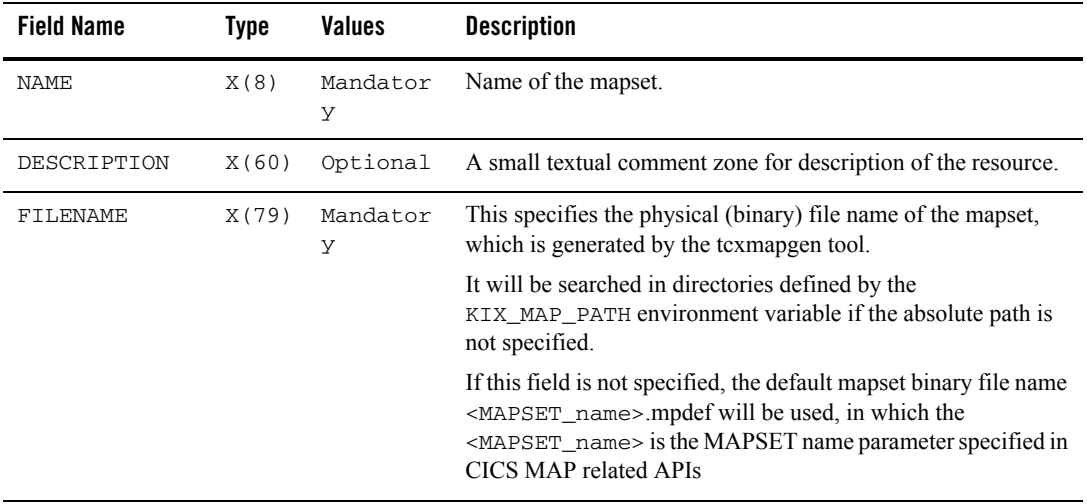

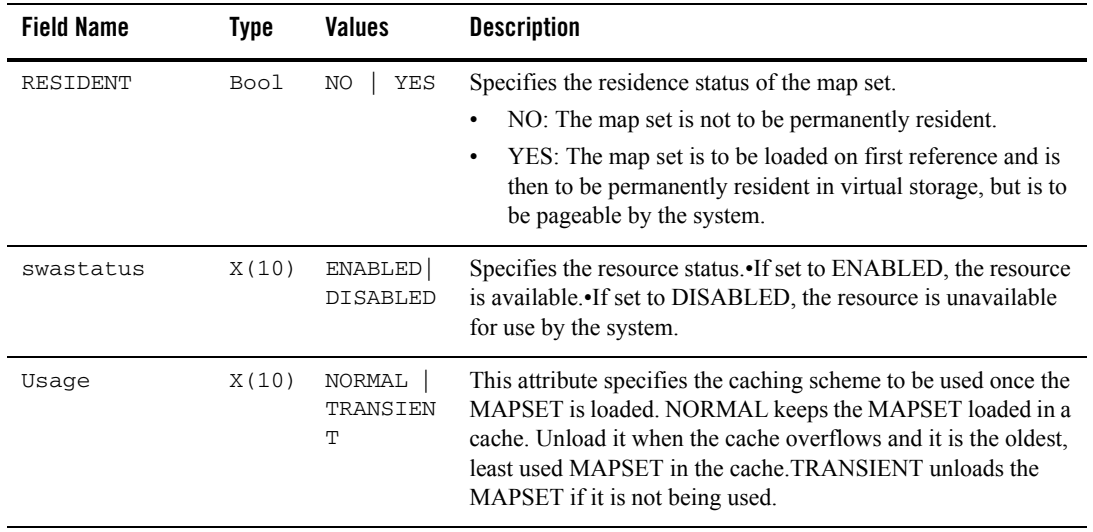

CICS Runtime Configuration Files

# **Typeterm Configuration File**

[Table](#page-41-0) 4-11 lists and defines Typeterms supported by ARTTCP.

The filename is typeterms.desc

The format of a TYPETERM definition is:

```
[typeterm]
<field_name_1>=<field_value_1>
<field_name_2>=<field_value_2>
… …
```
<field\_name\_n>=<field\_value\_n>

For example,

[typeterm] name=IBM-3278-2 userarealen=255

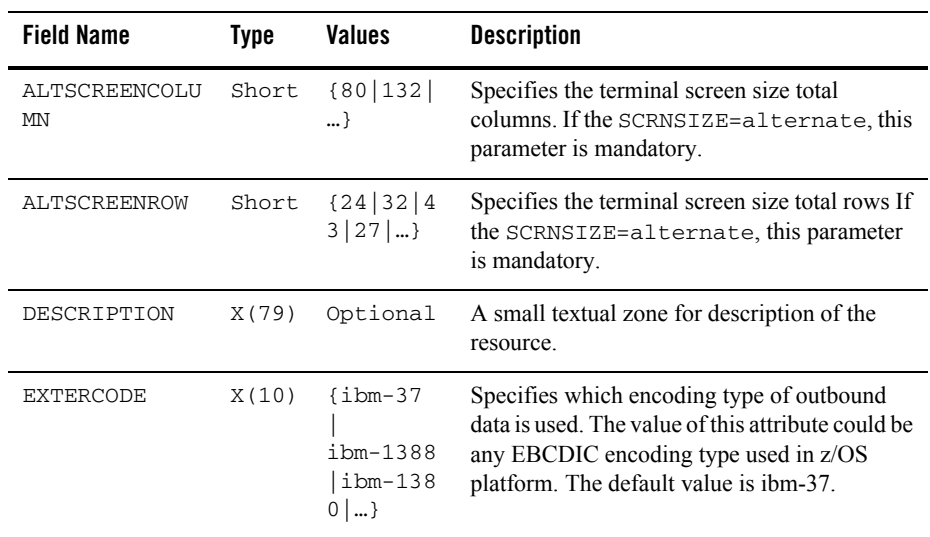

#### <span id="page-41-0"></span>**Table 4-11 Typeterm Parameters**

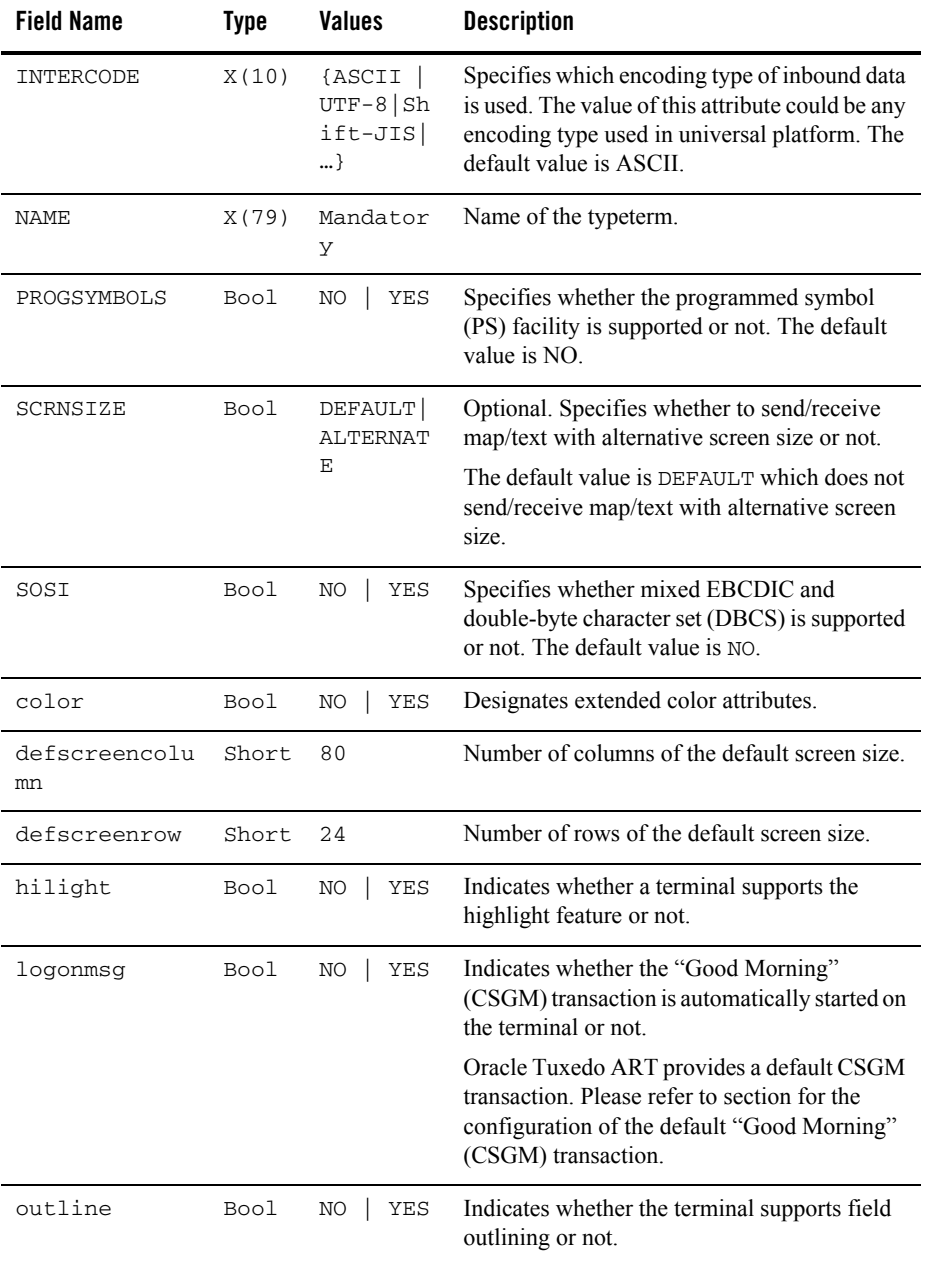

#### **Table 4-11 Typeterm Parameters**

| <b>Field Name</b> | Type  | Values                     | <b>Description</b>                                                                    |
|-------------------|-------|----------------------------|---------------------------------------------------------------------------------------|
| swastatus         | X(10) | ENABLED<br><b>DISABLED</b> | Specifies the resource status.                                                        |
|                   |       |                            | If set to ENABLED, the resource is<br>available.                                      |
|                   |       |                            | If set to DISABLED, the resource is<br>$\bullet$<br>unavailable for use by the system |
| uctran            | X(10) | YES<br>NO<br>TRAN          | YES: translate lowercase alphabetic<br>characters to uppercase.                       |
|                   |       |                            | NO: do not translate lowercase alphabetic<br>٠<br>characters to uppercase             |
|                   |       |                            | TRAN: only translate the transaction ID<br>from lowercase to uppercase.               |
| userarealen       | Short | ~255<br>$\Omega$           | The terminal control table user area (TCTUA)<br>area size for the terminal.           |

**Table 4-11 Typeterm Parameters**

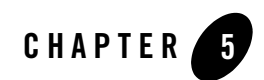

# Environment Variables

# **CICS Runtime Environment Variables**

Two important Tuxedo environment variables are MANDATORY.

- TUXDIR– must be set to indicate the directory in which Tuxedo is installed.
- $\bullet$  APPDIR must be set to indicate the directory where the application server binaries are installed.
- **Note:** For CICS Runtime, APPDIR must be set to the directory containing the CICS Runtime server binaries.

# **CICS Runtime Specific Environment Variables**

## **KIXDIR**

KIXDIR is a mandatory environment variable that indicates the directory where the CICS Runtime product is installed.

Usually, the Tuxedo environment variable APPDIR should be set to \${KIXDIR}/bin

# <span id="page-44-0"></span>**KIXCONFIG**

KIXCONFIG is a mandatory environment variable that indicates the directory where resource configuration files are located.

# <span id="page-45-1"></span>**KIX\_TS\_DIR**

KIX\_TS\_DIR is a mandatory environment variable that indicates the directory where files corresponding to non-recoverable TS are located. It can be differentiated for each tsq server by setting it differently in the server envfile (see the Tuxedo documentation).

# **KIX\_TD\_DIR**

KIX\_TD\_DIR is a mandatory environment variable that indicates the directory where files corresponding to the extra partition TDQueues are located.

# **KIX\_TD\_QSPACE\_DEVICE**

KIX\_TD\_QSPACE\_DEVICE is a mandatory environment variable for TD QUEUE(INTRA). It indicates the Tuxedo QSPACE needed by the tdq\_srv server.

# **KIX\_TD\_QSPACE\_NAME**

KIX\_TD\_QSPACE\_NAME is a mandatory environment variable for TD QUEUE(INTRA). It indicates the Tuxedo QSPACE name needed by the tdq server.

# **KIX\_TD\_QSPACE\_IPCKEY**

KIX\_TD\_QSPACE\_ IPCKEY is a mandatory environment variable for TD QUEUE(INTRA). It indicates the Tuxedo QSPACE ipckey needed by the tdq server.

# <span id="page-45-0"></span>**KIX\_TECH\_DIR**

KIX\_TECH\_DIR is a mandatory environment variable that indicates the directory where technical files used internally by ART CICS, for exemple to manage named DELAYs and CANCELs (thru the REQID option) or ENQ/DEQ are written. It should be the same for each server until one wants to reproduce the source limitation, where a named DELAY submitted on one CICS region, could not be canceled easily in another region.

# <span id="page-45-2"></span>**KIX\_CWA\_SIZE**

This environment variable is optional.

On the source platform the Common Work Area (CWA) is shared by all the Programs executing inside a single CICS Region. The size of this CICS zone can vary from 0 to 32765 bytes, 0 indicating that no CWA is defined.

On the target platform, the KIX\_CWA\_SIZE variable also indicates the size of the CWA, ranging from 0 to 32765 bytes. If this environment variable is not set, the value defaults to 0. A value of zero (either explicit or implicit) indicates that no CWA is defined.

# <span id="page-46-1"></span>**KIX\_CWA\_IPCKEY**

The Common Work Area (CWA), when defined (see  $KIX$  CWA\_SIZE), is implemented on each machine by a shared memory segment. The KIX\_CWA\_IPCKEY variable indicates the IPCKEY (the identifier) of the shared memory segment. The value must be defined in the range from 1 to 99 999 999.

**Note:** This variable is mandatory when KIX\_CWA\_SIZE is set to a value greater than zero.

# <span id="page-46-3"></span>**KIX\_QSPACE\_IPCKEY**

This mandatory variable is used to create the Tuxedo qspace named ASYNC\_QSPACE utilized by ARTATRN for delayed asynchronous transactions.

The value for the IPC key should be picked so as not to conflict with your other requirements for IPC resources. It should be a value greater than 32 768 and less than 262 143.

# <span id="page-46-2"></span>**KIX\_TRACE\_LEVEL**

This optional variable allows the administrator to get traces for the system activities.

It can be set from 0 to 9, 0 meaning no trace, 9 meaning maximum trace. The default value is 0 when the variable is not defined.

# <span id="page-46-0"></span>**KIX\_MAP\_PATH**

This optional variable defines the path (the list of directories) in which the physical file of the mapset will be searched, in case the absolute path is not specified in the FILENAME field of Mapset in the Typeterm configuration file.

Environment Variables

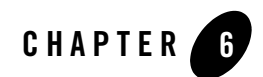

# Server Configuration

# **CICS Runtime Servers References**

# **About Generic Tuxedo Server Configuration**

All Tuxedo servers configured in the Tuxedo UBBCONFIG configuration file use standard arguments common to all servers. CICS Runtime servers benefit automatically from this flexibility.

The required arguments are SVRGRP and SVRID.

Other common arguments like MIN, MAX, SEQUENCE, CONV etc. are also available.

For precise information about the use of Tuxedo server configuration, consult the Tuxedo documentation, specifically the SERVERS section of UBBCONFIG(5).

One of the most useful of these optional arguments is the CLOPT (Command Line OPTions) argument.The CLOPT option is a string of command-line options that is passed to Tuxedo servers when they are booted.

This command line option is divided in two parts:

• A generic part, common to every Tuxedo server, common server options are:

[-e stderr file] [-o stdout file]

directing standard output and errors to specific files.

• A server specific part containing options referenced as uargs in Tuxedo documentation.

For precise information about using CLOPT options see the Tuxedo documentation, more specifically the servopts section.

The description of CICS Runtime specific servers systematically includes the two mandatory server arguments SVRGRP & SVRID, plus only the arguments needed specifically by the server type.

In the CLOPT, the following syntax is used:

```
CLOPT="[servopts] –– generic-CICS Runtime-options server-specific-options"
```
Where:

#### **Servopts**

Represent options common to all Tuxedo servers described in servopts.

#### **generic-CICS Runtime-options**

Represent options specific to CICS Runtime, but available to all CICS Runtime servers.

#### **server-specific-options**

Are replaced by the options specific to the specific server.

# **Generic CLOPT Options of CICS Runtime Servers**

This section describes the options common to all KIDEDO servers. These options are documented in this section and only in this section.

In the description of each specific server, they are referred to as generic-CICS Runtime-options.

## <span id="page-49-0"></span>**CICS SYSID Argument**

This argument defines the name of the CICS system.

#### **Synopsis**

 $-s$  TEST

#### **Description**

Sets the value returned to programs by EXEC CICS ASSIGN SYSID.

Character, 1-256, A-Za-z0-9[/:-].

#### **Exclusion**

This option does not apply to ARTTCPL servers and connection servers.

# <span id="page-50-0"></span>**List of Groups Argument**

This argument defines the list of resources group to be considered by this server(s) when loading resources.

### **Synopsis**

-l group1:group2:…:groupn

### **Description**

Groups in the resources configuration files are defined by 10 character strings. A server will only load in memory resources belonging to one of these groups.

As a facility for tests or generic servers, it is possible to remove the filtering by using  $-1$  <sup>\*\*</sup>' to allow a server to load all the resources defined in the configuration file that it is reading.

# **Exclusion**

This option does not apply to ARTTCPL servers and connection servers.

# **Configuration Reference of CICS Runtime Servers**

# **ARTTCPL/ARTTCPH Configuration**

### **Server Name**

ARTTCPL – Terminal Control Program Listener.

## **Synopsis**

```
ARTTCPL SRVGRP="identifier" SRVID="number" MAXWSCLIENTS="number" 
CLOPT="[servopts options] -- -n netaddr -S ssladdr -L pnetaddr [-m minh] [-M 
maxh] [-x session-per-handler] [-p profile-name] [-z minencryptbits] [-Z 
maxencryptbits] [-D] [+H trace-level]"
```
### **Description**

The terminal control program (ARTTCP) is a group of Tuxedo servers that manage the connections of 3270 terminal emulators to CICS Runtime. When you run programs, the ARTTCP connects terminal emulators to the network ports assigned to ARTTCP. ARTTCP communicates with the emulator using a Telnet protocol.

The ARTTCP server is composed of two types of servers: a single ARTTCP listener (ARTTCPL) process and one or more ARTTCP handler (ARTTCPH) processes. The ARTTCPL process establishes a well-known listening port address to which terminal emulators may connect. The ARTTCPH process listens on this port and accepts incoming connection requests. The ARTTCPH process establishes your user session for the connection and handles all subsequent screen I/O for the terminal emulator. As a performance enhancement, each ARTTCPH process can manage multiple sessions simultaneously. When you disconnect the emulator from the port, the ARTTCPH terminates the session.

#### **Parameters**

The following CLOPT run-time parameters are recognized:

#### **-n netaddr**

This address specifies where TN3270 terminal emulators connect to ARTTCPL. The address is a string in standard internet URL format. For example:

//computer:4000 designates port 4000 on machine computer.

Character, 1-256, A-Za-z0-9[/:-]. Mandatory option if option -S is not specified.

#### **-S ssladdr**

This address specifies where TN3270 terminal emulators connect to ARTTCPL via SSL. The address is a string in standard internet URL format. For example:

//computer:5000 designates port 5000 on machine computer.

Character, 1-256, A-Za-z0-9[/:-]. Mandatory option if option -n is not specified.

ARTTCPL shares the same SSL related configuration with Tuxedo, so the following attributes should be configured in the RESOURCES section of Tuxedo UBBCONFIG configuration file: SEC\_PRINCIPAL\_NAME, SEC\_PRINCIPAL\_LOCATION, SEC\_PRINCIPAL\_PASSVAR. Please refer to the corresponding Tuxedo documentation for details.

#### **-L pnetaddr**

This address is used by the system internally between ARTTCPL and ARTTCPH. The address is a string in standard internet URL format. For example:

//computer1:4001 designates port 4000 on machine computer.

Character, 1-256, A-Za-z0-9[/:-]. Mandatory option.

#### **[-m minh]**

The minimum number of handler processes that will be started by ARTTCPL. The actual number of handler processes will always be between the minh and maxh based on system load.

Numeric, 1-4096. Default value is 1.

#### **[-M maxh]**

The maximum number of handler processes that will be started by ARTTCPL. The actual number of handler processes will always be between the minh and maxh based on system load.

Numeric, 1-4096. Default value is 4096.

#### **[-x session-per-handler]**

The number of sessions a ARTTCPH can maintain concurrently.

Numeric, 1-255. Default value is 32.

#### **[-p profile-name]**

The default security profile file name. Please refer to Security configuration for details.

String. The default value is  $\sim/$ . tuxAppProfile.

#### **[-z minencryptbits]**

The minimum level of encryption required when a network link is being established between a TN3270 terminal emulator and ARTTCP. 0 means no encryption, while 40, 56, 128, and 256 specify the length (in bits) of the encryption key. If this minimum level of encryption cannot be met, link establishment fails.

Numeric. Default value is 0. This option will be ignored if -S option is not specified.

#### **[-Z maxencryptbits]**

The maximum level of encryption required when a network link is being established between a TN3270 terminal emulator and ARTTCP. 0 means no encryption, while 40, 56, 128, and 256 specify the length (in bits) of the encryption key.

Numeric. Default value is 256. This option will be ignored if  $-s$  option is not specified.

#### **[-D ]**

Enable Debug.

#### **[+H trace-level]**

Specify the trace level:

 $-1$ : trace off.

0: trace for all ARTTCPH.

 $n(n>0)$ : trace the first n ARTTCPH.

### **Examples**

```
*SERVERS ARTTCPL SRVGRP="TCPGRP" SRVID=1000 RESTART=Y GRACE=0 
MAXWSCLIENTS=20
```

```
CLOPT="-- -n //hostname:4000 -L //hostname:4002 -m1 -M10 "
```
# **ARTSTRN Configuration**

#### **Server Name**

ARTSTRN – CICS Runtime main server for synchronous terminal oriented transactions with MAXACTIVE > 1.

#### **Synopsis**

```
ARTSTRN SRVGRP="identifier" SRVID="number" CONV=Y MIN=minn MAX=maxn 
RQADDR=queueaddr REPLYQ=Y CLOPT="[servopts] -- -s TEST-l grp1:group2"
```
#### **Description**

ARTSTRN servers present application transactions as Tuxedo services and, when receiving a transaction request, execute the corresponding programs.

These servers are conversational in order to manage true conversational CICS transactions.

- 1. When starting, an ARTSTRN server publishes one service per transaction it offers.
- 2. When a user transmits a transaction request, the ARTTCPH managing the user performs a tpconnect to the corresponding transaction (service).
- 3. One ARTSTRN server offering this service receives the request with the associated commarea and screen and then processes the transaction.
- 4. After processing the transaction, the ARTSTRN server:
- In the case of a Normal Pseudo-Conversational CICS transaction: On the RETURN {TRANSID} a reply is sent to the client, finishing the conversation by a tpreturn() returning the new 3270 screen, and the commarea.
- $\bullet$  In the case of a Conversational CICS transaction with loop of SEND & RECEIVE:
	- On the RECEIVE the ARTSTRN server transmits the prepared 3270 stream via tpsend(), then waits for a tpreceive, for the next user input to complete the RECEIVE
	- On the RETURN {TRANSID} the ARTSTRN server replies to the client, finishing the conversation by a tpreturn() returning the new 3270 screen, and the commarea.

Only transactions belonging to no tranclass, or to a tranclass with maxactive  $>1$  are advertised by these servers.

#### **Parameters**

#### **CONV**

The generic parameter CONV is mandatory for this server type, and must be defined as CONV=Y, because ARTSTRN is conversational.

#### **minn and maxn**

Specify respectively the initial and maximum number of servers with this configuration to start. For more information see the UBBCONFIG section of the Tuxedo documentation.

#### **CLOPT options**

The following CLOPT run-time parameters are recognized:

-s SystemID

Mandatory option, see [CICS SYSID Argument](#page-49-0).

-l GroupList

Mandatory option, see [List of Groups Argument](#page-50-0).

#### **Environment Variables Used**

- [KIXCONFIG](#page-44-0)
- KIX CWA IPCKEY
- [KIX\\_TRACE\\_LEVEL](#page-46-2)
- KIX MAP PATH
- KIX TECH DIR

Server Configuration

#### **Examples**

\*SERVERS ARTSTRN SRVGRP="TCPGRP" SRVID=1000 RESTART=Y GRACE=0 CONV=Y MIN=2 MAX=3 RQADDR=QKIX1000 REPLYQ=Y CLOPT=" -- -s PROW -l group1:group2"

# **ARTSTR1 Configuration**

#### **Server Name**

ARTSTR1 – CICS Runtime main server for synchronous terminal oriented transactions with MAXACTIVE = 1.

#### **Synopsis**

```
ARTSTR1 SRVGRP="identifier" SRVID="number" CONV=Y MIN=1 MAX=1 
CLOPT="[servopts] -- -s TEST -l group1:group2,…"
```
#### **Description**

Theses servers are a specialized version of ARTSTRN servers presenting only transactions with MAXACTIVE = 1; While ARTSTRN servers present only transactions with MAXACTIVE > 1.

It is critical and verified by STR1 servers at boot time that MIN and MAX number of servers are set to 1. The goal of these servers being to guarantee the parallel processing of only one transaction in a group (with  $MAXACTIVE = 1$ ), to start or let Tuxedo start a few servers offering the same transactions will be self-defeating for STR1 Servers.

Since MIN and MAX are set to 1 the Tuxedo argument RQADDR, become unnecessary, and should be avoided for simplicity.

The rest of the configuration and behavior of STR1 servers are exactly the same a STRN servers.

### **Examples**

```
*SERVERS
ARTSTR1 SRVGRP="TCPGRP" SRVID=1000 RESTART=Y GRACE=0
  CONV=Y MIN=1 MAX=1
  CLOPT=" -- -s PROW -l group1:group2"
```
# **ARTTSQ Configuration**

#### **Server Name**

ARTTSQ – CICS Runtime Temporary Storage Queue Server

#### **Synopsis**

```
ARTTSQ SRVGRP="identifier" SRVID="number" MIN=1 MAX=1
         CLOPT"[servopts] -- -l grp1:group2"
```
#### **Description**

ARTTSQr manages temporary storage queues, it serves the functionalities required by EXEC CICS: WRITEQ TS, READQ TS and DELETEQ TS.

ARTTSQ publishes two main kinds of services:

- TSQUEUE: This service is published only once when the first ARTTSQ starts. TSQUEUE processes TSQ requests for queues matching no TSMODEL.
- $\bullet$  {TSMODEL}\_TSQUEUE: One of those services is published for each TSMODEL.

The server publishing this service will accomplish all the operations needed on the queues matching this TSMODEL.

One server will publish the TSMODELs belonging to the resource groups assigned to this server thru the -l option.

A group of resources must be assigned to a single tsq serverto avoid trying to publish the same service twice. This is checked at boot time and will generate error messages during the boot phase when not respected, but no action will be taken.

It is critical, and verified by TSQ servers at boot time, that MIN and MAX number of servers are set to 1.

It is critical that the same server which created one queue (first write) also serves all other read/write delete requests to this queue. This is the reason why each service, either generic or corresponding to a specific model, must be advertised by a single server.

This unicity is verified when services are published.

#### **Parameters**

#### **ARTTSQ**

The following CLOPT run-time parameters are recognized:

#### **[-l Group]**

Mandatory option, see [List of Groups Argument](#page-50-0) for more information.

### **DBMS Constraints**

SRVGRP must be a Tuxedo group with an Oracle Resource Manager configured with TMSNAME and OPENINFO.

The DBMS user indicated in the OPENINFO of the group containing the server, must have access to the TS\_QCONTENT table; either directly (objects created in this schema) or thru a DBLINK.

On this pre-existing table it must have select, insert, update, delete permissions.

The script to create the table for Oracle is listed below:

#### **Listing 6-1 TS\_QCONTENT Creation**

```
drop table TS_Q_CONTENT purge;
create table TS_Q_CONTENT
( TS_QUEUE char(16) NOT NULL,
  TS_ITEM number(8) NOT NULL,
  TS_LENGTH number(8),
 TS_RAW LONG RAW,
  primary key (TS_QUEUE, TS_ITEM)
);
```
### **Environment Variables Used**

- [KIXCONFIG](#page-44-0)
- KIX TS DIR
- KIX TRACE LEVEL
- [KIX\\_MAP\\_PATH](#page-46-0)

#### • KIX TECH DIR

### **Examples**

\*SERVERS

ARTTSQ SRVGRP="GRP02" SRVID=30 RESTART=Y GRACE=0

MIN=1 MAX=1 CLOPT=" -- -s PROW -l group1:group2"

# **ARTTDQ Configuration**

#### **Server Name**

ARTTDQ – CICS Runtime Transient Data Queue Server

#### **Synopsis**

```
ARTTDQ SRVGRP="identifier" SRVID="number" MIN=1 MAX=1
         CLOPT"[servopts] -- -s SYSID -l grp1:group2 -a APPLID"
```
#### **Description**

ARTTDQ manages transient data storage queues, it serves the functionalities required by EXEC CICS: WRITEQ TD, READQ TD and DELETEQ TD.

ARTTDQ publishes one service per declared queue as the name of the TDQueue suffixed by "\_TDQ":

A group of resources must be assigned to a single ARTTDQ server to avoid trying to publish the same service twice. This is checked at boot time and will generate error messages during the boot phase when not respected, but no action will be taken.

It is critical, and verified by TDQ server at boot time, that MIN and MAX number of servers are set to 1.

#### **Parameters**

#### **ARTTDQ**

The following CLOPT run-time parameters are recognized:

#### **[-l Group]**

Mandatory option, see [List of Groups Argument](#page-50-0) for more information.

Server Configuration

### **Environment Variables Used**

- [KIXCONFIG](#page-44-0)
- KIX TS DIR
- KIX TRACE LEVEL
- KIX TECH DIR

# **Examples**

\*SERVERS

```
ARTTDQ SRVGRP="GRP02" SRVID=30 RESTART=Y GRACE=0
```
MIN=1 MAX=1 CLOPT=" -- -s PROW -l group1:group2"

# **ARTDPL Configuration**

#### **Server Name**

ARTDPL – CICS Runtime server for distributed program link execution.

### **Synopsis**

```
ARTDPL SRVGRP="identifier" SRVID="number" MIN=minn MAX=maxn
       CLOPT="[servopts] -- -s TEST -l grp1:group2"
```
#### **Description**

Theses servers present application programs restricted to DPL subsets as tuxedo services and when receiving a DPL service request execute the corresponding program.

Theses servers do not need to (cannot) address the principal facility (the user terminal) and so do not need to be conversational. They are pure RPC mode servers.

When starting, a ARTDPL publishes one service per program it offers.

When a program requests a LINK, if the requested program is configured as DPL then the link is not resolved as usual by a call, but by a tpcall, which will be served by one of the DPL servers offering this service (this DPL program).

Only programs with the attribute REMOTESYSTEM(sysid) positioned to DPL, will be advertised by DPL servers, and only by servers with this sysid as system indicated thru the -s option

The service advertised by ARTDPL for each of these programs, will be SYSID\_ProgramName.

Conversely, these programs will not be available directly from synchronous and asynchronous transcation servers.

#### **Parameters**

#### **minn and maxn**

Specify respectively the initial and maximum number of servers to start. For more information see the UBBCONFIG section of the Tuxedo documentation.

#### **CLOPT options**

The following CLOPT run-time parameters are recognized:

-s SystemID] Mandatory option, see [CICS SYSID Argument](#page-49-0).

-l GroupList]

Mandatory option, see [List of Groups Argument](#page-50-0).

# **Environment Variables Used**

- [KIXCONFIG](#page-44-0)
- KIX CWA SIZE
- KIX CWA IPCKEY
- KIX TRACE LEVEL
- KIX TECH DIR

#### **Examples**

```
*SERVERS
```
ARTDPL SRVGRP="GRP02" SRVID=60 RESTART=Y GRACE=0

MIN=1 MAX=1

CLOPT=" -- -s PROW -l group1:group2"

# **ARTATRN Configuration**

## **Server Name**

 $ARTATRN - CICS$  Runtime server for asynchronous oriented transactions with MAXACTIVE > 1.

# **Synopsis**

```
ARTATRN SRVGRP="identifier" SRVID="number" CONV=N MIN=minn MAX=maxn 
RQADDR=QKIXATR REPLYQ=Y CLOPT="[servopts] -- [-s TEST] [-l 
group1:group2:…]"
```
# **Description**

ARTATRN servers present application transactions as Tuxedo services and when receiving a transaction request, execute the corresponding programs.

These programs are screenless programs which cannot interact directly with the terminal user.

In contrast to ARTSTRN servers, these servers are transactional in order to manage true CICS transactions. They are only called from other servers (START TRANSID) and never directly from terminals or clients.

When starting, an ARTATRN server publishes one service per transaction it offers. These transactions are named "ASYNC\_{transaction\_name} (.

This server also publishes an internal transaction called ASYNC\_QUEUE.

- 1. When a user program calls a transaction, the KIX\_START\_TRANSID function makes a tpacall to the corresponding transaction (service).
- 2. One ARTATRN offering this service receives the request with the associated message, then processes the transaction.
- 3. The transactions ends without returning a message to the caller.

Only transactions belonging to no tranclasses, or to a tranclass with maxactive >1 are advertised by these servers.

# **Parameters**

#### **CONV**

The generic parameter CONV is optional for this server type, if you use it, it must be defined as CONV=N, because the ARTATRN is non conversational.

#### **minn and maxn**

Specify the initial and maximum number of servers to be used to start with this configuration. For more information, see the UBBCONFIG section of the Tuxedo documentation.

#### **CLOPT**

A string of command-line options that is passed to the ARTATRN when it is booted. The following run-time parameters are recognized:

[-s SystemID]

Mandatory option, seec[CICS SYSID Argument](#page-49-0) for more information.

[-l GroupList]

Mandatory option, see [List of Groups Argument](#page-50-0) for more information.

## **Environment Variables Used**

- [KIXCONFIG](#page-44-0)
- [KIX\\_CWA\\_SIZE](#page-45-2)
- [KIX\\_CWA\\_IPCKEY](#page-46-1)

[KIX\\_QSPACE\\_IPCKEY](#page-46-3)

KIX TRACE LEVEL

KIX TECH DIR

### **Examples**

```
*SERVERS
```
ARTATRN SRVGRP="TCPGRP" SRVID=2000 RESTART=Y GRACE=0

CONV=N MIN=2 MAX=3 RQADDR=QKIXATR REPLYQ=Y

```
 CLOPT=" -- -s PROW -l group1:group2"
```
# **ARTATR1 Configuration**

## **Server Name**

ARTATR1 - CICS Runtime main server for asynchronous oriented transactions with MAXACTIVE  $= 1$ .

# **Synopsis**

```
ARTATR1 SRVGRP="identifier" SRVID="number" CONV=N MIN=1 MAX=1 
CLOPT="[servopts] -- [-s TEST] [-l group1:group2,…]"
```
# **Description**

ARTATR1 servers are a specialized version of ARTATRN servers presenting only transactions with MAXACTIVE = 1, whereas ARTATRN servers present transactions with MAXACTIVE > 1.

It is critical, and verified by ATR1 servers at boot time, that MIN and MAX number of servers are set to 1. The goal of these servers is to guarantee the parallel processing of only one transaction in a group (with  $MAXACTIVE =1$ ). To permit Tuxedo to start several servers offering the same transactions would be self-defeating for ATR1 Servers.

Since MIN and MAX are set to 1, the Tuxedo argument RQADDR, becomes unnecessary, and should be avoided for simplicity.

The rest of the configuration and behavior of ATR1 servers are exactly the same as ATRN servers.

# **Examples**

```
*SERVERS
ARTATR1 SRVGRP="TCPGRP" SRVID=2000 RESTART=Y GRACE=0
   CONV=N MIN=1 MAX=1
  CLOPT=" -- -s PROW -l group1:group2"
```
# **ARTCTRN Configuration**

# **Server Name**

ARTCTRN – CICS Runtime server for conversation oriented transactions with MAXACTIVE  $\rightarrow$  1.

#### **Synopsis**

```
ARTCTRN SRVGRP="identifier" SRVID="number" CONV=N MIN=minn MAX=maxn 
RQADDR=QKIXCTR REPLYQ=Y CLOPT="[servopts] -- [-s TEST] [-l 
group1:group2:…]"
```
#### **Description**

ARTCTRN servers present application transactions as Tuxedo services and when receiving a transaction request, execute the corresponding programs.

These programs are screenless programs which cannot interact directly with the terminal user.

In contrast to ARTSTRN servers, these servers are transactional in order to manage true CICS transactions. They are only called from other servers (CNVERSE) and never directly from terminals or clients.

When starting, a ARTCTRN server publishes one service per transaction it offers. These transactions are named {SysId}\_{transaction\_name}.

The {SysId} is the name of this region defined in the -s parameter.

- 1. When a user program calls a transaction, the KIX\_cONVERSE function makes a tpacall to the corresponding transaction (service).
- 2. One ARTCTRN offering this service receives the request with the associated message, then processes the transaction.
- 3. The transactions ends and the server returns a message to the caller.

Only transactions belonging to no tranclasses, or to a tranclass with maxactive  $>1$  are advertised by these servers.

#### **Parameters**

#### **CONV**

The generic parameter CONV is optional for this server type; if you use it, it must be defined as CONV=N, because the ARTATRN is transactional.

#### **minn and maxn**

Specify the initial and maximum number of servers to be used to start with this configuration. For more information, see the UBBCONFIG section of the Tuxedo documentation.

Server Configuration

#### **CLOPT**

A string of command-line options that is passed to the ARTCTRN when it is booted. The following run-time parameters are recognized:

[-s SystemID] Mandatory option, se[eCICS SYSID Argument](#page-49-0) for more information.

[-1 GroupList] Mandatory option, see [List of Groups Argument](#page-50-0) for more information.

### **Environment Variables Used**

**[KIXCONFIG](#page-44-0)** [KIX\\_CWA\\_SIZE](#page-45-2) [KIX\\_CWA\\_IPCKEY](#page-46-1) [KIX\\_QSPACE\\_IPCKEY](#page-46-3) KIX TRACE LEVEL KIX TECH DIR **Examples**

\*SERVERS ARTCTRN SRVGRP="TCPGRP" SRVID=2500 RESTART=Y GRACE=0 CONV=N MIN=2 MAX=3 RQADDR=QKIXATR REPLYQ=Y CLOPT=" -- -s PROW -l group1:group2"

# **ARTCTR1 Configuration**

### **Server Name**

ARTCTR1 – CICS Runtime main server for conversation oriented transactions with MAXACTIVE=1.

#### **Synopsis**

```
ARTCTR1 SRVGRP="identifier" SRVID="number" CONV=N MIN=1 MAX=1
      CLOPT="[servopts] -- [-s TEST] [-l group1:group2,…]"
```
### **Description**

ARTCTR1 servers are a specialized version of ARTCTRN servers presenting only transactions with MAXACTIVE = 1, whereas ARTCTRN servers present transactions with MAXACTIVE  $> 1$ .

It is critical, and verified by ARTCTR1 servers at boot time, that MIN and MAX number of servers are set to 1. The goal of these servers is to guarantee the parallel processing of only one transaction in a group (with MAXACTIVE =1). To permit Tuxedo to start several servers offering the same transactions would be self-defeating for ARTCTR1 servers.

Since MIN and MAX are set to 1, the Tuxedo argument RQADDR, becomes unnecessary, and should be avoided for simplicity.

The rest of the configuration and behavior of ARTCTR1 servers are exactly the same as ARTCTRN servers.

### **Examples**

```
*SERVERS
ARTCTR1 SRVGRP="TCPGRP" SRVID=2000 RESTART=Y GRACE=0
  CONV=N MIN=1 MAX=1
  CLOPT=" -- -s PROW -l group1:group2"
```
# **ARTCNX Configuration**

# **Server Name**

ARTCNX — CICS Runtime connection server for user connection management.

# **Synopsis**

```
ARTCNX SRVGRP="identifier" SRVID="number" CONV=Y MIN=1 MAX=1 RQADDR=QKIX110 
REPLYQ=Y CLOPT="[servopts]"
```
# **Description**

This server offers internal services needed by terminal handlers during user connection and disconnection phases.

It offers internal message oriented services such as connect and disconnect:

#### Server Configuration

- connect is in charge of various initialization tasks such as attributing the user Session ID and Terminal\_ID.
- disconnect manages the disconnection final tasks.

It also offers a few classical CICS transactions:

- CESN: the Sign oN transaction
- CESF: the Sign ofF transaction
- CSGM: the Good Morning transaction (default Good Morning transaction)

It also publishes an internal transaction, authfail used by the handler in case of authentication error.

Theses servers are conversational in order to manage CICS transactions CESN, CESF.

This server must be unique in a CICS Runtime system.

### **Parameters**

#### **CONV**

The generic parameter CONV is mandatory for this server type, and must be defined as CONV=Y, because ARTSTRN is conversational.

#### **minn and maxn**

Must be set to 1. This will still be true in the next release, where each server will be allocated a range of terminal identifiers (see CLOPT for more details)

#### **CLOPT**

A string of command-line options that is passed to the ARTCNX when it is booted. The following run-time parameter is recognized:

 $[-t x]$  (x is included in these ranges, "0 to 9", "A to Z" or "a to z").

Optional parameter used for determine the terminals number (TRMID).

If the parameter is not set you can start only one ARTCNX server (this restriction is checked at start), in this case the terminals number is between 0 to 25,411,680 (0000 to zzzz in base 71)

If you use this parameter, you can start up to 62 ARTCNX servers, each server has up to 357,911 terminals numbers, between 0 to 357,910 (000 to zzz in base 71), in this case the TRMID is composed as follow: x000 to xzzz (x is the character in -t parameter). At the startup the server cannot check if you have set the same character in the -t parameter in many servers. It is your responsibility to not start several servers with the same parameter, or you risk having duplicated terminal numbers.

# **Environment Variables Used**

KIX TRACE LEVEL

# **Examples**

\*SERVERS

ARTCNX SRVGRP="TCPGRP" SRVID=1000 CONV=Y MIN=1 MAX=1

# **ARTADM Configuration**

# **Server Name**

ARTADM — Administration Server

# **Synopsis**

ARTADM SRVGRP="identifier" SRVID="number"

# **Description**

This server is responsible for the administration of CICS Runtime.

In a distributed target environment, this server can be configured on each node to achieve the configuration propagation. With these servers, the configuration files only need to be configured on the master node, and the administration servers propagate the configuration files to each slave node.

- 1. When starting up, the administration server running on the master node reads in all the configuration files located in directory  $\frac{1}{2}$  {KIXCONFIG}.
- 2. When each administration server running on a slave node starts up, it communicates with the administration server on the master node and fetches the contents of the configuration files.
- 3. The administration server on the slave node then writes to the corresponding configuration files in directory  $\frac{1}{2}$  {KIXCONFIG} on the slave node. New configuration files are created if none exist.
- **Note:** In release 11.1.1.2.2, this server is mandatory, and it must be configured in the UBBCONFIG file in front of other ART servers.

In releases prior to 11.1.1.2.2, this server is optional.

When configuration propagation is required, an administration server should be configured on every Tuxedo node.

- The ARTADM server on the master node must be started as the first server in the target application.
- The ARTADM server on the slave node must be started as the first server on the node.

The ARTADM server on the master node offers a service for the internal communications with the ARTADM servers running on the slave nodes.

• 'getConfig' is used by the slave ARTADM server to get configuration information from the master ARTADM server.

# **Examples**

\*SERVERS

ARTADM SRVGRP="ADMGRP" SRVID=1000 RESTART=Y

# **ARTCKTI Configuration**

## **Server Name**

ARTCKTI — ART CICS Transaction Trigger Monitor

# **Synopsis**

```
ARTCKTI SRVGRP="identifier" SRVID="number" CLOPT="[servopts options] -- [-i 
trigger_interval] [-s retry_interval] [-m queue_manager_name] -q 
queue_name1,queue_name2,..."
```
# **Description**

The ART CICS Transaction Trigger Monitor (ARTCKTI) behaves the same as the CICS CKTI transaction. It listens on one or multiple WebSphere MQ initiation queues, gets the trigger

message when trigger event occurs, and then forward the trigger message to the target transaction for further operations.

ARTCKTI server accepts the following parameters for the ubbconfig file.

#### **-i trigger\_interval**

Specifies the maximum time (in milliseconds) that the ARTCKTI server waits for a message to arrive on the initiation queue within each MQGET call.

Numeric, 0-2147483647. Default value is 5000.

#### **-s retry\_interval**

Specifies the retry interval (in seconds) for ARTCKTI to reconnect to the WebSphere MQ queue manager or to reopen the WebSphere MQ initiation queue upon failure.

Numeric, 0-2147483647. Default value is 5.

#### **-m queue\_manager\_name**

Specifies the name of the WebSphere MQ queue manager to be monitored. Only one WebSphere MQ queue manager can be specified for one ARTCKTI server. The default queue manager is used when this parameter is not specified.

#### **-q queue\_name1,queue\_name2,……**

Specifies the names of the initiation queue to be monitored. Multiple WebSphere MQ initiation queues in a WebSphere MQ queue manager can be monitored by one ARTCKTI server.

### **Server Connection Parameters**

ARTCKTI server acts as an WebSphere MQ client, so the channel info for MQ client is needed for ARTCKTI to connect to the WebSphere MQ queue manager.

Generally there are two ways to do this. One is to specify it in the client configuration file, and the other one is to specify it with the environment variable MQSERVER.

The channel info should contain the location of the WebSphere MQ server and the communication method to be used. It is a string of the format ChannelName/TransportType/ConnectionName.

ConnectionName must be a fully-qualified network name. ChannelName cannot contain the forward slash (/) character because this character is used to separate the channel name, transport type, and connection name.

ARTCKTI server requires WebSphere MQ multi-threaded library.

For details, please refer to Websphere MQ Client document.

Server Configuration

# **Build ARTCKTI Server**

Object files are also provided for users who want to build their own ARTCKTI server based on a different version of WebSphere MQ.

To build the ARTCKTI server, execute the following command as the Tuxedo administrator with write permission for the \$KIXDIR/bin directory:

```
buildserver -o $KIXDIR/bin/ARTCKTI -t -f "$KIXDIR/objs/ARTCKTI.o 
$KIXDIR/objs/list.o" -l "-L/$MQM/lib64 -lmqic_r"
```
\$MQM is the path that WebSphere MQ has been installed.
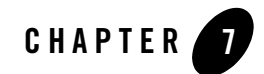

# /Q Configuration for CICS Runtime

# **/Q Configuration for CICS Runtime**

Asynchronous transactions launched using 'EXEC CICS START TRANSID' requests may also be launched with a delay set to an interval or to a fixed time.

In this case, the transaction request is deposited into a Oracle Tuxedo /Q Queue, and when the time is ready, the transaction will be automatically invoked.

For this feature to be available, a few extra components must be activated:

- An Oracle Tuxedo /Q Queue Space named ASYNC\_QSPACE must be created.
- An Oracle Tuxedo /Q Queue named ASYNC\_QUEUE will be created in the queue space.
- A TMQFORWARD server will be configured to receive messages from this queue and invoke the application transaction corresponding to the request.

### **/Q Configuration for Delayed Transactions**

Before you begin creating the qspace you must load the variable KIX\_QSPACE\_IPCKEY and the Oracle Tuxedo OMCONFIG variable.

The QMCONFIG variable points to an existing device where the Oracle Tuxedo UDL must be in running mode.

For more details see the Oracle Tuxedo documentation "Creating Queue Spaces and Queues".

/Q Configuration for CICS Runtime

#### **Creating an Entry in the Oracle Tuxedo UDL: crdl and Queue Space "ASYNC\_QSPACE"**

[Listing](#page-73-0) 7-1 shows a crdl and Queue Space "ASYNC\_QSPACE" example.

#### <span id="page-73-0"></span>**Listing 7-1 crdl and Queue Space "ASYNC\_QSPACE"**

```
#create the qspace
# qspacecreate -n 1000B
# Queue space name: ASYNC_QSPACE
# IPC Key for queue space: ${KIX OSPACE IPCKEY}
# Size of queue space in disk pages: 1000
# Number of queues in queue space: 4
# Number of concurrent transactions in queue space: 9
# Number of concurrent processes in queue space: 9
# Number of messages in queue space: 1000
# Error queue name: errque
# Initialize extents (y, n [default=n]): y
# Blocking factor [default=16]: 16
qmadmin ${OMCONFIG} <<!end
crdl ${QMCONFIG} 0 2000
qspacecreate -n 1000
ASYNC_QSPACE
${KIX_QSPACE_IPCKEY}
1000
4
9
9
1000
errque
```
y 16  $\circ$ !end

#### **Creating a Queue**

[Listing](#page-74-0) 7-2 shows a creating queue example.

#### <span id="page-74-0"></span>**Listing 7-2 ASYNC\_QUEUE" Using Oracle Tuxedo "qcreate" Tool**

```
#create the queue
# qcreate
# Queue name: ASYNC_QUEUE
# Queue order (priority, time, expiration, fifo, lifo): fifo
# Out-of-ordering enqueuing (top, msgid, [default=none]): none
# Retries [default=0]: 2
# Retry delay in seconds [default=0]: 30
# High limit for queue capacity warning (b for bytes used, B for blocks used,
# % for percent used, m for messages [default=100%]): 80%
# Reset (low) limit for queue capacity warning [default=0%]: 0%
# Queue capacity command:
# No default queue capacity command
qmadmin ${QMCONFIG} <<!end
qopen ASYNC_QSPACE
qcreate
ASYNC_QUEUE
fifo
```
#### /Q Configuration for CICS Runtime

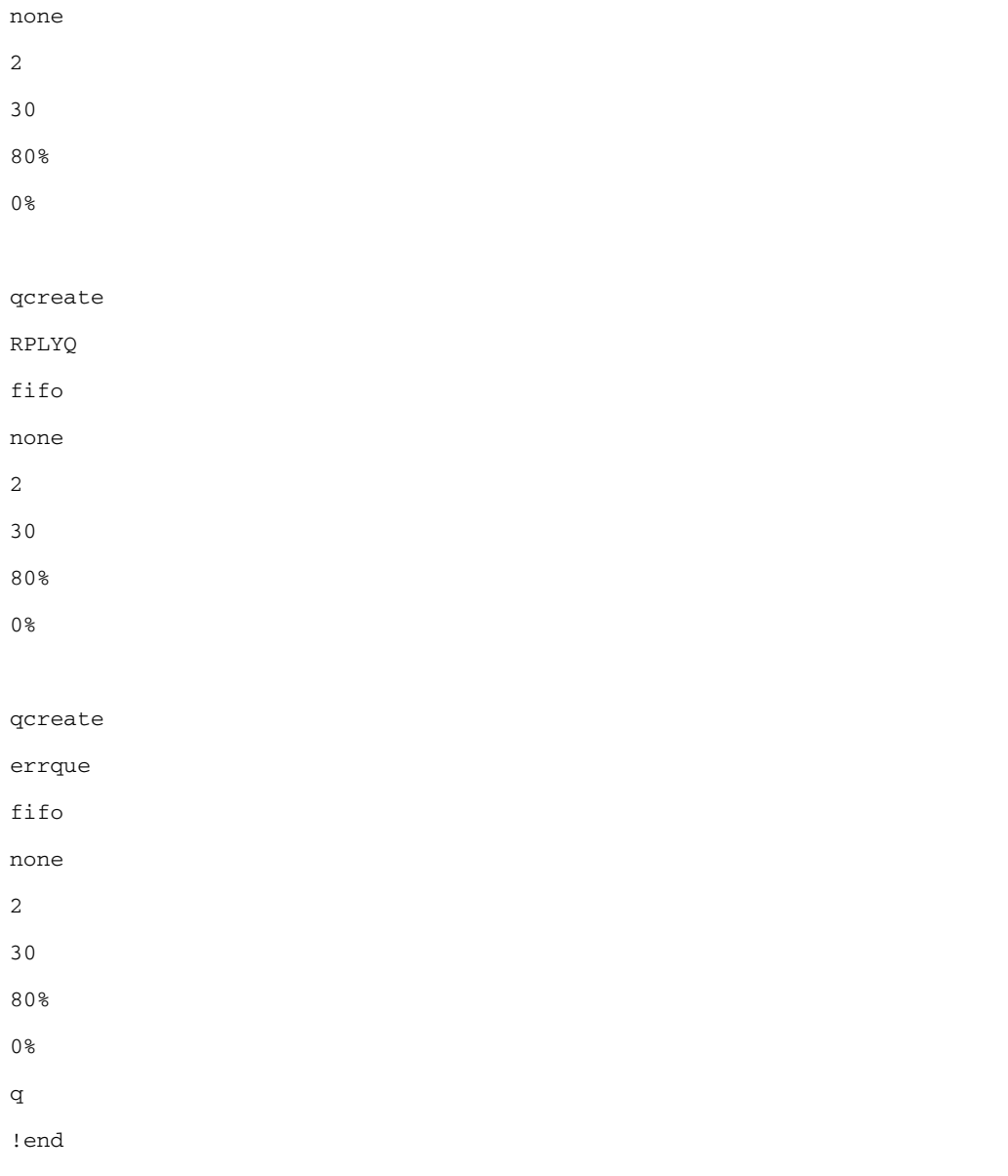

For more information about errque and RPLYQ see the Oracle Tuxedo documentation.

### **Oracle Tuxedo /Q Server Configuration in the ubbconfig File**

### **In the \*GROUPS Section**

# /Q

GQUEUE GRPNO=1000

TMSNAME=TMS\_QM TMSCOUNT=2

OPENINFO="TUXEDO/QM:/home/kix04/trf/config/tux/kixqspace:ASYNC\_QSPACE"

### **In the \*SERVERS Section**

# /Q

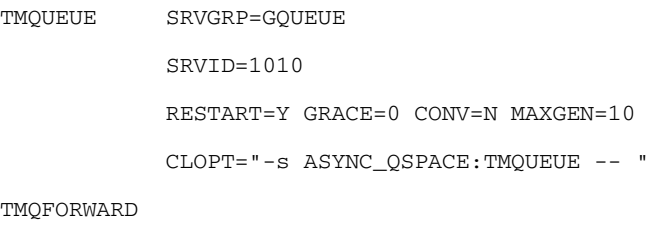

 SRVGRP=GQUEUE SRVID=1020 GRACE=0 RESTART=Y CONV=N MAXGEN=10 CLOPT="-- -n -i 2 -q ASYNC\_QUEUE"

/Q Configuration for CICS Runtime

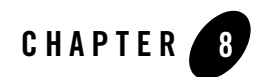

# Security Configuration

# **Security Configuration**

## **Authentication Configuration**

CICS provides two system transactions for authentication purposes:

- CESN is the sign on transaction;
- CESF is the sign off transaction;

ARTTCP implements a similar authentication function leveraging Tuxedo's security mechanisms. Two Tuxedo system services CESN and CESF are provided by CICS Runtime to emulate the CESN and CESF transactions in CICS.

When a terminal connects to ARTTCP, ARTTCP creates a 3270 session and the session joins Tuxedo with the default security profile. The user name defined in the default security profile has the similar role as the CICS default user CICSUSER. The authentication process is then as follows:

- 1. The operator calls the CESN transaction to sign on to Tuxedo CICS Runtime Runtime.
- 2. CESN sends a sign-on MAP to ask for username and password.
- 3. The username and password are entered from the terminal.
- 4. ARTTCP re-joins Tuxedo using the username and password entered from the terminal.
- 5. If the authentication:
- succeeds, a success message is returned to the terminal.
- fails, an error message is returned to the terminal.
- 6. When completing the operations, the operator calls service CESF to sign off from Tuxedo CICS Runtime Runtime.

# **Tuxedo Security Mechanisms**

ARTTCP supports three types of Tuxedo security mechanisms: application password (APP\_PW), user-level authentication (USER\_AUTH), and access control list (ACL and MANDATORY\_ACL).

The application password security mechanism requires that every client provide an application password as part of the process of joining the Tuxedo ATMI application. The administrator defines a single password for the entire Tuxedo ATMI application and gives the password only to authorized users. For more information on how to configure Tuxedo application password, please refer to Tuxedo documentation.

The user-level authentication security mechanism requires that in addition to the application password, each client must provide a valid username and password to join the Tuxedo ATMI application. The per-user password must match the password associated with the user name stored in a file named tpusr. Client name is not used. The checking of per-user password against the password and user name in  $t_{\text{pusr}}$  is carried out by the Tuxedo authentication service AUTHSVC, which is provided by the Tuxedo authentication server AUTHSVR. For more information on how to configure Tuxedo user-level authentication, please refer to Tuxedo documentation.

When Tuxedo security is enabled, a default security profile, which includes the default USER\_AUTH username and password and/or the APP\_PW password,, is required to allow users to join the Tuxedo domain before calling the CESN service. A security profile generator tool is introduced to generate the default security profile. Please refer to [Security Profile Generator](#page-82-0) for details.

In the case of APP\_PW, the Tuxedo application password must be created in Tuxedo configuration.

In the case of USER\_AUTH, the Tuxedo application password, a Tuxedo username and password must be created in the Tuxedo configuration.

In both cases, the password (and username for USER\_AUTH) must be specified in the default security profile file that is specified in the command line option (-p profile-name) of theTuxedo ARTTCPL server. The password (and username for USER\_AUTH) will be used as parameters of tpinit() when ARTTCP server joins Tuxedo.

### **Integration with the External Security Manager**

CICS Runtime offers a security framework which allows a customer to choose integration with an external security manager. The Tuxedo application key (appkey) is used as the credential to be passed to an external security manager. The appkey is 32 bits long, Tuxedo user identifier is in the low order 17 bits and the Tuxedo group identifier is in the next 14 bits (the high order bit is reserved for administrative keys). For more information, please refer to Tuxedo documentation.

An authorisation function is available for customization by the integration team. This function is called by CICS Runtime each time a resource authorization should be checked for a given resource.

A default function that always returns an ok status is provided. It can be replaced by a project specific version by the integration team, for a project where CICS resource authorization must be activated in addition to transaction authorization.

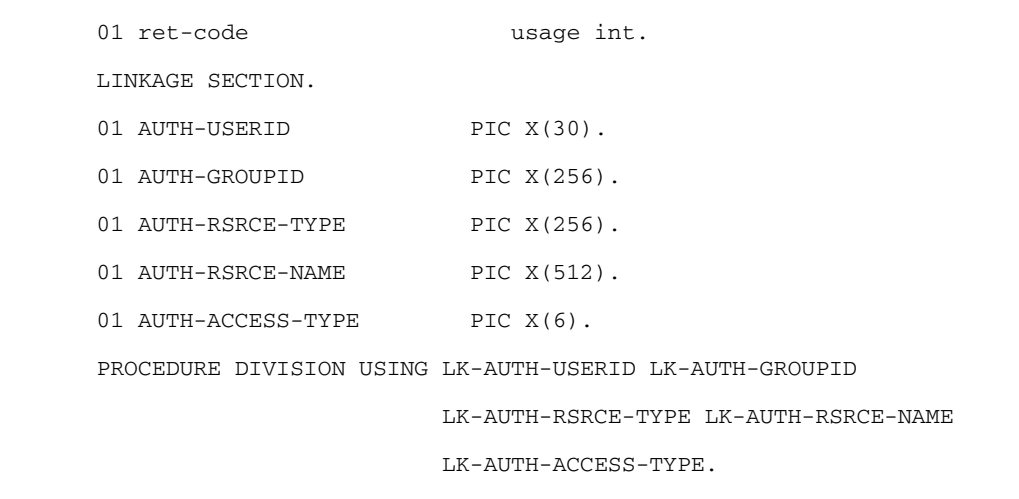

#### **Listing 8-1 COBOL CICS Resource Authorization Interface**

### **Accepting**

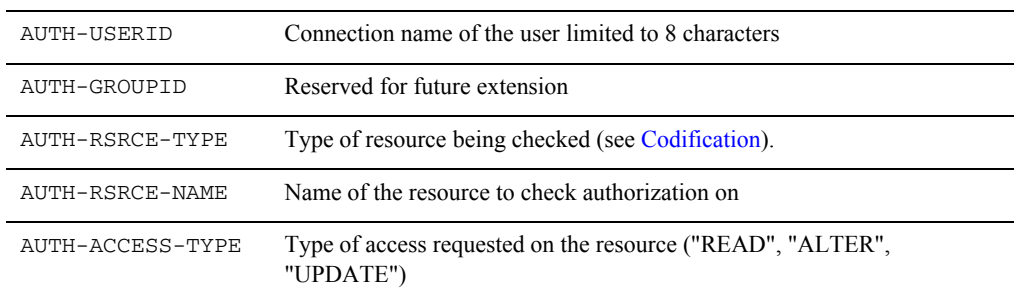

### **Returning**

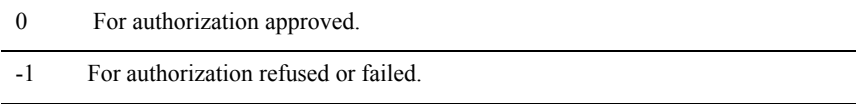

#### <span id="page-81-0"></span>**Codification**

The resources types are codified as in a native CICS/RACF environment: XTST for Temporary Storage resources, XFCT for files, …

See native CICS documentation for more information. The default version of this function provided with CICS Runtime always returns 0.

# **TDI\_TRIGGER command**

### **Synopsis**

TDI\_TRIGGER -t Transaction\_Name [-p <profile>];

## **Parameters**

#### **Transaction\_name**

The transaction to trigger this service should empty the queue.

**profile**

The name of the profile file to use for autthentification; this file must have been created with genappprofile. When not provided it defaults to  $\sim$  /. TDappProfile.

# <span id="page-82-0"></span>**Security Profile Generator**

When Tuxedo security is enabled, a default security profile, which includes the APP\_PW password and the default USER\_AUTH username and password, is required to allow the user to join the Tuxedo domain before calling the CESN service.

A security profile generator tool is introduced to generate the default security profile for TCP.

# **genappprofile (1)**

### **Name**

genappprofile — Security Profile Generator

### **Synopsis**

```
genappprofile [-f <output_file>]
```
### **Description**

This utility generates the security profile for Tuxedo applications. When the utility is launched, you are prompted to enter the Tuxedo application password, user name and user password. The output is a security profile file which contains the user name and encrypted passwords. The generated security profile file can be used by CICS Runtime ARTTCPL server to login to the Tuxedo domain.

### **Options**

The command option is:

```
[-f <output_file>]
```
The location of the generated security profile file. If this option is not specified, the default value is  $\sim/$ .tuxAppProfile.

Security Configuration

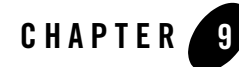

# CICS Commands and Parameters Coverage

# **CICS Commands and Parameters Coverage**

- [Supported CICS Commands](#page-84-0)
- [Supported BMS Macros](#page-111-0)

# <span id="page-84-0"></span>**Supported CICS Commands**

The following table describes the CICS commands and parameters that are supported by Oracle Tuxedo Application Runtime for CICS.

**Note:** Commands and parameters not listed in the table below are not supported.

## **CICS Command and Parameter Support Table**

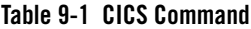

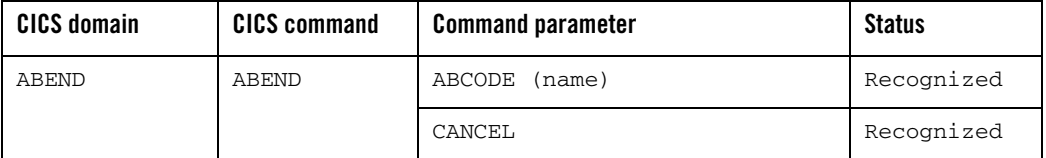

**Table 9-1 CICS Command**

| <b>CICS domain</b>          | <b>CICS command</b>       | <b>Command parameter</b> | <b>Status</b>                          |
|-----------------------------|---------------------------|--------------------------|----------------------------------------|
| APPC Mapped<br>conversation | ALLOCATE<br>(APPC)        | SYSID (systemname)       |                                        |
|                             |                           | <b>NOQUEUE</b>           |                                        |
|                             |                           | STATE                    |                                        |
|                             | <b>CONNECT</b><br>PROCESS | CONVID (name)            |                                        |
|                             |                           | PROCNAME (data-area)     |                                        |
|                             |                           | PROCLENGTH (data-value)  |                                        |
|                             |                           | SYNCLEVEL                |                                        |
|                             |                           | STATE                    |                                        |
|                             |                           | SYNCLEVEL (data-value)   | Partial<br>Support only<br>SYNCLEVEL 0 |
|                             | CONVERSE<br>(APPC)        | CONVID (name)            |                                        |
|                             |                           | FROM (data-area)         |                                        |
|                             |                           | FROMLENGTH (data-value)  |                                        |
|                             |                           | FROMFLENGTH (data-value) |                                        |
|                             |                           | INTO (data-area)         |                                        |
|                             |                           | TOFLENGTH (data-area)    |                                        |
|                             |                           | TOLENGTH (data-area)     |                                        |
|                             |                           | SYNCLEVEL                | Partial<br>Support only<br>SYNCLEVEL 0 |

#### **Table 9-1 CICS Command**

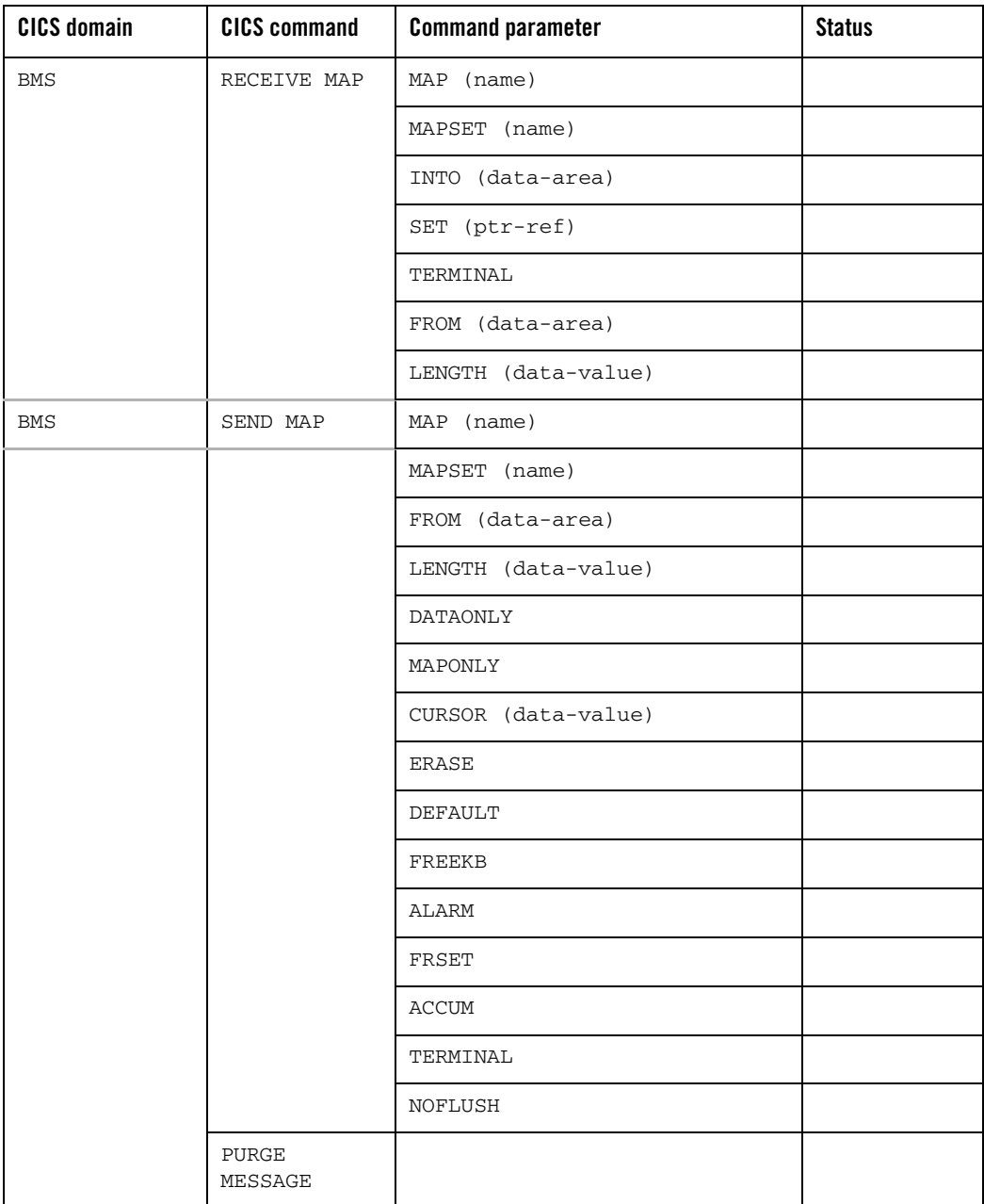

**Table 9-1 CICS Command**

| <b>CICS domain</b> | <b>CICS command</b> | <b>Command parameter</b> | <b>Status</b> |
|--------------------|---------------------|--------------------------|---------------|
| BMS                | SEND CONTROL        | ERASE                    |               |
|                    |                     | DEFAULT                  |               |
|                    |                     | ERASEAUP                 |               |
|                    |                     | CURSOR (data-value)      |               |
|                    |                     | FREEKB                   |               |
|                    |                     | ALARM                    |               |
|                    |                     | FRSET                    |               |
|                    |                     | ACCUM                    |               |
|                    |                     | TERMINAL                 |               |

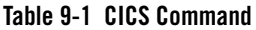

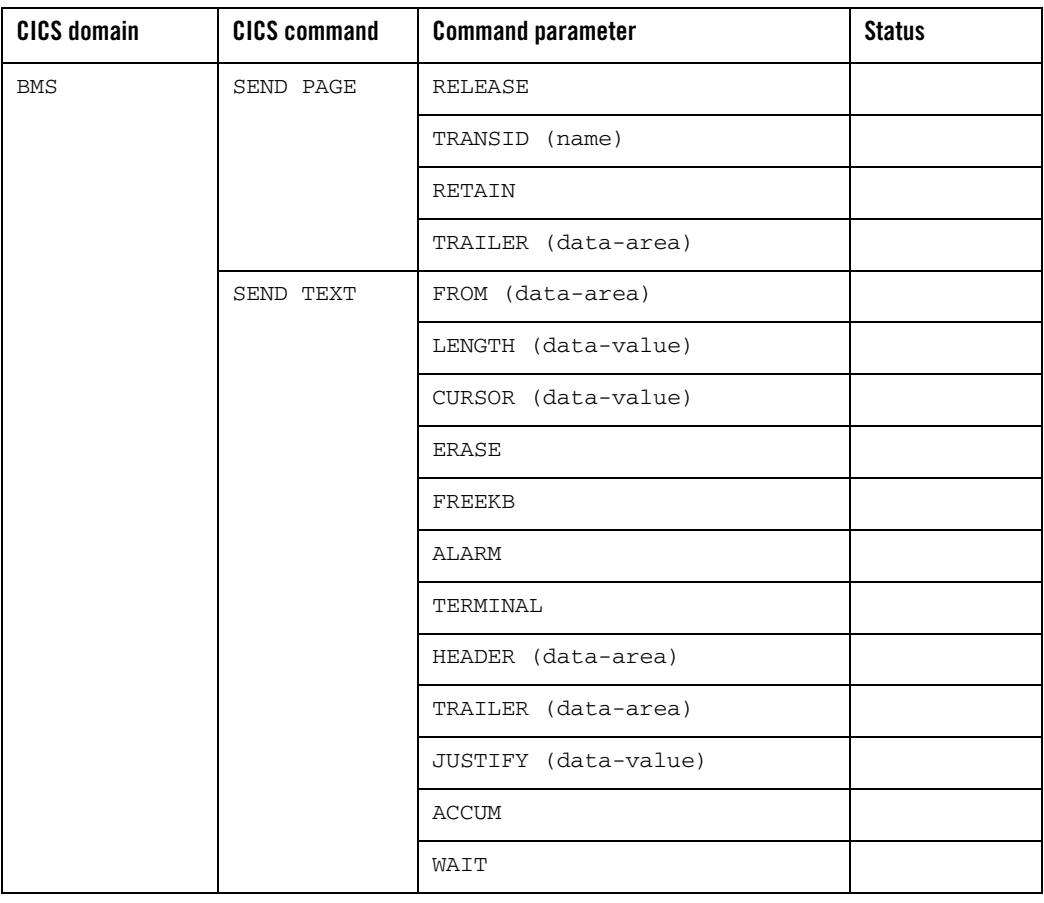

**Table 9-1 CICS Command**

| <b>CICS domain</b> | <b>CICS command</b> | <b>Command parameter</b> | <b>Status</b> |
|--------------------|---------------------|--------------------------|---------------|
| Terminal           | <b>SEND</b>         | FROM (data-area)         |               |
| Control            |                     | LENGTH (data-value)      |               |
|                    |                     | FLENGTH (data-value)     |               |
|                    |                     | <b>ERASE</b>             |               |
|                    |                     | CTLCHAR (data-value)     |               |
|                    | <b>RECEIVE</b>      | LENGTH (data-value)      |               |
|                    |                     | FLENGTH (data-value)     |               |
|                    |                     | INTO (data-area)         |               |
|                    |                     | SET (ptr-ref)            |               |
|                    |                     | MAXLENGTH (data-value)   |               |
|                    |                     | MAXFLENGTH (data-value)  |               |
|                    |                     | <b>BUFFER</b>            |               |
|                    |                     | <b>NOTRUNCATE</b>        |               |
| Built-in           | BIF DEEDIT          | FIELD (data-area)        |               |
| functions          |                     | LENGTH (data-value)      |               |

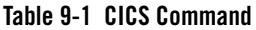

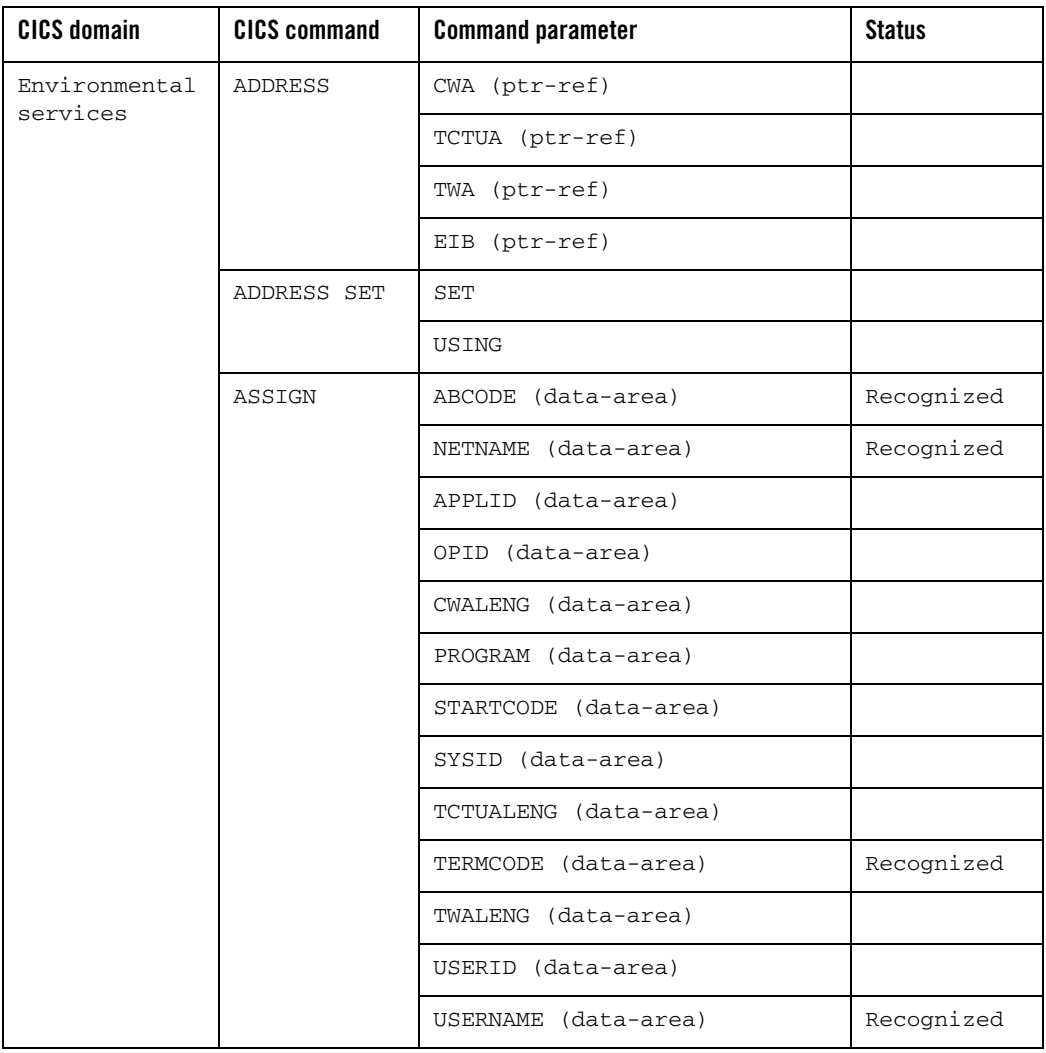

**Table 9-1 CICS Command**

| <b>CICS domain</b> | <b>CICS command</b> | <b>Command parameter</b> | <b>Status</b> |
|--------------------|---------------------|--------------------------|---------------|
| FILES              | RESETBR             | <b>FILE</b>              |               |
|                    |                     | DATASET                  |               |
|                    |                     | RIDFLD                   |               |
|                    |                     | KEYLENGTH                |               |
|                    |                     | <b>GTEQ</b>              |               |
|                    |                     | EQUAL                    |               |
|                    |                     | GTEQ                     |               |
|                    |                     | EQUAL                    |               |
|                    | UNLOCK              | FILE                     |               |
|                    |                     | DATASET                  |               |
|                    |                     | TOKEN                    |               |
| File control       | DELETE              | FILE (filename)          |               |
|                    |                     | DATASET (filename)       |               |
|                    |                     | RIDFLD (data-area)       |               |
|                    |                     | KEYLENGTH (data-value)   |               |
|                    |                     | <b>GENERIC</b>           | Recognized    |
|                    |                     | NUMREC (data-area)       | Recognized    |
|                    |                     | SYSID (systemname)       | Recognized    |
|                    | <b>ENDBR</b>        | FILE (filename)          |               |
|                    |                     | DATASET (filename)       |               |
|                    |                     | REQID (data-value)       | Recognized    |
|                    |                     | SYSID (systemname)       | Recognized    |

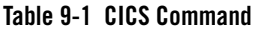

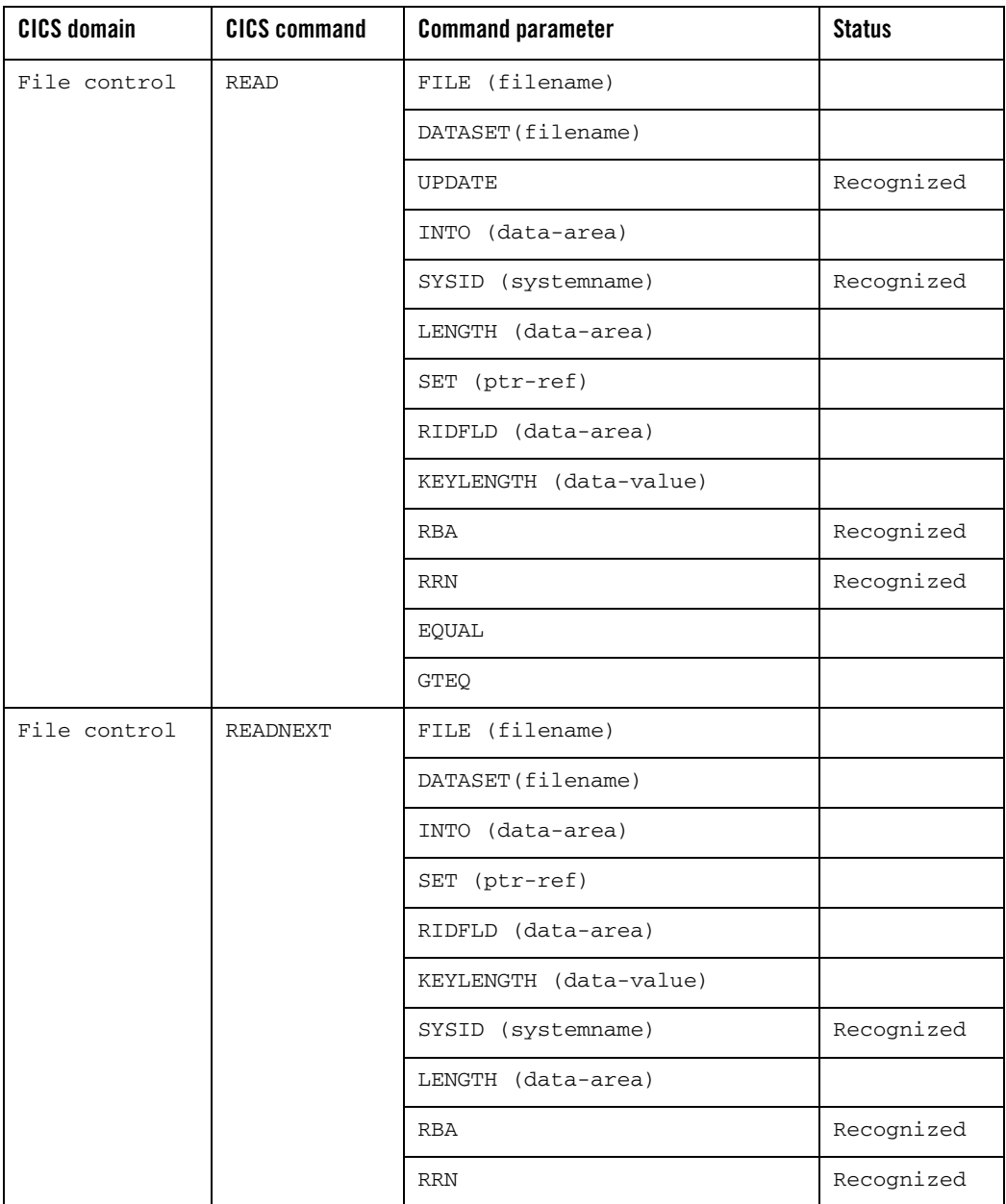

**Table 9-1 CICS Command**

| <b>CICS domain</b> | <b>CICS command</b> | <b>Command parameter</b> | <b>Status</b> |
|--------------------|---------------------|--------------------------|---------------|
| File control       | <b>READPREV</b>     | FILE (filename)          |               |
|                    |                     | DATASET (filename)       |               |
|                    |                     | INTO (data-area)         |               |
|                    |                     | SET (ptr-ref)            |               |
|                    |                     | RIDFLD (data-area)       |               |
|                    |                     | KEYLENGTH (data-value)   |               |
|                    |                     | SYSID (systemname)       | Recognized    |
|                    |                     | LENGTH (data-area)       |               |
|                    |                     | <b>RBA</b>               | Recognized    |
|                    |                     | <b>RRN</b>               | Recognized    |
|                    | REWRITE             | FILE (filename)          |               |
|                    |                     | DATASET (filename)       |               |
|                    |                     | FROM (data-area)         |               |
|                    |                     | SYSID (systemname)       | Recognized    |
|                    |                     | LENGTH (data-area)       |               |

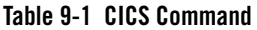

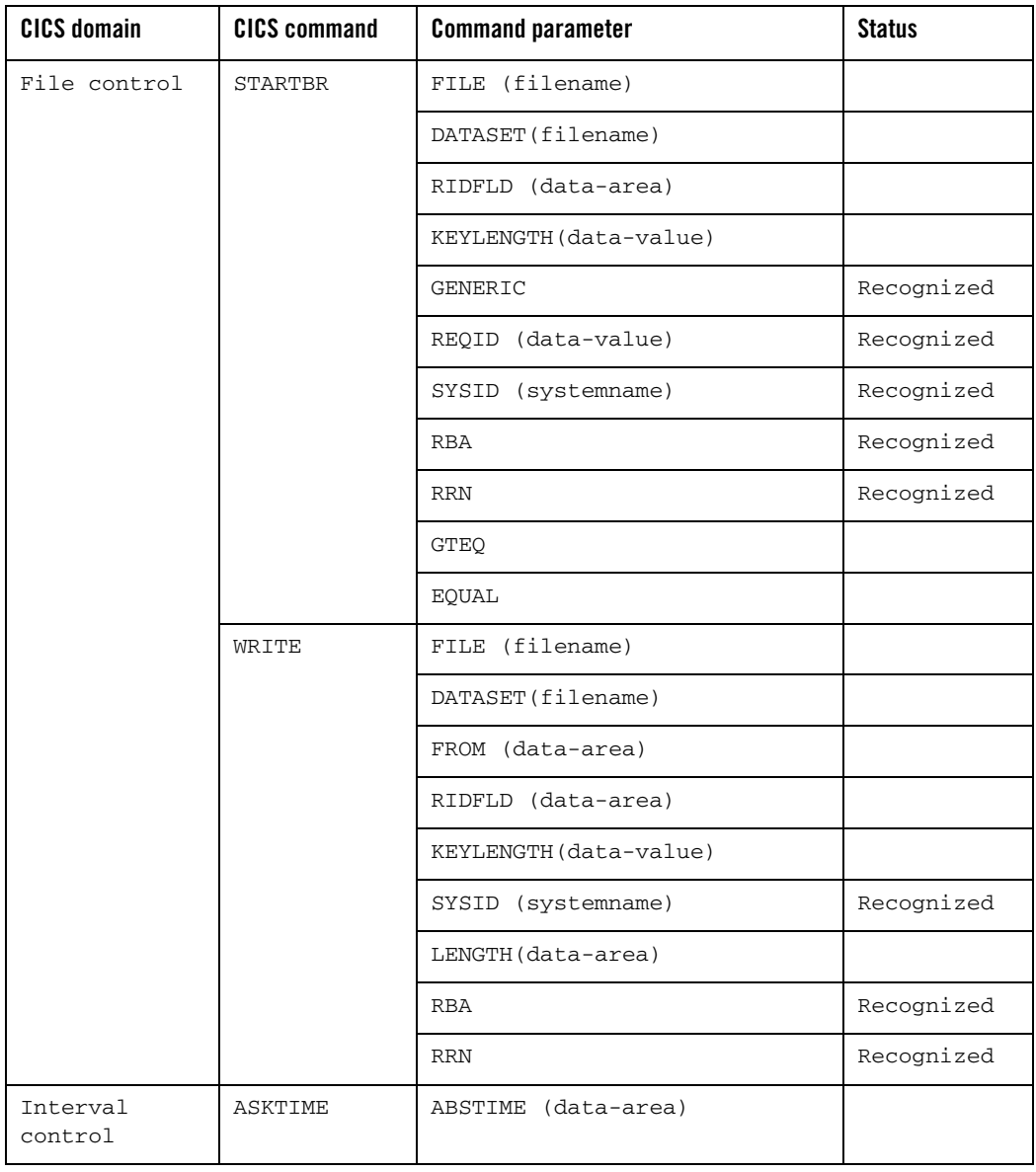

**Table 9-1 CICS Command**

| <b>CICS domain</b> | <b>CICS command</b> | <b>Command parameter</b> | <b>Status</b> |
|--------------------|---------------------|--------------------------|---------------|
| Interval           | FORMATTIME          | ABSTIME (data-area)      |               |
| control            |                     | DATE (data-area)         |               |
|                    |                     | FULLDATE (data-area)     |               |
|                    |                     | DATEFORM(data-area)      |               |
|                    |                     | DATESEP (data-value)     |               |
|                    |                     | DAYCOUNT (data-area)     |               |
|                    |                     | DAYOFMONTH (data-area)   |               |
|                    |                     | DAYOFWEEK (data-area)    |               |
|                    |                     | DDMMYY (data-area)       |               |
|                    |                     | DDMMYYYY (data-area)     |               |
|                    |                     | MMDDYY (data-area)       |               |
|                    |                     | MMDDYYYY (data-area)     |               |
|                    |                     | MONTHOFYEAR (data-area)  |               |
|                    |                     | TIME (data-area)         |               |
|                    |                     | TIMESEP (data-value)     |               |
|                    |                     | YEAR (data-area)         |               |
|                    |                     | YYDDD (data-area)        |               |
|                    |                     | YYDDMM (data-area)       |               |
|                    |                     | YYMMDD(data-area)        |               |
|                    |                     | YYYYDDD(data-area)       |               |
|                    |                     | YYYYDDMM (data-area)     |               |
|                    |                     | YYYYMMDD (data-area)     |               |
|                    | CANCEL              | REQID (name)             |               |

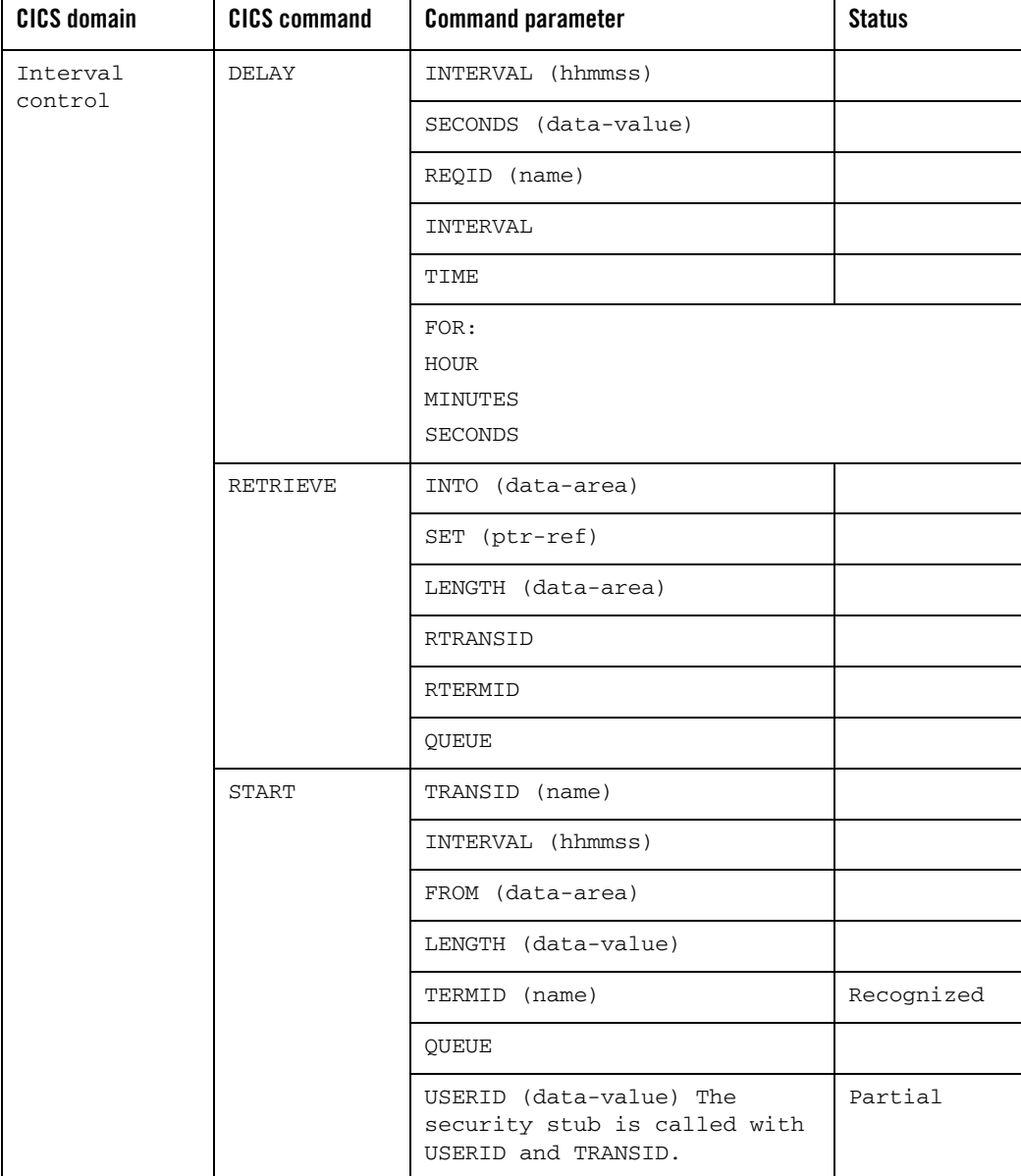

#### **Table 9-1 CICS Command**

**Table 9-1 CICS Command**

| <b>CICS domain</b>  | <b>CICS command</b>          | <b>Command parameter</b>                                                                                                    | <b>Status</b>  |
|---------------------|------------------------------|----------------------------------------------------------------------------------------------------|----------------|
| Interval<br>control | START                        | TIME (hhmmss)<br>AΤ<br>AFTER HOURS (data-value)<br>MINUTES (data-value)<br>SECONDES (data-value)<br>FROM (data-area)<br>PROTECT<br>RTERMID<br>RTRANSID |                |
| Program             | LINK                         | SYSID<br>PROGRAM (name)                                                                                                    | $(In M3_L3)$ . |
| control             |                              | COMMAREA (data-area)                                                                                                    |                |
|                     |                              | SYSID (systemname)                                                                                                    |                |
|                     |                              | LENGTH (data-value)                                                                                                    |                |
|                     | <b>RETURN</b>                | TRANSID (name)                                                                                                    |                |
|                     |                              | IMMEDIATE                                                                                                    |                |
|                     |                              | COMMAREA (data-area)                                                                                                    |                |
|                     |                              | LENGTH (data-value)                                                                                                    |                |
| Program             | <b>XCTL</b>                  | PROGRAM (name)                                                                                                    |                |
| control             |                              | COMMAREA (data-area)                                                                                                    |                |
|                     |                              | LENGTH (data-value)                                                                                                    |                |
| Syncpoint           | SYNCPOINT                    |                                                                                                    |                |
|                     | SYNCPOINT<br><b>ROLLBACK</b> |                                                                                                    |                |

#### **Table 9-1 CICS Command**

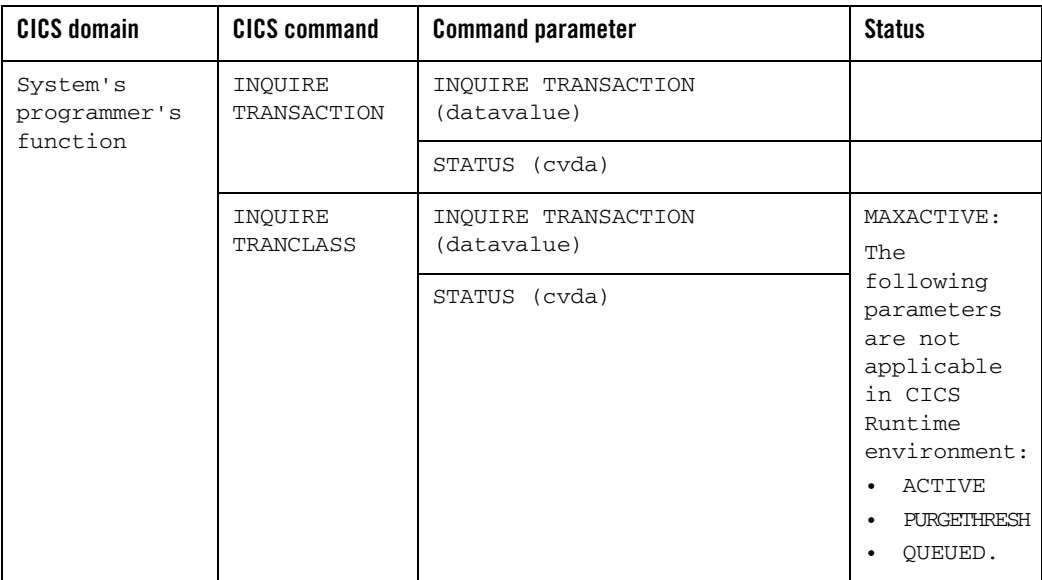

**Table 9-1 CICS Command**

| <b>CICS domain</b>   | <b>CICS command</b> | <b>Command parameter</b> | <b>Status</b>                                                                                                    |
|----------------------|---------------------|--------------------------|----------------------------------------------------------------------------------------------------|
| Task control         | <b>DEQ</b>          | RESOURCE (data-area)     | Mandatory                                                                                                    |
|                      |                     | LENGTH (data-value)      | Mandatory,<br>only the<br>enqueues and<br>dequeues on<br>data values<br>are<br>supported,<br>not the<br>enqueues on<br>address. |
|                      |                     | <b>UOW</b>               |                                                                                                    |
|                      |                     | TASK                     |                                                                                                    |
|                      | ENQ                 | RESOURCE (data-area)     | Mandatory                                                                                                    |
|                      |                     | LENGTH (data-value)      | Mandatory,<br>only the<br>enqueues and<br>dequeues on<br>data values<br>are<br>supported,<br>not the<br>enqueues on<br>address. |
|                      |                     | NOSUSPEND                |                                                                                                    |
|                      |                     | <b>UOW</b>               |                                                                                                    |
|                      |                     | TASK                     |                                                                                                    |
| Temporary<br>storage | DELETEQ TS          | QUEUE (name)             |                                                                                                    |
|                      |                     | QNAME (name)             |                                                                                                    |
|                      |                     | SYSID (systemname)       | Recognized                                                                                                    |

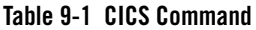

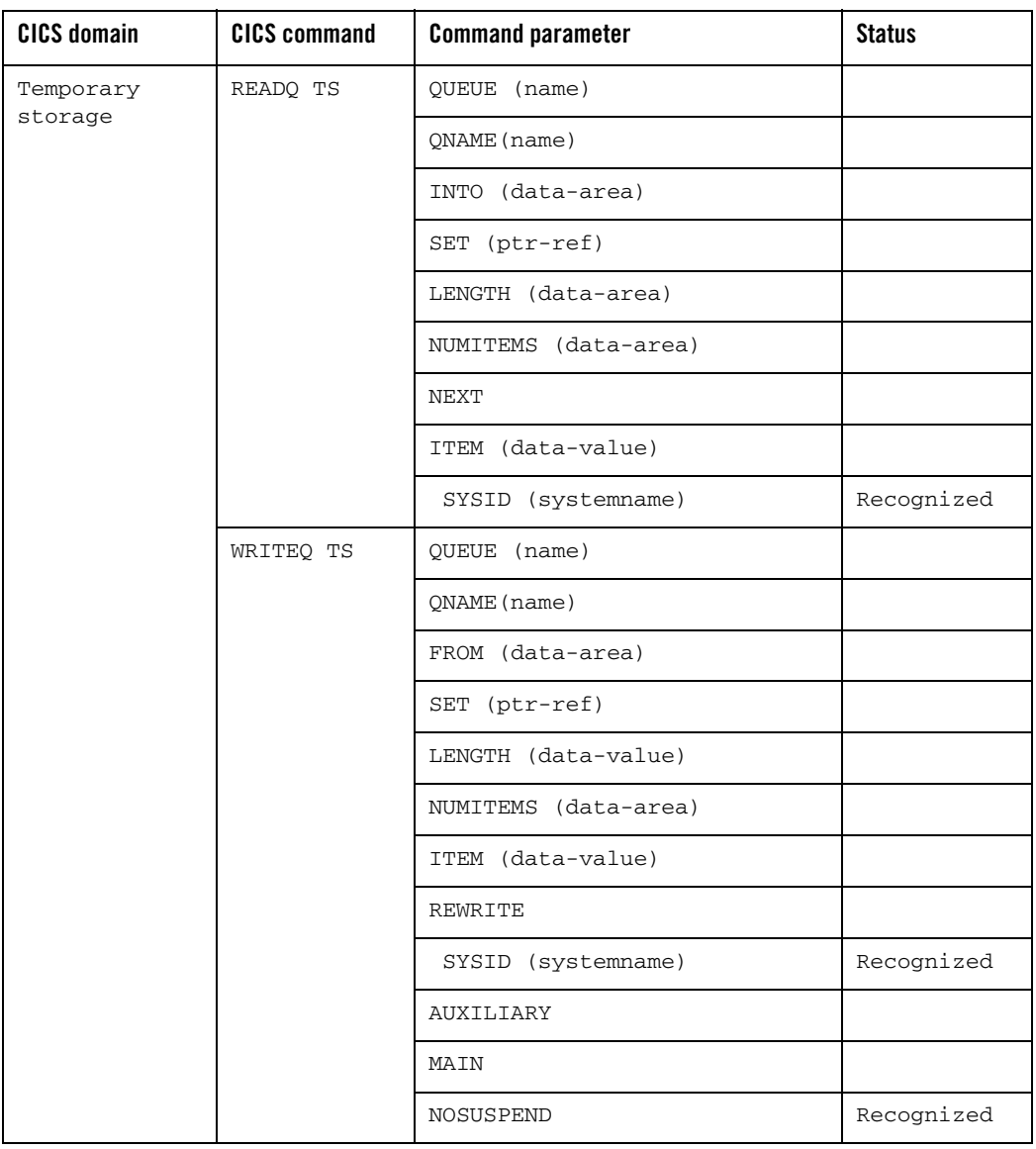

**Table 9-1 CICS Command**

| <b>CICS domain</b>        | <b>CICS command</b> | <b>Command parameter</b> | <b>Status</b>                                                                                                    |
|---------------------------|---------------------|--------------------------|----------------------------------------------------------------------------------------------------|
| Transient data   READQ TD |                     | QUEUE (name)             |                                                                                                    |
|                           |                     | INTO (data-area)         |                                                                                                    |
|                           |                     | LENGTH (data-area)       |                                                                                                    |
|                           | WRITEQ TD           | QUEUE (name)             |                                                                                                    |
|                           |                     | FROM (data-area)         |                                                                                                    |
|                           |                     | LENGTH (data-value)      |                                                                                                    |
|                           |                     | SYSID (systemname)       |                                                                                                    |
|                           | DELETEQ TD          | QUEUE (name)             |                                                                                                    |
|                           |                     | SYSID (systemname)       |                                                                                                    |
| Storage<br>Control        | <b>GETMAIN</b>      |                          | We will not<br>support the<br>SHARED<br>memory<br>allocation.<br>Note:                                                             |
|                           |                     |                          | NOSUSPEND<br>will be<br>implicit.                                                                                                  |
|                           | FREEMAIN            | <b>DATA</b>              |                                                                                                    |
|                           |                     | DATAPOINTER              |                                                                                                    |
| Console                   | WRITE<br>OPERATOR   |                          | We provide a<br>stub<br>function.<br>This<br>function can<br>be replaced<br>by the<br>integration<br>team for<br>project<br>needs. |

Recognized parameters are processed by the pre-processor and have no effect on the behavior of CICS Runtime.

### **External Interface for Write Operator**

The "WRITE OPERATOR" function calls a "stub" named ExternWriteOperator.

ExternWriteOperator receives all parameters of the WRITE OPERATOR and simply returns zero in the return code and nothing else.

It can be replaced by a customer function that respects the interface described below.

The WRITE OPERATOR passes the following parameters and expects a return code in signed int format.

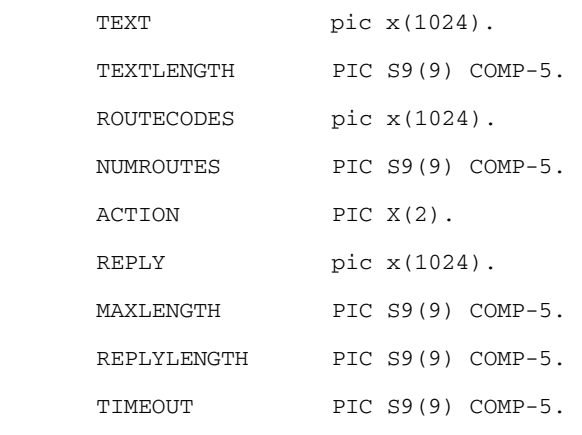

#### **Listing 9-1 WRITE OPERATOR Parameters**

S9(9) COMP-5 is equivalent to a signed int.

The parameters REPLY and REPLYLENGTH may be returned to the WRITE OPERATOR function if requested, that is to say, if MAXLENGTH  $>$  zero.

### **Example COBOl Code for ExternWriteOperator**

#### **Listing 9-2 Example ExternWriteOperator.cbl Code**

```
 IDENTIFICATION DIVISION.
 PROGRAM-ID. "ExternWriteOperator".
 DATA DIVISION.
 WORKING-STORAGE SECTION.
 copy "ctypes".
01 ret-code usage int.
 LINKAGE SECTION.
01 LK-TEXT pic x(1024).
01 LK-TEXTLENGTH PIC S9(9) COMP-5.
01 LK-ROUTECODES pic x(1024).
01 LK-NUMROUTES PIC S9(9) COMP-5.
01 LK-ACTION PIC X(2).
01 LK-REPLY pic x(1024).
01 LK-MAXLENGTH PIC S9(9) COMP-5.
01 LK-REPLYLENGTH PIC S9(9) COMP-5.
01 LK-TIMEOUT PIC S9(9) COMP-5.
```
PROCEDURE DIVISION USING LK-TEXT LK-TEXTLENGTH LK-ROUTECODES

#### LK-NUMROUTES LK-ACTION LK-REPLY

#### LK-MAXLENGTH LK-REPLYLENGTH LK-TIMEOUT.

\* \* display "ExternWriteOperator : LK-TEXT = <" LK-TEXT ">" \* \* display "ExternWriteOperator : LK-TEXTLENGTH =<" LK-TEXTLENGTH ">"

#### Supported CICS Commands

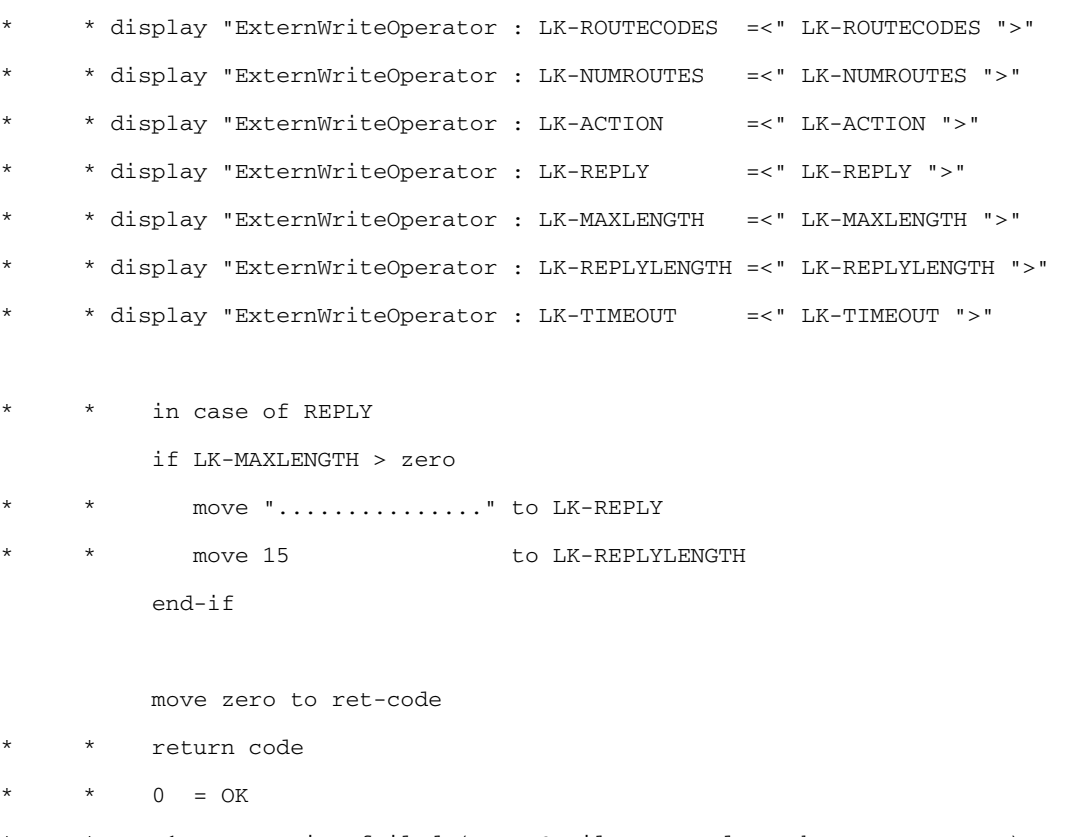

- \* \* -1 = operation failed (INVREC wil returned to the user program)
- $-9$  = time out ocurred before the operators's reply was received

GOBACK returning ret-code.

### **External Interface for Query Security**

The "QUERY SECURITY" function calls a "stub" named ExternQuerySecurity.

The delivered ExternQuerySecurity stub receives all parameters of the QUERY SECURITY, it always allows access to the resources and returns zero in the return code. It can be replaced by a customer function that respects the interface described below.

The QUERY SECURITY passes the following parameters:

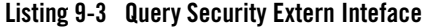

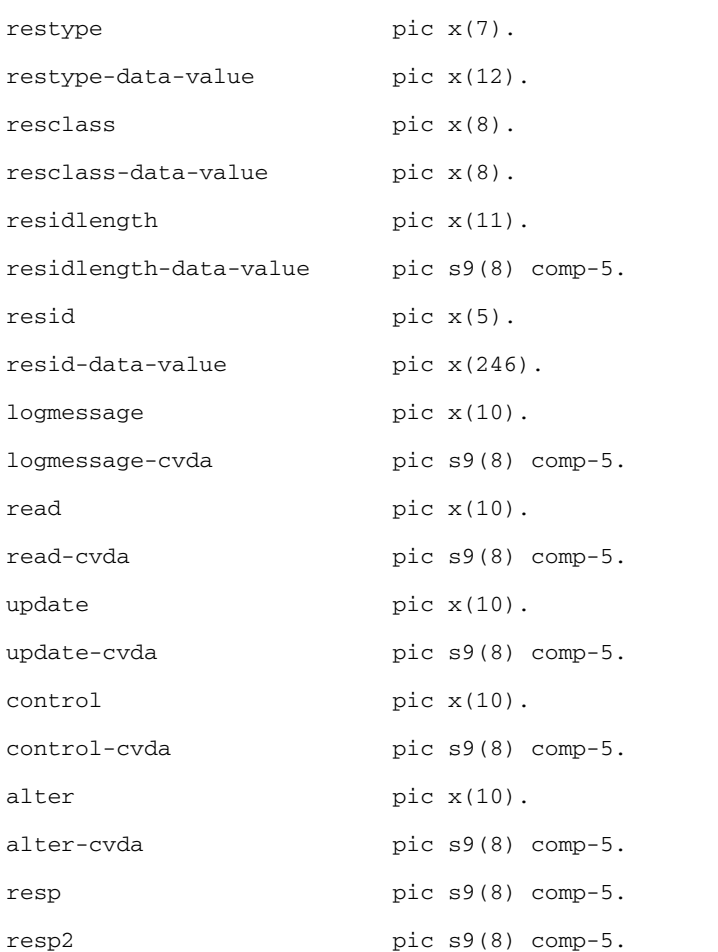

All parameters are passed to ExternQuerySecurity, only the following parameters are expected in return:

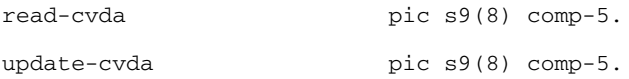

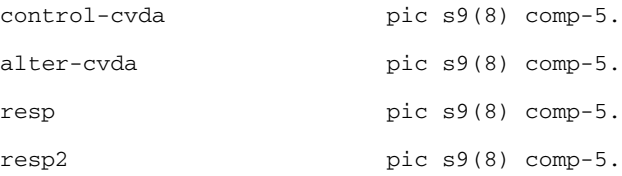

If "read" is fulfilled with "READ", read-cvda is expected.

If "update" is fulfilled with "READ", update-cvda is expected.

If "control" is fulfilled with "READ", control-cvda is expected.

If "alter" is fulfilled with "READ", alter-cvda is expected.

"resp" and "resp2" are always expected.

#### **Note:**

Each interface field is ended by a binary zero, it easier if you want write the "ExternQuerySecurity" in C.

The cvda values for "read" are:

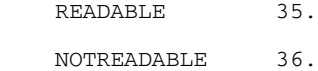

The cvda values for "update" are:

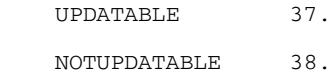

The cvda values for "control" are:

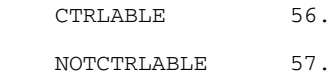

The cvda values for "alter" are:

 ALTERABLE 52. NOTALTERABLE 53.

For more details, see cvda values in IBM documentation.

S9(9) COMP-5 is equivalent to a signed int.

### **Example COBOl Code for ExternQuerySecurity**

#### **Listing 9-4 Example COBOL Code for ExternQuerySecurity**

```
IDENTIFICATION DIVISION.
      PROGRAM-ID. "ExternQuerySecurity".
      DATA DIVISION.
      WORKING-STORAGE SECTION.
      copy "ctypes".
     01 ret-code usage int.
     01 cvda-logmessage pic s9(8) comp-5.
        88 LOG value 54.
       88 NOLOG value 55.
     01 cvda-read pic s9(8) comp-5.
        88 READABLE value 35.
        88 NOTREADABLE value 36.
     01 cvda-update pic s9(8) comp-5.
        88 UPDATABLE value 37.
       88 NOTUPDATABLE value 38.
     01 cvda-control pic s9(8) comp-5.
        88 CTRLABLE value 56.
       88 NOTCTRLABLE value 57.
     01 cvda-alter pic s9(8) comp-5.
        88 ALTERABLE value 52.
        88 NOTALTERABLE value 53.
      LINKAGE SECTION.
     01 LK-restype pic x(7).
     01 LK-restype-data-value pic x(12).
```
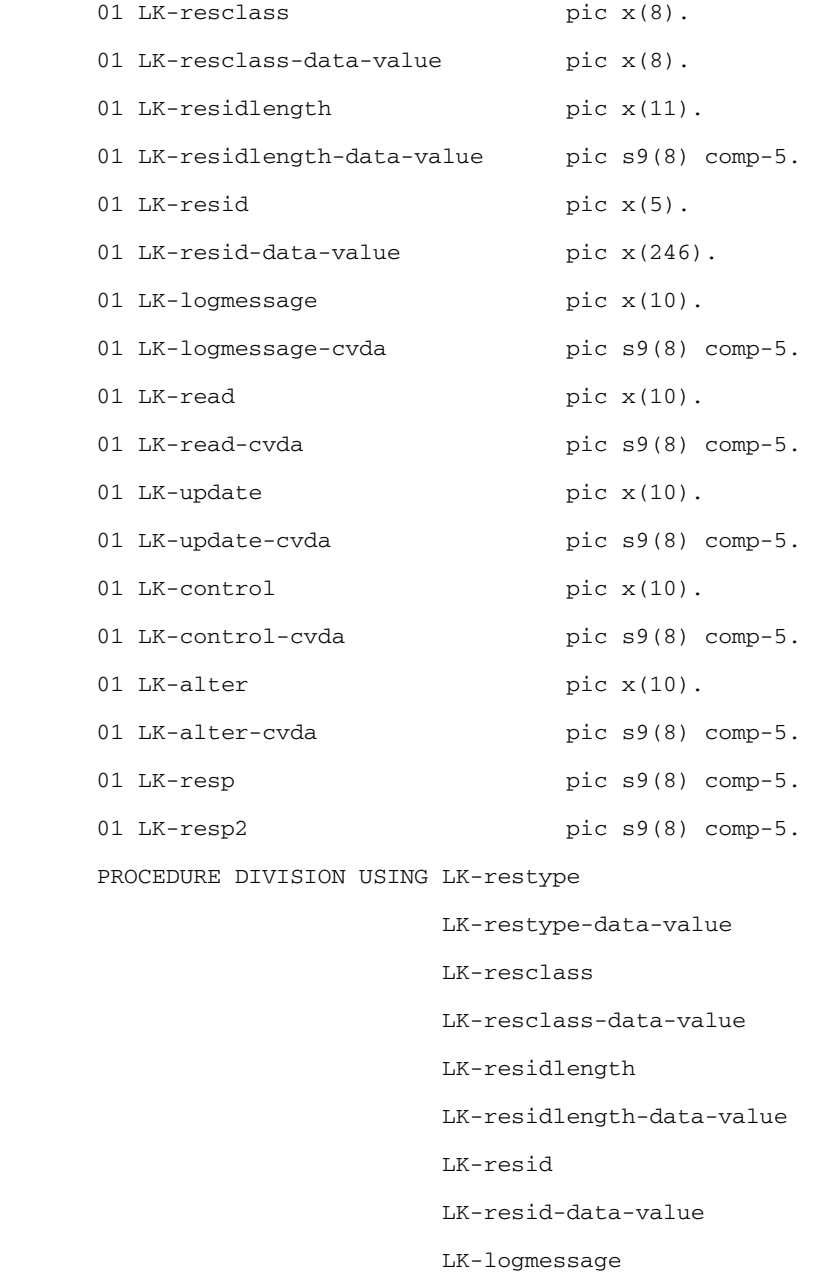

CICS Commands and Parameters Coverage

 LK-logmessage-cvda LK-read LK-read-cvda LK-update LK-update-cvda LK-control LK-control-cvda LK-alter LK-alter-cvda LK-resp LK-resp2

\* \* display "ExternQuerySecurity : LK-restype =" LK-restype \* \* display "ExternQuerySecurity : LK-restype-data-value =" LK-restype-data-value \* \* display "ExternQuerySecurity : LK-resclass = = " LK-resclass \* \* display "ExternQuerySecurity : LK-resclass-data-value =" LK-resclass-data-value \* \* display "ExternQuerySecurity : LK-residlength =" LK-residlength \* \* display "ExternQuerySecurity : LK-residlength-data-value=" LK-residlength-data-value \* \* display "ExternQuerySecurity : LK-resid =" LK-resid \* \* display "ExternQuerySecurity : LK-resid-data-value =" LK-resid-data-value \* display "ExternQuerySecurity : LK-logmessage =" LK-logmessage \* \* display "ExternQuerySecurity : LK-logmessage-cvda =" LK-logmessage-cvda

.

#### Supported CICS Commands

```
* * display "ExternQuerySecurity : LK-read =" LK-read
* * display "ExternQuerySecurity : LK-read-cvda =" 
LK-read-cvda
* * display "ExternQuerySecurity : LK-update =" LK-update
* * display "ExternQuerySecurity : LK-update-cvda =" 
LK-update-cvda
* * display "ExternQuerySecurity : LK-control =" LK-control
* * display "ExternQuerySecurity : LK-control-cvda =" 
LK-control-cvda
   * * display "ExternQuerySecurity : LK-alter =" LK-alter
* * display "ExternQuerySecurity : LK-alter-cvda =" 
LK-alter-cvda
* * display "ExternQuerySecurity : LK-resp = " LK-resp
* * display "ExternQuerySecurity : LK-resp2 =" LK-resp2
         if address of LK-read not = null
           if LK-read = "READ"
            set READABLE to true
            move cvda-read to LK-read-cvda
           end-if
         end-if
```

```
 if address of LK-update not = null
```

```
 if LK-update = "UPDATE"
```
set UPDATABLE to true move cvda-update to LK-update-cvda end-if

end-if

```
 if address of LK-control not = null
              if LK-control = "CONTROL"
                set CTRLABLE to true
                move cvda-control to LK-control-cvda
              end-if
           end-if
           if address of LK-alter not = null
              if LK-alter = "ALTER"
                set ALTERABLE to true
               move cvda-alter to LK-alter-cvda
              end-if
           end-if
           move zero to LK-resp LK-resp2
          move zero to ret-code
* * return code
* * 0 = OK
* * -1 = operation failed (INVREC wil returned to the user program)
           GOBACK returning ret-code.
```
### **Supported BMS Macros**

The following describes the BMS Macros that are supported by Oracle Tuxedo Application Runtime for CICS.

- [Mapset DFHMSD](#page-112-0)
- [Map DFHMDI](#page-114-0)
- [Field DFHMDF](#page-115-0)

### <span id="page-112-0"></span>**Mapset DFHMSD**

#### **TYPE=(Choose only one from list)**

```
SYSPARM (recognized)
DSECT (recognized)
MAP (recognized)
FINAL
```
**Note:** recognized means function is not achieved, but there are no errors when doing MAPGEN compilation.

#### **MODE=(Choose only one from list)**

OUT **TN** INOUT

#### **LANG=(Choose only one from list)**

COBOL PLI C

#### **STORAGE=AUTO**

#### **BASE=NAME**

#### **CTRL=(Choose any combination from the list, separate with a comma)**

FREEKB ALARM FRSET

#### **EXTATT=(Choose only one from list)**

NO MAPONLY YES

#### **COLOR=(Choose only one from list)**

DEFAULT Color

#### **HILIGH=(Choose only one from list)**

OFF BLINK REVERSE UNDERLINE

#### **PS=(Choose only one from list)**

BASE Psid

#### **TERM=3270-2**

#### **MAPATTS=(Choose any combination from list, separate with a comma)**

COLOR HILIGHT OUTLINE PS SOSI

#### **DSATTS=(Choose any combination from list, separate with a comma)**

COLOR HILIGHT OUTLINE PS SOSI

#### **OUTLINE=(Choose only one from list)**

BOX LEFT LEFT, RIGHT LEFT, OVER LEFT, UNDER LEFT, RIGHT, OVER LEFT, RIGHT, UNDER LEFT, RIGHT, OVER, UNDER RIGHT RIGHT, OVER RIGHT, UNDER RIGHT,OVER,UNDER OVER OVER, UNDER UNDER

#### **SOSI=(Choose only one from list)**

YES  $MO$ 

### <span id="page-114-0"></span>**Map DFHMDI**

#### **SIZE=(line,column)**

#### **CTRL=(Choose any combination from the list, separate with a comma)**

FREEKB ALARM FRSET

#### **EXTATT=(Choose only one from list)**

NO MAPONLY YES

#### **COLOR=(Choose only one from list)**

DEFAULT Color

#### **HILIGHT=(Choose only one from list)**

OFF BLINK REVERSE UNDERLINE

#### **PS=(Choose only one from list)**

BASE psid

#### **MAPATTS=(Choose any combination from list, separate with a comma)**

COLOR HILIGHT OUTLINE PS SOSI

#### **DSATTS=(Choose any combination from list, separate with a comma)**

COLOR HILIGHT OUTLINE PS SOSI

#### **OUTLINE=(Choose only one from list)**

BOX LEFT LEFT, RIGHT

#### CICS Commands and Parameters Coverage

```
LEFT, OVER
LEFT, UNDER
LEFT, RIGHT, OVER
LEFT, RIGHT, UNDER
LEFT, RIGHT, OVER, UNDER
RIGHT
RIGHT, OVER
RIGHT, UNDER
RIGHT, OVER, UNDER
OVER
OVER, UNDER
UNDER
```
#### **SOSI=(Choose only one from list)**

YES NO

#### **COLUMN=(Choose only one from list)**

SAME Number NEXT

#### **LINE=(Choose only one from list)**

SAME Number NEXT

#### **JUSTIFY=(Choose only one from list)**

LEFT LEFT, FIRST LEFT, LAST RIGHT RIGHT, FIRST RIGHT, LAST BOTTOM

#### **HEADER=YES**

**TRAILER=YES**

### <span id="page-115-0"></span>**Field DFHMDF**

#### **POS=(Choose only one from list)**

Number Line, Column

#### **LENGTH=number**

#### **JUSTIFY=(Choose only one from list)**

LEFT LEFT, BLANK LEFT, ZERO RIGHT RIGHT, BLANK RIGHT, ZERO

#### **INITIAL='char-data'**

**XINIT='hex-data'**

**GINIT='DBCS-characters'**

#### **ATTRB=(parameter group A, parameter B, parameter group C)**

Choose exactly one from parameter group A:

ASKIP PROT UNPROT UNPROT, NUM

Choose zero or one from parameter group B:

BRT NORM DRK

Choose any combination (0 to all) from parameter group C; this group is allowed only if parameter from gourp B is also used:

IC FSET

#### **COLOR=(Choose only one from list)**

DEFAULT Color

#### **PS=(Choose only one from list)**

BASE Psid

#### **HILIGHT=(Choose only one from list)**

OFF BLINK REVERSE UNDERLINE CICS Commands and Parameters Coverage

#### **GRPNAME=group-name**

#### **OCCURS=number**

**PICIN='value'**

#### **PICOUT='value'**

#### **OUTLINE=(Choose only one from list)**

BOX LEFT LEFT, RIGHT LEFT, OVER LEFT, UNDER LEFT, RIGHT, OVER LEFT, RIGHT, UNDER LEFT, RIGHT, OVER, UNDER RIGHT RIGHT, OVER RIGHT, UNDER RIGHT, OVER, UNDER OVER OVER, UNDER UNDER

#### **SOSI=(Choose only one from list)**

YES NO

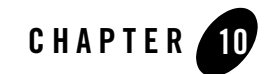

# System Commands and Transactions

# **System Commands**

#### **Table 1 System Commands**

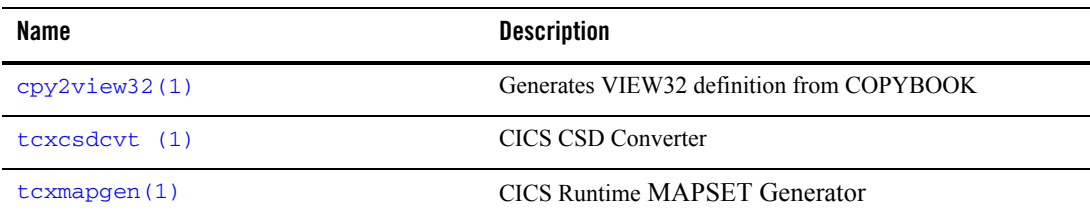

### <span id="page-118-0"></span>**cpy2view32(1)**

Name

cpy2view32—Generates Oracle Tuxedo VIEW32 definition file from COBOL copybook file.

#### Synopsis

cpy2view32 [OPTION...] FILE

#### Description

This utility parses the COBOL copybook file and generates the corresponding Oracle Tuxedo VIEW32 definition files.

System Commands and Transactions

It supports the following options:

-n

Specifies the source copybook is in "normal" format (i.e., copybook contains sequence number area (columns 1 through 6 is the sequence number area, followed by the indicator area)).

-e

Specifies the source copybook is in "exceptional" format (i.e.,copybook does not contain a sequence number area (the first column is the indicator area)).

 $-\Omega$ 

Specifies the output file name, followed parameter is the output file name. If this parameter is not specified, the output file name changes the suffix of the input file name to .v. For example, abc.cbl is converted to abc.v.

This utility supports the following annotation in the source copybook:

\* @binary: by default, copybook data types without the following qualifiers are converted to string: BINARY, COMP, COMP-1, COMP-2, COMP-3, COMP-4, COMP-5, PACKED-DECIMAL. With the  $*$  ebinary=true annotation, the copybook data types without those qualifiers are converted to CARRAY. \* @binary=false changes the conversion rule back to the default. When this annotation is defined on a group, all subordinates in the group are affected.

#### Environment Variables

PATH

The  $c_{pv2v1}$  ew32 utility is written in Java. You must install JDK 1.6 or above and add the Java command "java" to the PATH environment variable.

#### Example(s)

1. The following example converts normal copybook file  $abc\_orig$ .cbl to view file abc\_orig.v:

```
cpy2view32 /home/abc_orig.cbl
```
2. The following example converts exceptional copybook file abc.cbl to view file abc.v:

cpy2view32 -e /home/abc.cbl

3. The following example converts normal copybook file abc\_orig.cbland outputs to view file xyz.v:

cpy2view32 -o xyz.v /home/abc\_orig.cbl

4. Listing 10-1 through Listing 10-4 provide Copybook and view file output examples:

**Listing 10-1 Copybook Example 1**

```
#########################
        01 BOOK-INFO.
           05 BOOK-ID PIC 9(9) COMP-5.
           05 BOOK-NAME PIC X(100).
          05 PUBLISHER PIC X(100).
          05 PRICE USAGE COMP-1.
#########################
```
#### **Listing 10-2 VIEW32 Output Example 1**

```
#########################
#type cname fbname count 
flag size null
VIEW book_info
unsignedint \qquad \qquad \text{book_id} - \qquad \qquad 1 - - -
string book_name - 1 - 100 -
string bublisher - 1 - 100 -
float \qquad \qquad price \qquad \qquad - \qquad \qquad 1 - -
END
#########################
```
#### **Listing 10-3 Copybook Example 2**

#########################

01 COMPUTER.

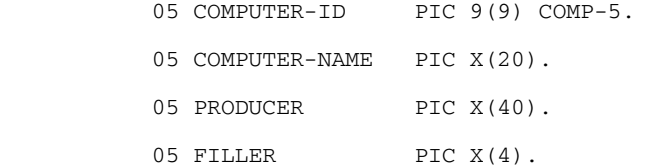

 05 SELL-PRICE USAGE COMP-2. 05 RENTAL-PRICE PIC S9999V999 PACKED-DECIMAL. 05 KEYBOARD-PRICE PIC S9(4) SIGN IS LEADING SEPARATE. 05 MOUSE-PRICE PIC S9(4) SIGN IS LEADING.

05 FILLER PIC X(4).

\* define other computer components below

05 CPU.

- 10 MODEL PIC X(20).
- 10 PRODUCER PIC X(40).
- 10 PRICE USAGE COMP-1.

05 COMPUTER-MEMORY OCCURS 4 TIMES.

10 MODEL PIC X(20).

- 10 PRODUCER PIC X(40).
- 10 PRICE USAGE COMP-1.

05 MAINBOARD.

- 10 MODEL PIC X(20).
- 10 PRODUCER PIC X(40).
- 10 PRICE USAGE COMP-1.

05 MONITOR.

- 10 MODEL PIC X(20).
- 10 PRODUCER PIC X(40).

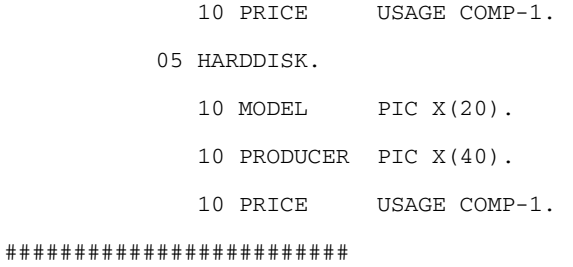

#### **Listing 10-4 VIEW32 Output Example 2**

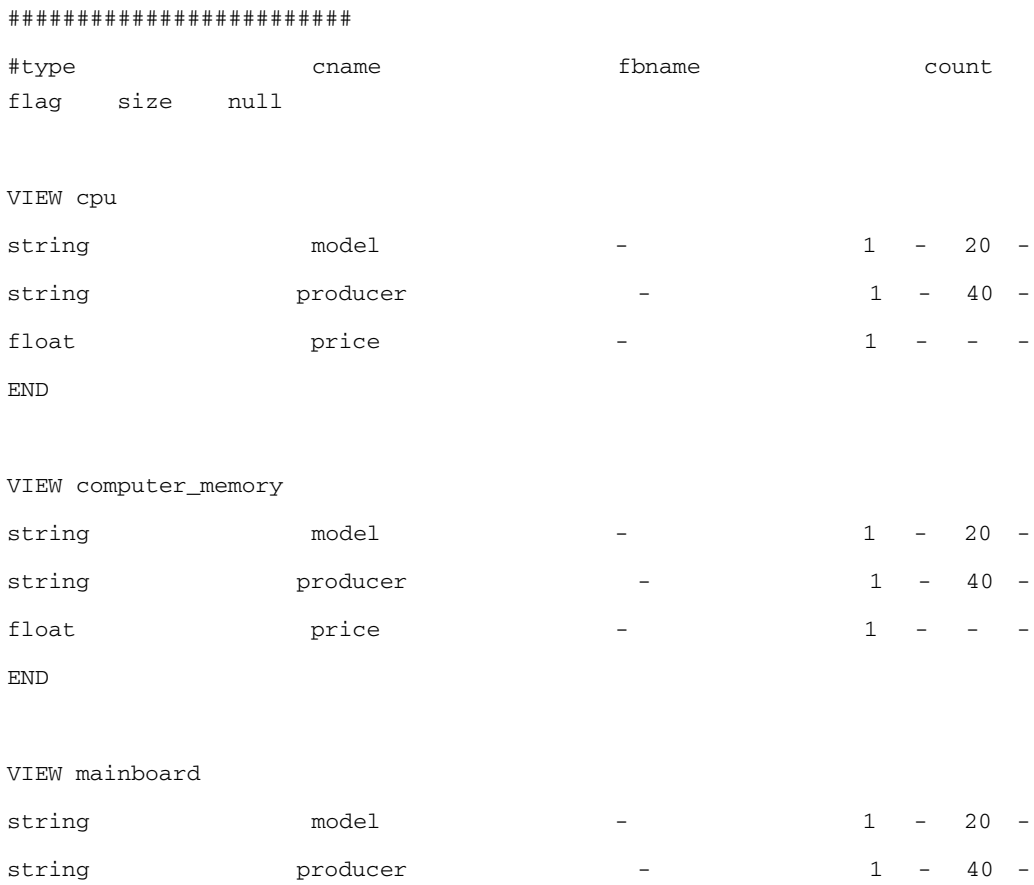

System Commands and Transactions

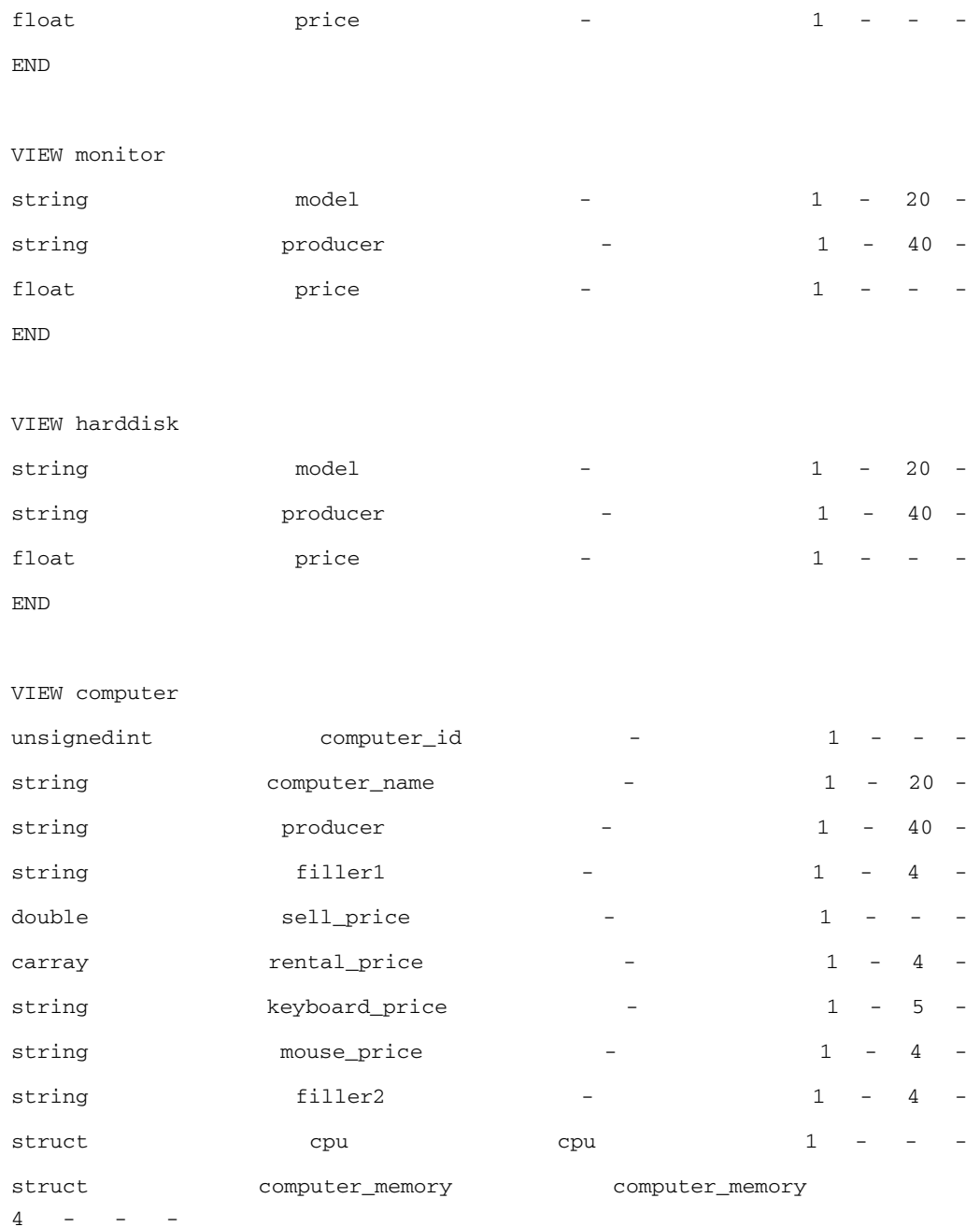

```
struct mainboard mainboard mainboard 1
 -struct monitor monitor 1 - -struct harddisk harddisk 1 
 -END
#########################
```
#### Limitations

The following are general cpy2view32 limitations:

- 1. This tool does not parse REDEFINES clause, REDEFINES clause and their subordinate items are skipped.
- 2. POINTER phrase, FUNCTION-POINTER phrase and PROCEDURE-POINTER phrase are skipped in the conversion.
- 3. VALUE clause is skipped in the conversion.
- 4. SYNCHRONIZED clause is skipped in the conversion.
- 5. JUSTIFIED clause is skipped in the conversion.
- 6. BINARY, COMP, and COMP-4 are synonyms, they are converted to CARRAY in view file.

### <span id="page-124-0"></span>**tcxcsdcvt (1)**

#### Name

tcxcsdcvt -- translates RDO file to all z/OS resource configuration files.

#### Synopsis

tcxcsdcvt [-option] [Filename]

#### Description

tcxcsdcvt translates RDO files to all z/OS resource configuration files.The generated resource configuration files by default are found in the current directory where this tool is run.

```
tcxcsdcvt supports the following options:
```

```
-h
```
Display help information for this tool.

-d <director>

Specifies the target directory for generated configuration files.

 $-D$ 

Generate log file in case there is error information during conversion.

#### Example(s)

To convert the RDO file "lirgao.cicsb.dfhcsd", enter following command:

tcxcsdcvt lirgao.cicsb.dfhcsd

### <span id="page-125-0"></span>**tcxmapgen(1)**

#### Name

tcxmapgen — CICS Runtime MAPSET Generator.

#### Synopsis

tcxmapgen [-options] <file>

#### **Description**

CICS Runtime provides a mapset generator to compile BMS macro source files, to produce a physical (binary) file and a symbolic (copybook) file. There is also an option to produce a listing file. During execution, the mapset generator validates the syntax and level of support for each BMS macro statement.

The generated physical (binary) file should be used in the MAPSET configuration file. See "Mapset Configuration File" in [CICS Runtime Configuration Files](#page-20-0).

The generated symbolic (copybook) file should be included when you compile the CICS/COBOL program which uses the MAP in this MAPSET

#### **Options**

The command options are:

 $[-c]$ 

Specifies that only COBOL copybook (.cpy) output file is generated.

 $[-1]$ 

Specifies a listing output file (.1st) is produced.

 $[-m]$ 

Specifies that only binary mapset file (.mpdef) is produced.

[-o file]

Specifies the name used for the generated output files. The compiler uses the file name with an appended extension when creating the output file names.

Example(s)

To compile the BMS source file file.map, usethe following command:

\$ tcxmapgen -o file file.map

The resulting binary mapset file is file.mpdef.

# **System Transactions**

### **Authentication Transactions**

### **CESN**

The CESN transaction uses MAPSET CSIGNON. The following MAPSET definition must be added to the MAPSET configuration file \${KIXCONFIG}/mapsets.desc if CESN transaction is required:

```
[mapset]
name=CSIGNON
filename="<${KIXDIR}>/sysmap/csignon.mpdef"
```
Using this default MAPSET definition, CESN supports a maximum eight-character password. If the following MAPSET definition is added to the MAPSET configuration file, CESN allows a maximum 32-characters password.

```
[mapset]
name=LSIGNON
filename="<${KIXDIR}>/sysmap/lsignon.mpdef"
```
If two MAPSET definitions are both added to the MAPSET configuration file, the default MAPSET definition CSIGNON is used. CESN, in this case, allows a maximum eight-character password.

The CESN transaction ignores the UCTRAN setting in the TYPETERM configuration file. The username and password entered from terminal are always case-sensitive, no matter which UCTRAN value is set.

### **CESF**

No special configuration is required for CESF transaction.

# **CSGM**

Oracle Tuxedo Application Runtime for CICS provides a default "Good Morning" transaction CSGM, which can be added to the Transaction configuration file \${KIXCONFIG}/transactions.desc.

The default CSGM transaction uses MAPSET ABANNER. So the following MAPSET definition must be added to the MAPSET configuration file if the default CSGM transaction is configured:

```
[mapset]
name=ABANNER
filename="<${KIXDIR}>/sysmap/abanner.mpdef"
```
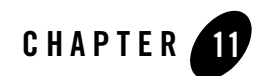

# CICS Runtime Preprocessor

# **Overview**

# **Definition**

The CICS Runtime Preprocessor prepares COBOL programs to execute underOracle Tuxedo Application Runtime for CICS.

# **Pre-Requisites**

The programs handled by the CICS preprocessor must respect the following conditions, or else run the risk of producing errors at compile- or -run-time.

- **Note:** These conditions are ensured by the COBOL translator for programs migrated from the original source platform, but you have to enforce them yourself for maintained or newly-developed programs.
- 1. CICS Runtime RunTime must be installed. Some technical copy files used by prepro-cics.pl are delivered under cpylib CICS Runtime RunTime module.
- 2. The environment variable COBCPY, which indicates to the Micro Focus COBOL Compiler-or Cobol IT compiler where copybooks are stored, must be correctly set to include CICS Runtime RunTime copy files (cpylib) during compilation time.
- 3. The following copy files must be inserted in the Working-Storage Section or the Local-Storage Section:

– KIX--INDICS and KIX--ALL-ARGS, always;

- KIX--CONDITIONS, always;
- KIX--DFHRESP, always;
- KIX--DFHVALUE, if the DFHVALUE pseudo-function is used in the program or one of the copy files it includes;
- 4. The following copy files must be inserted in the Linkage Section:
	- DFHEIBLK
- 5. The program must take exactly two parameters, DFHEIBLK (defined by the copy file of the same name) and DFHCOMMAREA, defined as suitable for the application PROCEDURE DIVISION. In other words, the program must look like this:

```
LINKAGE SECTION. 
  COPY DFHEIBLK. 
  01 DFHCOMMAREA.
PROCEDURE DIVISION USING DFHEIBLK DFHCOMMAREA.
```
The case of programs compiled with the NOLINKAGE option of the IBM CICS preprocessor is not (yet) supported by ART and the CICS Runtime preprocessor.

# **prepro-cics.pl**

### **Name**

 $prepro-cics. p1 - A$  function that reads a Cobol program file from standard input, and outputs it with CICS instructions translated on standard output.

### **Synopsis**

prepro-cics.pl [-type\_output <output type>] [-notrec <notrec behavior>]

### **Description**

prepro-cics.pl takes a COBOL program as input, reads it line by line, and output a file with CICS instructions translated.

prepro-cics.pl performs only one pass and processes lines one by one. That is, it reads a line from the standard input, outputs one or several lines (it may output none depending on the output type), and then reads the next input line. This behavior enables it to be compatible for use as a preprocessor inside a compiler, but prohibits using the same file as input and output. Note that it will output lines at the end of the input file.

The preprocessor expects the input COBOL program to have a 6-column left-margin. The output is in fixed format, or an error message should appear.

# **Options**

#### **notrec**

notrec specifies the way instructions that are not fully supported are processed. (Some options of the instruction are not recognized, hence the "notrec"). There are two possibilities:

- Stop (default) means that if the instruction contains non-supported options, then the whole instruction is considered as not supported and translation will fail.
- Warn means that the instruction is processed normally, but the generated call sets up a flag to signal some options may not be supported.

In both cases, a message is displayed on the error output.

#### **type\_output**

type\_output determines the way that output is printed; recognized values are:

#### debug

Prints every line with its status (untouched, modified, deleted, created). Always outputs at least one line for every line read.

#### orig

Prints every line, deleted lines are printed as comments. Always outputs at least one line for every line read.

#### normal (default)

Prints every line, except deleted ones. Does not always output at least one line for every line read.

Any other value will be considered as "normal".

### **Restrictions**

- The preprocessor expects the input COBOL program to be in fixed format.
- The preprocessor ignores copies. Any CICS inside a copy will not be translated.

 $\bullet$  The two words EXEC and CICS must be on the same line for a CICS instruction to be recognized.

# **Error Messages**

### **Invalid CICS Messages**

Error messages printed whenever an Invalid CICS instruction is found use the following format:

- Error summary
- Text of the CICS statement (without margins)
- More detailed explanations, if necessary

Summaries may be:

- $\bullet$  Instruction invalid (IGNORE and HANDLE instructions),
- $\bullet$  No rules matching the fol-lowing instruction,
- $\bullet$  Several rules matching the following instruction.

IGNORE and HANDLE instructions messages are quite straightforward:

IGNORE should be constructed with CONDITION.

When no rules match a CICS instruction, the error message explains, for all commands starting by the same keyword, why this command does not fit.

- $\bullet$  <command> expects one of <keyword list>, but none is present.
- <sup>z</sup> <command> expects <keyword>, but couldn't find it.
- <sup>z</sup> <command> does not know about <keyword>.
- $\bullet$  In <command>, <keyword> expects either: ... <keyword> (one of <keyword list>), ... but none of them was found.
- In <command>, <keyword> is present and not <keyword> even if they must be used at the same time.
- In <command>, <keyword> and <keyword> cannot be used at the same time.
- Default value of  $\langle$ keyword> is supposed to be computed with value of  $\langle$ keyword>, but its value (<value>) is not a charstring.

If several commands match, the preprocessor lists them all. This will not actually happen, as the preprocessor checks the commands for ambiguity before translation.

### **Non Supported Error Messages**

If a CICS instruction is unknown, or registered as "non supported", or "obsolete", an error message:

Instruction non supported

is generated.

The same error message is printed if there are some non-recognized keywords in an instruction, when the option notrec is set with value stop.

CICS Runtime Preprocessor

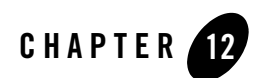

# CICS Runtime Messages

# **Messages**

CICS Runtime Messages provide the following information:

- Description: The meaning and context of the message.
- Action: What steps you can take to correct any problems identified.
- See Also: A pointer to related information (not specified for all messages).

### **Preprocessor Messages**

### **Error Messages**

### **Invalid CICS Messages**

Error messages are printed whenever an invalid CICS instruction is found use the following format:

- Error summary.
- Text of the CICS statement (without margins).
- More detailed explanations, if necessary.

Summaries may contain "Instruction invalid" (in the case of IGNORE and HANDLE instructions), "No rules matching the following instruction", "Several rules matching the following instruction".

#### CICS Runtime Messages

IGNORE and HANDLE instructions messages are quite straightforward:

"IGNORE should be constructed with CONDITION"

When no rules match a CICS instruction, the error message lists, for all commands starting by the same keyword, why this command does not fit.

- $\bullet$  <command> expects one of <keyword list>, but none is present.
- <command> expects <keyword>, but could not find it.
- $\bullet$   $\leq$  command> does not know about  $\leq$  keyword>.
- In  $\zeta$ command>,  $\zeta$ keyword> expects either: ...  $\zeta$ keyword> (one of  $\zeta$ keyword list>), ... but none of them were found.
- $\bullet$  In  $\leq$ command $\geq$ ,  $\leq$ keyword $\geq$  is present and not  $\leq$ keyword $\geq$  even if they must be used at the same time.
- In <command>, <keyword> and <keyword> cannot be used at the same time.
- Default value of  $\leq$ keyword $\geq$  is supposed to be computed with value of  $\leq$ keyword $\geq$ , but its value ( $\langle \text{value} \rangle$ ) is not a charstring.

If several commands match, the preprocessor lists them all. This will not actually happen, as the preprocessor checks the commands for ambiguity before translation.

#### **Other Error Messages**

The following error messages occur naturally if the preprocessor is used with the wrong options:

- Cannot open file  $\le$  file name  $\ge$  means that the CICS instruction file is not present or not readable.
- Cannot open  $\xi \text{dir}/\text{KIX--***}$ .cpy means that the preprocessor was asked to generate copies in a wrong place (nonexistent or read-only directory…).

#### **Maintenance Messages**

These messages are encountered if your CICS instruction file is corrupted.

- $\bullet$  <keyword> defined as <Pic clause 1> and <Pic clause 2> in same group.
- $\bullet$   $\leq$  keyword $\geq$  defined twice in same rule.
- $\bullet$  A part of a (|) construct has no required keyword.
- Instruction <instruction name>uses <nb1> keyword(s) but describes <nb2> keyword(s).
- Keyword <keyword> in instruction <instruction name> is not described.
- Instructions <instruction name 1> and <instruction name 2> share all their required keywords.
- Line not recognized.

CICS Runtime Messages

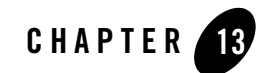

# Configuring Oracle Tuxedo XA Connection to DB2 Using DB2 Connect

This chapter contains the following topics:

- [Prerequisite](#page-138-0)
- [DB2 Connect Configuration](#page-138-1)
- [Oracle Tuxedo Configuration](#page-143-0)
- [Summary](#page-145-0)
- [Trouble Shooting](#page-147-0)

### <span id="page-138-0"></span>**Prerequisite**

Before you start to configure Tuxedo XA connection to DB2 running on mainframe using DB2 Connect, you need to:

- Install DB2 Connect for Universal System on the machine running Tuxedo.
- Configure TCP/IP communication on both mainframe and the machine running Tuxedo.

# <span id="page-138-1"></span>**DB2 Connect Configuration**

This section describes the steps required to configure DB2 Connect on open system to connect to DB2 server running on mainframe. These steps must be performed by users who have the necessary system privileges and special expertise, such as your network or system administrator, or your DB2 administrator.

Configuring Oracle Tuxedo XA Connection to DB2 Using DB2 Connect

### **DB2 Instance Creation**

This chapter describes how to use db2icrt to create DB2 instance which will be used to connect to database residing on mainframe. The db2icrt command creates DB2 instances in the instance owner's home directory.

**Note:** The DB2 DB2ICRT command is not available for a non-root installation of DB2 database products on Linux and UNIX operating system.

On Linux or UNIX operating systems, this utility is located in the DB2DIR/instance directory, where DB2DIR represents the location where the DB2 Connect is installed. On Windows operating system, this utility is located under the DB2PATH\bin directory where DB2PATH is the location where the DB2 Connect is installed.

• Command Syntax:

db2icrt -[ h, d, p, a, s, u ] Instname

Example:

\$DB2DIR/instance/db2icrt -u db2art db2art

The db2icrt command takes the following parameters:

 $-h$  |  $-?$ 

Displays the usage information.

```
-<sub>d</sub>
```
Turns debug mode on. Use this option only when instructed by DB2 database support.

-a AuthType

Specifies the authentication type (SERVER, CLIENT or SERVER\_ENCRYPT) for the instance. The default is SERVER.

-p PortName

Specifies the port name or number used by the instance. This option does not apply to client instances.

```
-s InstType
```
Specifies the type of instance to create. Use the -s option only when you are creating an instance other than the default associated with the installed product from which you are running db2icrt. Valid values are: Client, standalone, ese or wse.

-u Fenced ID

Specifies the name of the user ID under which fenced user-defined functions and fenced stored procedures will run. The -u option is required if you are not creating a client instance.

InstName

Specifies the name of the instance which is also the name of an existing user in the operating system. This has to be the last argument of the db2icrt command.

### **DB2 Instance Configuration**

This section describes how to use CATALOG command to setup the connection to DB2 server residing on mainframe. You can also use DB2 Client Configuration Assistant (CCA), a graphic user interface tool instead, but it is not covered in this section

### **DB2 CATALOG**

DB2 maintains a set of tables that contain information about the data that DB2 controls. These tables are collectively known as the catalog.

The catalog tables contain information about DB2 objects such as tables, views, and indexes. When you create, alter, or drop an object, DB2 inserts, updates, or deletes rows of the catalog that describe the object.

The DB2 catalog consists of tables of data about everything defined to the DB2 system, including table spaces, indexes, tables, copies of table spaces and indexes, and storage groups. The system database DSNDB06 contains the DB2 catalog.

Before starting this step, you need to check:

- Whether the DB2 server on mainframe is started, and TCP/IP communication is up or not.
- Assign an unused TCP port for the DB2 instance listener and add it into your local configuration "/etc/services" like this:

db2c\_db2art 60000/tcp

Next, use CATALOG TCP/IP NODE, CATALOG DCS DATABASE and CATALOG DATABASE step by step to finish the connection setup.

#### **CATALOG TCP/IP NODE**

The CATALOG TCP/IP NODE command syntax is as follows:

catalog [ ADMIN ] [ TCP/IP protocol ] node [ Node-name ] remote [ Hostname ] server [ Service-name ] with [ comment-string ]

Example:

db2 catalog tcpip node wasa-host remote wasa server 4001 with "catalog remote host wasa:4001 to local alias wasa-host"

CATALOG TCP/IP NODE takes the following parameters:

ADMIN

Specifies that a TCP/IP administration server node is to be cataloged. This parameter cannot be specified if the SECURITY SOCKS parameter is specified.

TCP/IP Protocol

Specifies TCP/IP protocol used, could be: TCPIP, TCPIP4, TCPIP6

Node-name

The nodename of the TCPIP, TCPIP4, or TCPIP6 node represents a local nickname you can set for the machine that contains the database you want to catalog. Only specify TCPIP4 when specifying an IPv4 IP address, and only specify TCPIP6 when specifying an IPv6 IP address.

Hostname

The hostname or the IP address of the node where the target database resides. IP address can be an IPv4 or IPv6 address. The hostname is the name of the node that is known to the TCP/IP network. The maximum length of the hostname is 255 characters.

Service-name

Specifies the service name or the port number of the server database manager instance. The maximum length is 14 characters. This parameter is case sensitive.

If a service name is specified, the services file on the client is used to map the service name to a port number. A service name is specified in the server's database manager configuration file, and the services file on the server is used to map this service name to a port number. The port number on the client and the server must match.

A port number, instead of a service name, can be specified in the database manager configuration file on the server, but this is not recommended. If a port number is specified, no service name needs to be specified in the local services file.

#### **CATALOG DCS DATABASE**

This command stores information about remote host (z/OS or OS/390) or iSeries (OS/400) databases in the Database Connection Services (DCS) directory. These databases are accessed through an Application Requester (AR), such as DB2 Connect. Having a DCS directory entry with a database name matching a database name in the system database directory invokes the specified AR to forward SQL requests to the remote server where the database resides.

**Note:** If you just need access the data residing on universal system, such as UNIX, Linux, you could use CATALOG DATABASE only.

The CATALOG DCS DATABASE command syntax is as follows:

catalog dcs database [ Database-name ] as [ Target-database-name ] with [comment-string ]

#### Example:

db2 catalog dcs database db2wasa as qwa1 with "catalog the remote host

database qwa1 to local db2wasa"

CATALOG DCS DATABASE takes the following parameters:

#### **Database-name**

Specifies the alias of the target database to catalog. This name should match the name of an entry in the database directory that is associated with the remote node.

#### **Target-database-name**

Specifies the name of the target host or iSeries database to catalog.

#### **DB2 CATALOG DATABASE**

This command stores database location information in the system database directory. The database can be located either on the local workstation or on a remote database partition server.

**Note:** If you need access the data residing on local or remote universal system, such as UNIX, Linux, you could use it.

The DB2 CATALOG DATABASE command syntax is as follows:

catalog database [ Database-name ] as [ Alias ] at node [ Node-name ] authentication [ Authentication-type ] with [ comment-string ]

Example:

db2 catalog database db2wasa at node wasa-host authentication dcs with "catalog the local db2wasa with dcs authentication type"

DB2 CATALOG DATABASE takes the following parameters:

```
Database-name
```
Specifies the name of the database to catalog.

Alias

Specifies an alias as an alternate name for the database being cataloged. If an alias is not specified, the database manager uses database-name as the alias.

Node-name

Specifies the name of the database partition server where the database being cataloged resides. This name should match the name of an entry in the node directory. If the node name specified does not exist in the node directory, a warning is returned, but the database

is cataloged in the system database directory. The node name should be cataloged in the node directory if a connection to the cataloged database is desired.

```
Authentication-type
```
The authentication value is stored for remote databases (it appears in the output from the LIST DATABASE DIRECTORY command) but it is not stored for local databases

### **DB2 START UP**

After all the steps of CATALOG, you need to update some database manager configuration and start DB2 Connect.

• Update the SVCENAME of your DB2 instance to the listener added into "/etc/services" before.

db2 update dbm cfg using SVCENAME db2c\_db2art

• Set the communication protocol to TCP/IP.

db2set DB2COMM=tcpip

• Configure the auto start and start DB2.

```
db2set DB2AUTOSTART=yes
db2start
```
# <span id="page-143-0"></span>**Oracle Tuxedo Configuration**

What follows is the description of the process to configure Oracle Tuxedo for accessing the database residing on mainframe with DB2 Connect. There are some differences based on whether Tuxedo is working with a 64-bit instance of DB2 Database or a 32-bit instance of DB2.

 $\bullet$  Set the DB2INSTANCE environment variable to reference the instance that contains the databases that you want Tuxedo to use. Set the PATH variable to include the DB2 Connect directories. Confirm the User ID and Password that can connect to the DB2 databases, you could find some example below:

```
export DB2INSTANCE=db2art
export DB2DIR=/opt/ibm/db2_connect/V9.1
```
- Update some database manager configuration parameters accordingly.
	- Update the tp\_mon\_name database manager configuration parameter with the value TUXEDO. This parameter identifies the name of the transaction processing (TP) monitor product being used.
Valid value includes CICS, MQ, CB, SF, TUXDEO, TOPEND, WAS, blank or some other value.

db2 update dbm cfg using tp\_mon\_name TUXEDO

– Update the spm\_name database manager configuration parameter with the hostname of the machine has DB2 Connect installed. This parameter identifies the name of the sync point manager (SPM) instance to the database manager.

Valid value applies to:

- Database server with local and remote clients
- Database server with local clients
- Partitioned database server with local and remote clients

```
db2 update dbm cfg using spm_name bjaix ("bjaix" is the hostname of 
the machine which installs and configures DB2 Connect)
```
- Update the max\_connections to be greater than max\_coordagents to activate the XA Concentrator. DB2 Connect's connection concentrator technology allows DB2 Connect Enterprise Edition servers to provide support to thousands of users simultaneously executing business transactions, while drastically reducing resources required on the S/390 host or AS/400 database servers.
	- **Note:** If the application is accessing data residing on DB2 for z/OS and OS/390(R), DB2 for iSeries, or DB2 for VM&VSE, the DB2 Connect XA concentrator should be required.

You can activate the concentrator feature by setting the value of MAX\_CONNECTIONS to any number greater than the default. The default value for MAX\_CONNECTIONS is equivalent to the value of  $MAX$  COORDAGENTS. Because each application will have one logical agent, MAX\_CONNECTIONS actually controls the number of applications that can be connected to the database instance, while MAX\_COORDAGENTS controls the number of inbound connections that can be active at any time. MAX\_CONNECTIONS will take a numeric range from MAX\_COORDAGENTS up to 64,000. The default number of logical agents is equal to MAX\_COORDAGENTS.

```
db2 update dbm cfg using max_connections 500
db2 update dbm cfg using max_coordagents 200
```
• Add a definition for DB2 Connect to the Tuxedo resource manager definition file  $(\text{STUXDIR}/\text{udataobj}/\text{RM})$ . In the examples that follow, UDB\_XA is the locally-defined Tuxedo resource manager name for DB2 Connect, and db2xa\_switch\_std is the DB2-defined name for a structure of type xa\_switch\_t.

```
# DB2 UDB
UDB_XA:db2xa_switch_std:-L${DB2DIR}/lib -ldb2
```
• Build the Tuxedo transaction monitor server (TMS) for DB2:

```
${TUXDIR}/bin/buildtms -r UDB_XA -o ${TUXDIR}/bin/TMS_UDB
```
• Write your own application servers which accesses the DB2 database residing on mainframe, and you can follow the examples below. The -r option specifies the resource manager name, the -f option specifies the files that contain the application business logic, the -s option specifies the application service names for this server, and the -o option specifies the output server file name.

```
${TUXDIR}/bin/buildserver -r UDB_XA -f svcfile.o -s SVC1,SVC2 -o 
UDBserver
```
• Set up the Tuxedo configuration file to reference the DB2 server. In the \*GROUPS section of the UBBCONFIG file, add an entry similar to:

```
UDB_GRP LMID=simp GRPNO=3
TMSNAME=TMS_UDB TMSCOUNT=2
OPENINFO="UDB_XA:db=sample,uid=username,pwd=password,tpm=tuxedo"
```
Where the TMSNAME parameter specifies the transaction monitor server that you built previously, and the OPENINFO parameter specifies the resource manager name. This is followed by the database name, and the DB2 database user ID and password, which are used for authentication.

The application servers that you built previously are referenced in the \*SERVERS section of the Tuxedo configuration file.

• Start Tuxedo application.

tmboot -y

## **Summary**

This chapter summarizes all the steps needed and provides methods to check the connection and error detection.

1. Firstly, let's recap the step-by-step procedures:

```
db2icrt -a server -u db2art db2art
db2 catalog tcpip node wasa-host remote wasa server 4001
db2 catalog dcs database db2wasa as qwa1
db2 catalog database db2wasa at node wasa-host authentication dcs
```

```
db2 update dbm cfg using SVCNAME db2c_db2art
db2set DB2COMM=tcpip
db2set DB2AUTOSTART=yes
db2stop & db2start
```
2. And then, let's check whether the connection is reachable:

```
export DB2INSTANCE=db2art
export DB2BASE=db2wasa
db2 connect to $DB2BASE user user-name using password
```
3. And check the output, if the screen shows some database connection information as below, it means you are able to access the database residing on mainframe, and you can create table or insert data as you required. If screen shows some errors with error code, maybe there are some failures there. Please find the most common errors and its correction in the APPENDIX.

```
Database Connection Information
Database server= DB2 OS/390 9.1.5
SOL authorization ID= BEAUSR1
Local database alias= DB2QWA1
```
4. Finally, let's configure the Tuxedo application and start it up.

```
export TUXDIR=/home/db2art/tuxedo11gR1
export DB2INSTANCE=db2art
export DB2DIR=/opt/ibm/db2_connect/V9.1
db2 update dbm cfg using tp_mon_name TUXEDO
db2 update dbm cfg using spm_name bjaix
db2 update dbm cfg using max_connections 500
db2 update dbm cfg using max_coordagents 200
Add "UDB_XA:db2xa_switch_std:-L${DB2DIR}/lib -ldb2" into 
$TUXDIR/udataobj/RM
${TUXDIR}/bin/buildtms -r UDB_XA -o ${TUXDIR}/bin/TMS_UDB
${TUXDIR}/bin/buildserver -r UDB_XA -f svcfile.o -s SVC1,SVC2 -o 
UDBserver
Configure OPENINFO in ubbconfig: 
OPENINFO="UDB_XA:db=sample,uid=username,pwd=password,tpm=tuxedo"
tmboot -y
```
# **Trouble Shooting**

This section lists the most common symptoms of connection problems encountered when using DB2 Connect. In each case, you are provided with:

- A combination of a message number and a return code (or protocol specific return code) associated with that message. Each message and return code combination has a separate heading, and the headings are ordered by message number, and then by return code.
- A symptom is provided, usually in the form of a sample message listing.
- A suggested solution is provided, indicating the probable cause of the error. In some cases more than one suggested solution may be provided.

#### SQL1403N

Symptom: SQL1403N The username and/or password supplied is incorrect.

Solution: User fails to authenticate at the DB2 Connect workstation. Determine whether the user is supposed to be authenticated at the DB2 Connect workstation.

If yes, make sure that the correct password is provided on the CONNECT statement if necessary.

If no, the system database directory entry must have been incorrectly cataloged using AUTHENTICATION SERVER (this is the default if AUTHENTICATION is not specified explicitly). If this is the case, then re-catalog the entry using AUTHENTICATION DCS or CLIENT.

Password is not available to send to the target server database. If the system database directory entry is cataloged using AUTHENTICATION DCS, then a password has to be flowed from the DB2 Client to the target server database. On certain platforms, for example AIX, the password can only be obtained if it is provided on the CONNECT statement.

#### SQL5043N

Symptom: Support for one or more communications protocols failed to start successfully. However, core database manager functionality started successfully.

Perhaps the TCP/IP protocol is not started on the DB2 Connect gateway. There may have been a successful client connection previously

Solution: This warning is a symptom which signals that DB2 Connect, acting as a gateway for remote clients, is having trouble handling one or more client communication protocols. These protocols can be TCP/IP, APPC and others, and usually the message indicates that one of the communications protocols defined to DB2 Connect is not configured properly.

Often the cause may be that the DB2COMM profile variable is not defined, or is defined incorrectly. Generally, the problem is the result of a mismatch between the DB2COMM variable and names defined in the database manager configuration (for example, svcname or tpname).

One possible scenario is having a previously successful connection, then getting the SQL5043 error message, while none of the configuration has changed. This could occur using the TCP/IP protocol, when the remote system abnormally terminates the connection for some reason. When this happens, a connection may still appear to exist on the client, and it may become possible to restore the connection without further intervention by issuing the commands shown below.

Most likely, one of the clients connecting to the gateway still has a handle on the TCP/IP port. On each client machine that is connected to the gateway.

SQL30061

Symptom: Connecting to the wrong host or AS/400 database server location - no target database can be found.

Solution: The wrong server database name may be specified in the DCS directory entry. When this occurs, SQLCODE -30061 is returned to the application.

Check the DB2 node, database, and DCS directory entries. The target database name field in the DCS directory entry must correspond to the name of the database based on the platform.

```
SQL30081 with Return Code 79
```
Symptom: SQL30081N A communication error has been detected.

Communication protocol being used: "TCP/IP". Communication API being used: "SOCKETS".

Location where the error was detected: "". Communication function detecting the error:

"connect". Protocol specific error code(s): "79", "\*", "\*". SQLSTATE=08001

Solution: This error can occur in the case of a remote client failing to connect to a DB2 Connect gateway. It can also occur when connecting from the DB2 Connect gateway to a host.

The DB2COMM profile variable may set incorrectly on the DB2 Connect gateway. Check this. For example, the command db2set db2comm=tcpip should appear in sqllib/db2profile when running DB2 Extended Enterprise Edition on AIX.

### Configuring Oracle Tuxedo XA Connection to DB2 Using DB2 Connect

There may be a mismatch between the TCP/IP service name and/or port number specifications at the DB2 client and the DB2 Connect gateway. Verify the entries in the TCP/IP services files on both machines.